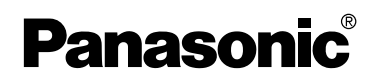

# Manuel d'utilisation Appareil photo numérique

# Modèle DMC-LZ2PP DMC-LZ1PP

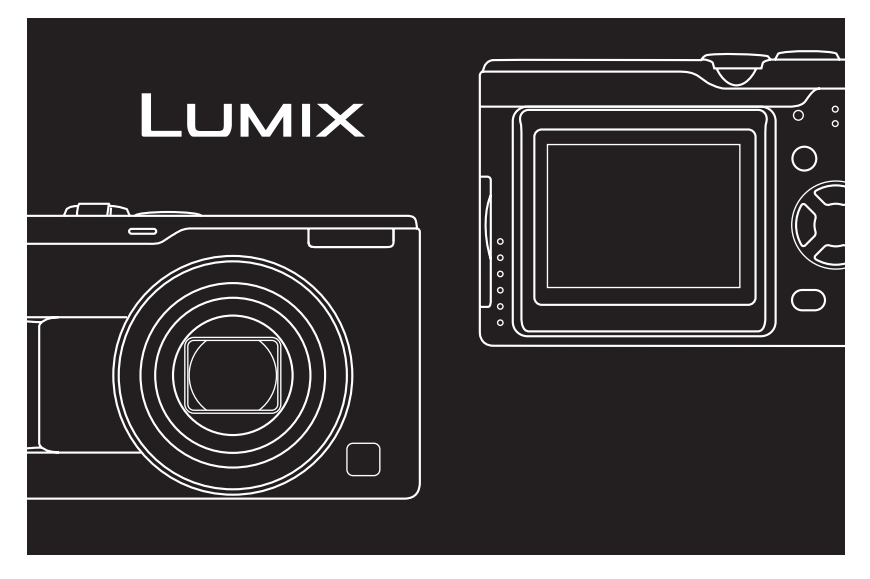

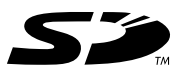

Avant de raccorder, régler ou utiliser l'appareil, il est recommandé de lire attentivement le manuel d'utilisation.

Pour de I'aide, composez le 1-800-561-5505 ou visitez notre site Internet à www.panasonic.ca

# $\grave{\textbf{A}}$  notre clientèle,

Nous tenons à vous remercier d'avoir choisi cet appareil photo numérique Panasonic. Veuillez lire attentivement le présent manuel et le conserver pour référence ultérieure.

# **Précautions à prendre**

### **AVERTISSEMENT**

**AFIN DE RÉDUIRE LES RISQUES D'INCENDIE, DE CHOCS ÉLECTRIQUES ET D'INTERFÉRENCE, N'UTILISER QUE LES ACCESSOIRES RECOMMANDÉS ET ÉVITER D'EXPOSER L'APPAREIL À LA PLUIE OU À L'HUMIDITÉ. NE PAS RETIRER LE COUVERCLE (OU LE PANNEAU ARRIÈRE); AUCUNE PIÈCE INTERNE NE PEUT ÊTRE RÉPARÉE PAR L'UTILISATEUR. CONFIER TOUTE RÉPARATION À UN TECHNICIEN QUALIFIÉ.**

#### **Avis:**

Cet appareil comporte des composants qui contiennent une faible quantité de mercure. Certains de ces composants contiennent aussi du plomb. L'élimination de ces matériaux peut faire l'objet de réglementation dans votre localité. Aussi, pour plus de détails sur les modes d'élimination ou de recyclage, est-il recommandé de communiquer avec les autorités locales.

**Il importe de respecter les droits d'auteur.**

**L'enregistrement de bandes ou de disques préenregistrés ou de tout matériel publié ou diffusé pour un usage autre que strictement personnel peut enfreindre les lois sur les droits d'auteur. L'enregistrement de certain matériel, même à des fins personnelles, peut aussi être interdit.**

- Remarquer que notamment les commandes, les composants et les menus de votre appareil photo peuvent différer quelque peu de ceux illustrés dans le présent manuel.
- Le logo SD est une marque de commerce.
- Les autres noms, raisons sociales et appellations de produits cités dans ce manuel sont des marques de commerce ou des marques déposées de leurs détenteurs respectifs.

LA PRISE DE COURANT DOIT SE TROUVER À PROXIMITÉ DE L'APPAREIL ET ÊTRE FACILEMENT ACCESSIBLE.

### **MISE EN GARDE**

Une batterie de remplacement inappropriée peut exploser. Ne remplacez qu'avec une batterie identique ou d'un type recommandé par le fabricant. L'élimination des batteries usées doit être faite conformément aux instructions du manufacturier.

Cet appareil numérique de la classe B est conforme à la norme NMB-003 du Canada.

- ∫ **Précautions à prendre avec l'appareil photo**
- **Prenez soin de ne pas secouer ni heurter l'appareil.** Cela pourrait en affecter le fonctionnement normal, empêcher toute prise de vue ou endommager l'objectif.
- **La saleté ou la poussière peut causer des problèmes de fonctionnement. Si vous utilisez l'appareil sur la plage, etc. veillez à ce qu'aucune saleté ni poussière ne s'infiltre dans l'appareil.**
- Si vous utilisez l'appareil photo par temps pluvieux ou à la plage, prenez soin que l'eau ne pénètre pas à l'intérieur de l'appareil.
- **Advenant le cas où de l'eau de mer serait éclaboussée sur l'appareil, humectez d'eau douce un chiffon, essorez-le bien, et essuyez le boîtier de l'appareil. Ensuite, essuyez-le à fond avec un linge sec.**
- ∫ **Précautions à prendre avec l'écran à cristaux liquides**
- **N'appliquez pas de pression trop forte sur l'écran; cela pourrait entraîner des distorsions chromatiques ou un mauvais fonctionnement.**
- Si l'appareil est rangé ou utilisé dans un endroit où surviennent de brusques changements de température, il pourrait se former de la condensation sur l'écran à cristaux liquides. Dans une telle éventualité, essuyez-le avec un linge sec et doux.
- Si l'appareil est extrêmement froid lorsqu'il est mis en marche, l'image affichée sur l'écran à cristaux liquides sera, au début, plus sombre que d'ordinaire. Toutefois, à mesure que l'appareil se réchauffe, l'image redevient normale.

Une technologie de très grande précision est utilisée pour la production de l'écran à cristaux liquides. Il en résulte que le taux de pixels efficients atteint 99,99% avec seulement 0,01% de pixels inactifs ou toujours éclairés. Toutefois, cela ne sera pas enregistré sur la mémoire interne ou la carte.

#### ∫ **Précautions à prendre avec l'objectif**

- N'orientez pas l'objectif directement vers le soleil ou une source lumineuse intense. Non seulement cela pourrait causer des problèmes de fonctionnement mais aussi entraîner des dommages irréversibles aux yeux.
- N'appuyez pas avec force sur l'objectif.
- Évitez de laisser l'objectif orienté vers le soleil; cela pourrait entraîner des problèmes de fonctionnement. Aussi convient-il de prendre des précautions si l'appareil est laissé à l'extérieur ou sur le bord d'une fenêtre.

#### ∫ **Condensation (objectif embué)**

Il y a formation de condensation lorsque la température ou le taux d'humidité ambiants change comme suit:

Prenez garde à la condensation car elle pourrait causer des taches sur l'objectif ou un mauvais fonctionnement.

- Lorsque l'appareil est déplacé d'un endroit froid à un autre plus chaud.
- Lorsque l'appareil photo est amené de l'extérieur vers l'intérieur d'un véhicule climatisé.
- Lorsque l'air frais d'un climatiseur ou dispositif similaire arrive directement sur l'appareil.
- Dans les endroits humides.

Gardez l'appareil photo à l'intérieur d'un sac en plastique jusqu'à ce que la température de celui-ci soit la plus près possible de celle de la température ambiante afin d'éviter la condensation. En cas de condensation, éteignez l'appareil photo et laissez-le ainsi pendant environ 2 heures.

Lorsque la température de l'appareil photo se rapproche de celle ambiante, la buée disparaît naturellement.

#### ∫ **Si vous prévoyez ne pas utiliser l'appareil pendant un certain temps**

• Rangez les piles dans un endroit frais et sec, où la température est relativement stable.

(Température recommandée: 15°C à 25°C (59°F à 77°F), taux d'humidité recommandé: 40% – 60%)

- Retirez la carte mémoire et les piles de l'appareil.
- Si les piles ont été laissées à l'intérieur de l'appareil photo, elles seront déchargées car un faible courant électrique passe même si l'appareil est éteint. (Référezvous à la P14 pour les piles Ni-MH.)
- Si l'appareil est rangé dans une garderobe ou une commode, il est recommandé de le ranger accompagné du gel dessiccatif.

# **À propos du présent manuel**

Veuillez noter que les descriptions présentées sur cette page ne sont qu'un échantillon et que toutes les pages du manuel ne sont pas décrites de la sorte.

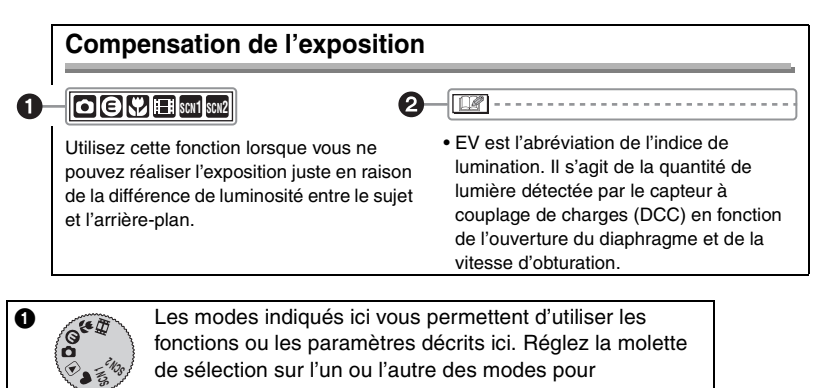

sélectionner la fonction voulue.

Renseignements pratiques pour l'utilisation de l'appareil.

#### ∫ **À propos des illustrations dans le présent manuel**

Il est à noter que l'illustration de l'appareil et des menus à l'écran est quelque peu différente de leur apparence réelle.

La procédure est décrite pour le modèle DMC-LZ2 en tant qu'exemple.

#### ∫ **À propos des illustrations de la touche de déplacement du curseur**

Dans les pages qui suivent, l'opération de la touche de déplacement du curseur est illustrée de la manière montrée ci-dessous.

Exemple : lorsque vous appuyez sur la touche 4

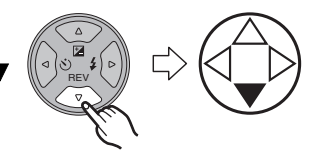

# **Table des matières**

# **Avant utilisation**

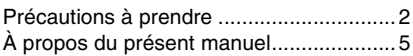

# **Préparatifs**

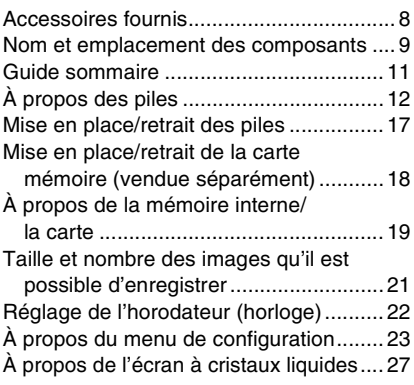

# **Enregistrement d'images (fonctions de base)**

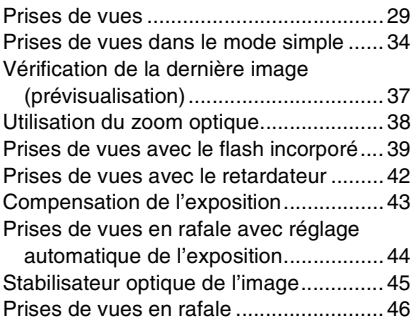

# **Visualisation (fonctions de base)**

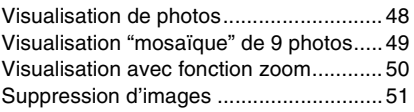

# **Enregistrement d'images (fonctions avancées)**

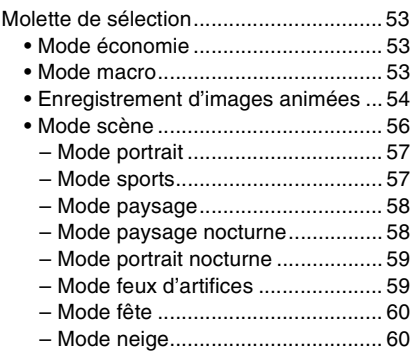

# **Paramètres du menu d'enregistrement**

Menu du mode [ENR.] (enregistrement)..................................61 • Équilibre des blancs [EQ.BLANCS]...................................62

- Sensibilité ISO [SENSIBILITE] ......... 64
- Format de l'image [FORMAT IMAG] .............................. 64
- Qualité de l'image [QUALITE]........... 65
- Enregistrement sonore [ENR. SON] (seulement DMC-LZ2)...................... 65
- Mode mise au point automatique [MODE AF] ....................................... 66
- Obturation lente [OBTURAT. LENT] ...........................67
- Zoom numérique [ZOOM NUM.]....... 67
- Effet chromatique [EFFET COUL.] ... 68
- Réglage de l'image [REGL.IMAGE] .................................68

# **Visualisation (avancée)**

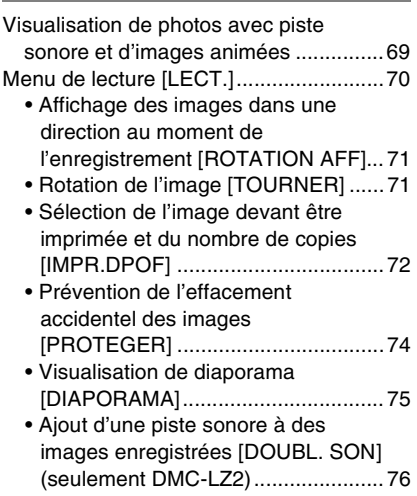

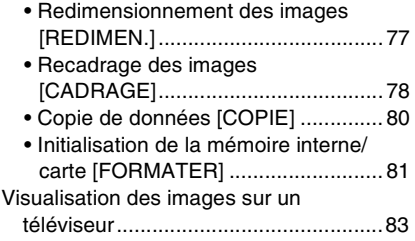

# **Raccordement à un ordinateur ou à une imprimante**

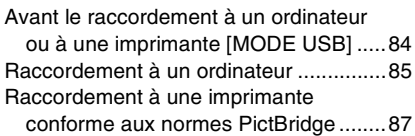

# **Autres**

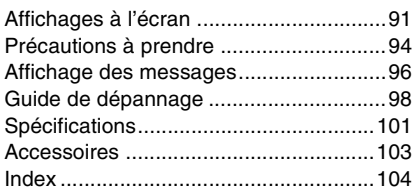

# **Accessoires fournis**

Avant d'utiliser l'appareil, vérifiez qu'il ne manque aucun accessoire.

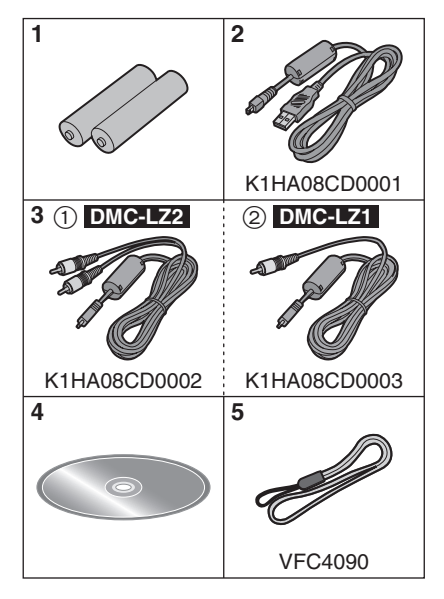

- 1 Piles Piles Oxyride AA (ZR6)
- 2 Câble USB
- 3 (1): Câble AV (Fourni seulement avec le DMC-LZ2)
	- 2: Câble vidéo (Fourni seulement avec le DMC-LZ1)
- 4 CD-ROM
- 5 Dragonne
- La carte mémoire SD est vendue séparément.

**Lorsque vous n'utilisez pas la carte, vous pouvez enregistrer ou visualiser les images sur la mémoire interne. (P19)**

• Si l'un des accessoires a été perdu, veuillez téléphoner le 1 800 561-5505 pour plus de détails sur le remplacement des pièces.

#### Préparatifs

# **Nom et emplacement des composants**

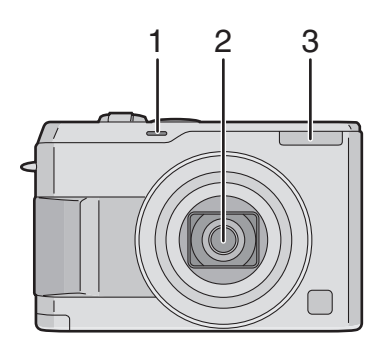

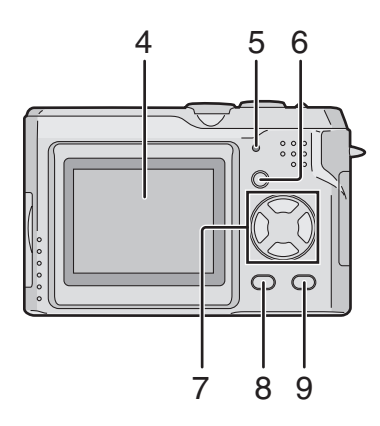

- 1 Voyant du retardateur (P42)
- 2 Objectif (P4)
- 3 Flash (P39)

- 4 Écran à cristaux liquides (P27, 91)
- 5 Voyant d'état (P13, 17, 53)
- 6 Touche de l'affichage [DISPLAY] (P27)
- 7 Touches de curseur
	- 2/Touche du retardateur (P42)

4/Touche de prévisualisation [REV] (P37)

1/Touche de réglage du flash (P39)

▲/Touche de compensation de l'exposition (P43)/prises de vues en rafale avec réglage automatique de l'exposition (P44)/réglage fin de l'équilibre des blancs (P63)/ compensation de lumière en contre-jour en mode simple (P36)

- 8 Touche [MENU] (P23)
- 9 Mode de prise de vue simple ou en rafale (P46)/Touche d'effacement (P51)

#### Préparatifs

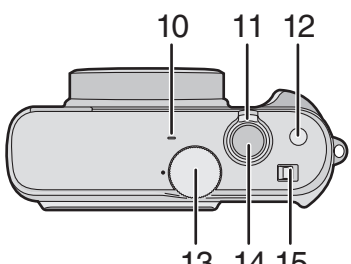

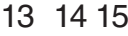

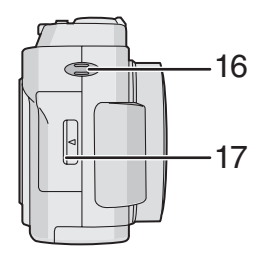

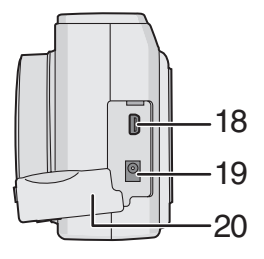

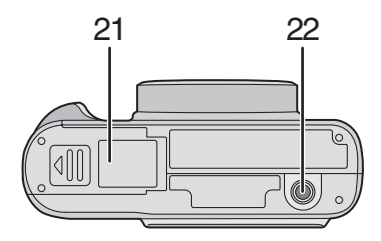

- 10 Microphone (seulement DMC-LZ2) (P54, 65)
- 11 Levier du zoom (P38, 67)
- 12 Touche du stabilisateur optique de l'image (P45)
- 13 Molette de sélection du mode (P29)
- 14 Déclencheur (P30)
- 15 Interrupteur marche/arrêt de l'appareil photo (P11)
- 16 Oeillet de la dragonne

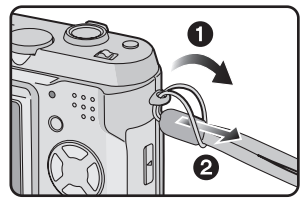

- 17 Couvercle du logement de la carte (P18)
- 18 Prise de sortie AV/numérique [DIGITAL/ AV OUT] (seulement DMC-LZ2) Prise numérique/sortie vidéo [DIGITAL/ V.OUT] (seulement DMC-LZ1) (P83, 85, 87)
- 19 Prise d'alimentation c.c. [DC IN] (P85, 87)
	- Assurez-vous d'utiliser un adaptateur secteur de marque Panasonic (modèle DMW-AC1; vendu séparément).
- 20 Couvercle des prises
- 21 Couvercle du logement des piles (P17)
- 22 Prise de fixation de trépied
	- Lorsque vous utilisez un trépied, vérifiez si celui-ci est stable avec l'appareil photo installé dessus.

# **Guide sommaire**

Ceci est un aperçu de la procédure à suivre pour prendre des photos et les visualiser avec cet appareil photo. Pour chaque opération, assurez-vous de vous référer aux pages correspondantes.

**1 Insérez les piles. (P12, 17)**

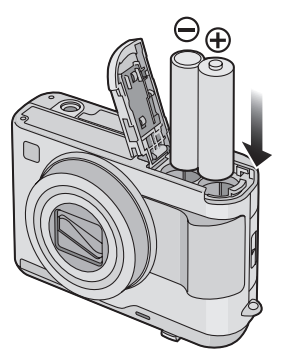

**• Lorsque vous n'utilisez pas la carte (vendue séparément), vous pouvez enregistrer ou visualiser les images sur la mémoire interne. (P19) Référez-vous à la P18 lorsque vous utilisez une carte.**

### **2 Mettez l'appareil en marche pour prendre des photos.**

- Réglez l'horodateur. (P22)
- **Sélectionnez le type de piles que vous utilisez dans [TYPE BATT] du menu [CONFIG.]. (P23)**

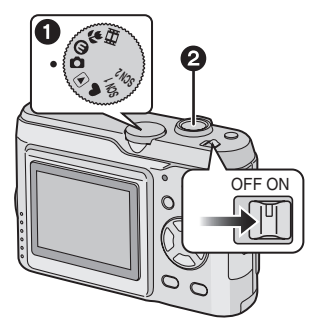

- $\bigodot$  Réglez la molette de sélection sur  $\blacksquare$
- 2 Appuyez sur le déclencheur pour prendre une photo. (P30)
- **3 Visionnez les photos.**

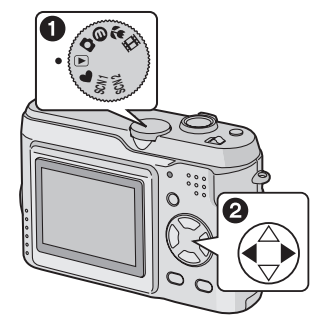

- $\bigodot$  Réglez la molette de sélection sur  $\sqrt{2}$
- **2** Sélectionnez la photo que vous voulez voir. (P48)

# **À propos des piles**

#### ∫ **Piles à utiliser**

Piles Oxyride AA (fournies)<sup>®</sup>

Piles alcalines AA (vendues séparément)

Piles rechargeables Ni-MH (hydrure métallique de nickel) AA (vendues séparément)

 $*$ La pile Oxyride est un nouveau type de pile non-rechargeable développé par Panasonic.

Les piles Oxyride ont une puissance supérieure et une plus haute stabilité à la recharge, par rapport aux piles alcalines conventionnelles.

Les piles Oxyride sont spécialement conçues pour être utilisées avec des appareils comme des appareils photo numériques, qui demandent plus de recharges de leurs piles.

- **Il est nécessaire de sélectionner le type de pile utilisé. Pour ce faire, sélectionnez le type de pile que vous utilisez dans [TYPE BATT] au menu [CONFIG.] (P23). Le réglage est identifié par la couleur de l'indicateur de l'état des piles (bleu ou blanc).**
	- L'indicateur de l'état des piles n'apparaît pas lorsque vous utilisez l'appareil photo avec l'adaptateur c.a. (modèle DMW-AC1; vendu séparément).

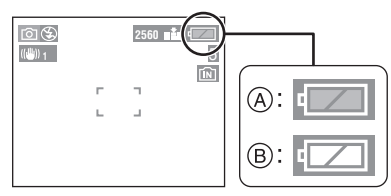

#### A: **Lorsque des piles Oxyride sont sélectionnées**

L'indicateur de l'état des piles devient bleu.

B: **Lorsque des piles alcalines/Ni-MH sont sélectionnées**

L'indicateur de l'état des piles devient blanc.

- Nous vous recommandons d'utiliser des piles Panasonic.
- La performance des piles peut varier selon la marque ou les conditions/durée de rangement des piles.
- La performance des piles peut être temporairement amoindrie dans des conditions de basse température [10°C (50°F) ou moins]. Cependant, la performance des piles est restaurée lorsque celles-ci retrouvent une température proche de celle ambiante.
- Selon la température ou les conditions, l'appareil photo peut ne pas fonctionner comme il se doit ou l'indicateur de l'état des piles peut ne pas être affiché correctement et les piles peuvent se décharger sans aucune indication. Cependant, ceci n'est pas un mauvais fonctionnement.
- Nous vous recommandons d'éteindre l'appareil photo fréquemment durant la période d'enregistrement afin de conserver l'énergie des piles pendant un long moment. Si vous devez utiliser l'appareil photo pendant un long moment, l'utilisation de piles rechargeables Ni-MH est plus pratique.
- Les piles épuisées peuvent recouvrer leur performance lorsqu'elles sont laissées au repos pendant un certain temps. Cependant, elles ne peuvent pas être utilisées durant une longue période. Assurez-vous de les remplacer par des piles neuves.

#### Préparatifs

#### ∫ **Piles à ne pas utiliser**

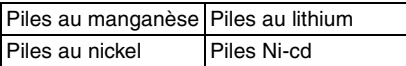

- Les opérations de fonctionnement en utilisant les piles listées ci-dessus ne sont pas garanties. Si les piles listées ci-dessus sont utilisées, des fuites peuvent survenir et les mauvais fonctionnements suivants peuvent se produire;
- L'énergie résiduelle des piles peut ne pas être affichée avec précision.
- L'appareil photo peut ne pas s'allumer.
- Les données écrites sur la mémoire interne ou sur la carte peuvent être endommagées avec pour résultat la perte des photos.

# ∫ **Formes de piles à ne pas utiliser**

- Les piles de formes non standard ou déformées peuvent fuire, générer de la chaleur ou exploser si elles sont insérées dans l'appareil photo.
- Certaines piles commercialisées sont partiellement ou entièrement privées de leur protection externe. N'utilisez jamais ces piles.(Référez-vous à l'illustration ci-dessous.)

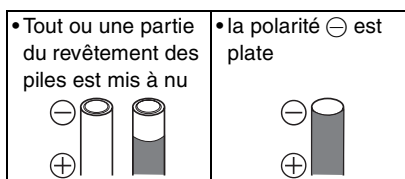

# ∫ **Indicateur de l'état des piles**

La charge résiduelle des piles s'affiche sur l'écran. [Elle ne s'affiche pas lorsque l'appareil est raccordé à l'adaptateur secteur (modèle DMW-AC1; vendu séparément).]

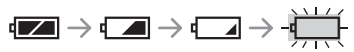

- L'indicateur de l'état des piles tourne au rouge et clignote. (Si l'écran à cristaux liquides est éteint, l'indicateur d'état clignote.)
- Remplacez-les avec de nouvelles piles ou avec des piles Ni-MH complètement rechargées.

### ∫ **Soins appropriés et manipulation des piles**

Si vous manipulez mal les piles, une fuite, une génération de chaleur ou de feu ou bien une explosion peut se produire. Veuillez suivre les précautions suivantes:

- Ne soumettez pas les piles ou les bornes des piles à de l'humidité.
- Ne retirez pas ou n'égratignez pas le revêtement externe.
- Ne faites pas tomber, ne cognez pas et ne faites rien qui puisse provoquer un choc aux piles.
- N'utilisez pas des piles qui montrent des signes de fuite, déformation, décoloration ou d'autres défauts.
- Ne rangez pas les piles dans des endroits à forte humidité ou haute température.
- Gardez les piles loin de la portée des enfants.
- Lorsque vous remplacez des piles, utilisez-en deux du même type.
- Si vous ne devez pas utiliser l'appareil photo pendant une période prolongée, retirez les piles.
- Les piles peuvent vite se réchauffer après l'utilisation de l'appareil photo. Pour retirer les piles, éteignez l'appareil photo puis attendez que la température des piles soit plus basse.

#### Préparatifs

- Si la température ambiante est basse  $[10^{\circ}C (50^{\circ}F)$  ou moins], la performance des piles sera amoindrie et le temps disponible pour l'enregistrement/lecture deviendra extrêmement court. Ceci est normal. Les piles alcalines montrent de manière significative de telles tendances. Dans de tels cas, retirez les piles et réchauffez-les dans votre poche. Prenez particulièrement soin de ne pas mettre en contact les bornes avec des objets métalliques présents dans votre poche ou avec un réchauffeur de poche.
- Si une tache d'huile ou n'importe quelle substance étrangère est trouvée sur les bornes des piles, elle pourrait empêcher les piles d'avoir un bon contact électrique. La durée d'enregistrement/lecture disponible peut devenir extrêmement courte. Avant d'insérer les piles, nettoyez-en les bornes avec un chiffon sec et doux.

Si une fuite des piles est remarquée, retirez les piles, essuyez correctement l'électrolyte dans le logement des piles puis insérez de nouvelles piles ou des piles Ni-MH complètement chargées.

Si de l'électrolyte entrait en contact avec vos mains ou vos vêtements, nettoyez avec de l'eau. L'électrolyte peut causer la perte de la vue s'il entre en contact avec vos yeux. Dans un tel cas, ne vous frottez pas les yeux. Lavez-les rapidement avec de l'eau pure et consultez un médecin.

#### ∫ **Piles Ni-MH (hydrure métallique de nickel)**

Les piles Ni-MH peuvent être utilisées quand vous les rechargez avec le chargeur exclusif. Cependant, la mauvaise manipulation des piles peut causer une fuite, une génération de chaleur, un incendie ou une explosion. Veuillez tenir compte des problèmes suivants:

- Si une oxydation ou n'importe quelle substance étrangère est trouvée sur les bornes des piles, les piles ne peuvent pas être rechargées correctement. Nettoyez les bornes des piles et du chargeur avec un chiffon sec et doux.
- Les piles rechargeables nouvellement achetées ou bien celles qui n'ont pas été employées pendant une longue période peuvent ne pas atteindre leur pleine capacité après une seule charge. C'est une caractéristique des piles et pas un défaut de fonctionnement. La performance globale augmentera après plusieurs répétitions du cycle de décharge/recharge.
- Les piles devraient être utilisées jusqu'au moment où l'appareil photo cesse de fonctionner avant la recharge. Si vous rechargez les piles sans une décharge suffisante, cela peut causer "l'effet de mémoire", par lequel la durée de fonctionnement global peut être diminuée.
- Si "l'effet de mémoire" survient, utilisez les piles jusqu'à ce que l'appareil photo cesse de fonctionner et puis rechargez-les complètement. Répétez le cycle de décharge/recharge plusieurs fois. La capacité des piles sera recouvrée.
- Les piles Ni-MH se déchargeront naturellement et leur capacité diminuera même si elles ne sont pas utilisées.
- Une fois que les piles Ni-MH ont atteint le chargement complet, ne continuez pas la recharge.
- Ne retirez pas ou n'égratignez pas le revêtement externe.
- Lisez les instructions d'utilisation du chargeur de piles.

Les piles Ni-MH ont une durée de vie limitée. La puissance des piles diminue graduellement avec le temps. Si la durée disponible semble beaucoup trop courte, la durée de vie des piles peut avoir expirée. Achetez de nouvelles piles.

• La durée de vie des piles est différente selon les conditions de rangement, d'utilisation ou d'environnement.

#### **Lorsque vous n'utilisez pas les piles durant une longue période**

- Lorsque les piles sont laissées à l'intérieur de l'appareil photo, elles se déchargent car un faible courant électrique passe même si l'appareil photo est éteint. Si vous laissez les piles, elles se déchargeront de manière excessive et peuvent devenir inutilisables même si elles sont rechargées.
- Lorsque vous rangez les piles pour une longue période, nous vous recommandons de les recharger une fois par an et de les retirer de l'appareil photo pour les ranger après qu'elles soient complètement déchargées.

#### ∫ **L'autonomie des piles Le nombre de photos enregistrables selon les normes de la CIPA (en mode normal de prise de vue)**

• CIPA est l'acronyme de [Camera & Imaging Products Association].

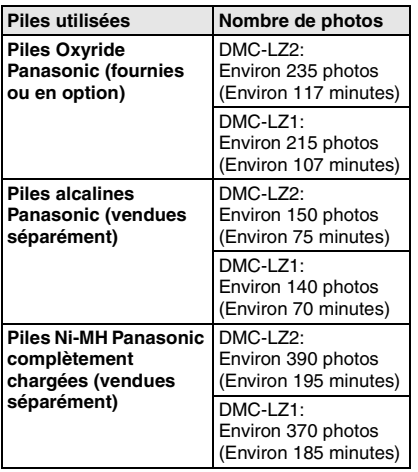

#### **Conditions des prises de vues établies par la CIPA**

- Température ambiante: 23°C (73.4°F)/ Humidité: 50%, avec écran à cristaux liquides en fonction.
- Utilisation de la carte mémoire SD de marque Panasonic (16 Mo) $*$
- Démarrage de l'enregistrement 30 secondes après la mise sous tension de l'appareil photo.
- **Prise de vue une fois toutes les 30 secondes,** avec déclenchement du flash une fois sur deux.
- Rotation du levier du zoom de la position téléphoto à grand angle et inversement pour chaque prise de vue.
- Éteignez l'appareil photo tous les 10 enregistrements./Laissez l'appareil photo jusqu'à ce que les piles soient refroidies.
- ¢La carte n'est pas fournie.

**Le nombre de photos enregistrables dépend de l'intervalle de temps entre chaque prise de vue.**

**Plus l'intervalle de temps est long, plus le nombre de photos pouvant être enregistré diminue.**

**(Par exemple, le nombre d'images enregistrées à toutes les 2 minutes sera environ 1/4 du nombre d'images enregistrées à toutes les 30 secondes.)**

#### **Nombre enregistrable à basse température**

**(en mode normal de prise de vue)** (Température ambiante: 0°C (32°F)/Les autres conditions d'enregistrement sont conformes aux normes de la CIPA)

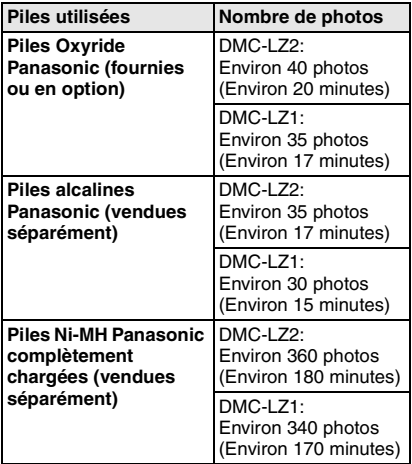

• Veuillez prendre note que les performances des piles Oxyride et alcalines diminuent de manière significative à basse température.

#### **Durée de la visualisation**

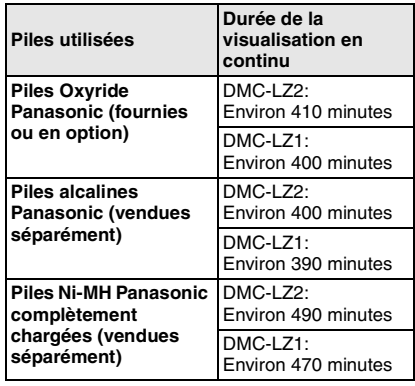

FB2 -----------------

- Le nombre d'enregistrement/durée de visualisation peut varier selon les conditions de rangement ou d'utilisation.
- Le nombre d'enregistrement/durée de visualisation peut varier selon la marque ou le type de pile utilisé.
- Nous vous recommandons l'utilisation du mode économie (P53) pour conserver l'énergie des piles ou d'éteindre fréquemment l'appareil photo entre les prises de vue.

# Préparatifs **Mise en place/retrait des piles**

- Assurez-vous que l'appareil est sur [OFF] et que l'objectif est rangé.
- Utilisez des piles Oxyride (fournies), des piles alcalines (vendues séparément) ou des piles Ni-MH (vendues séparément).
- **1 Faites glisser le couvercle pour ouvrir le logement des piles.**

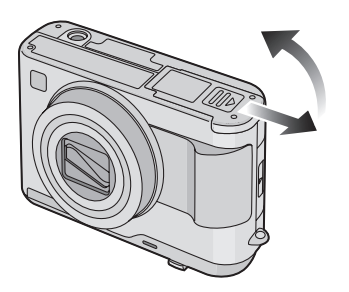

**2 Insérez les piles en observant les**   $p$ olarités  $\oplus$  et  $\ominus$ .

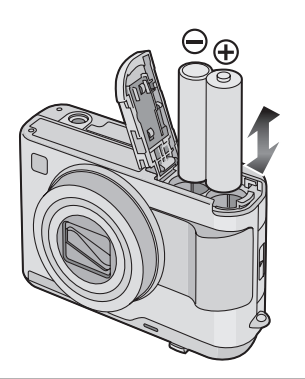

- **3** 1 **Fermez le couvercle du logement des piles.**
	- 2 **Faites glisser le couvercle du logement des piles jusqu'au bout puis fermez-le à fond.**

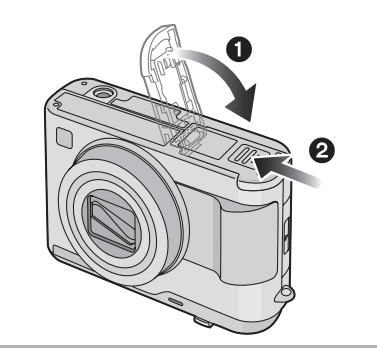

- **Sélectionnez le type de pile que vous utilisez dans [TYPE BATT] du menu [CONFIG.]. (P23)**
- Si vous n'utilisez pas l'appareil photo pendant une période prolongée, retirez les piles.
- Lorsque de nouvelles piles ou des piles Ni-MH complètement chargées ont été insérées pendant plus de 3 heures, le réglage de l'heure est sauvegardé (dans l'appareil photo) pour au moins 3 mois même si les piles sont retirées. (La sauvegarde peut être plus courte si les piles ne sont pas suffisamment chargées.) Toutefois, si le temps écoulé dépasse 3 mois, le réglage de l'horloge sera annulé. Si c'est le cas, refaites le réglage de l'horodateur. (P22)
- **Ne retirez ni la carte ni les piles durant un accès. Les données sur la mémoire interne ou sur la carte peuvent être endommagées. (P20)**
- **Retirez les piles après que l'écran à cristaux liquides et l'indicateur d'état (vert) soient éteints. Autrement, les réglages de l'appareil photo peuvent ne pas être sauvegardés comme il se doit.**

# **Mise en place/retrait de la carte mémoire (vendue séparément)**

- Assurez-vous que l'appareil est sur [OFF] et que l'objectif est rangé.
- Préparez la carte mémoire SD (vendue séparément) ou la carte MultiMediaCard (vendue séparément).
- **Lorsque vous n'utilisez pas la carte, vous pouvez enregistrer ou visualiser les images sur la mémoire interne. (P19)**
- **1 Faites glisser le couvercle du logement de la carte mémoire.**

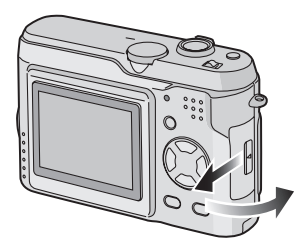

- **Le fait d'introduire ou de retirer la carte pendant que l'appareil est en marche peut endommager la carte et les données qui y sont enregistrées.**
- Il est recommandé d'utiliser la carte mémoire SD de marque Panasonic. (N'utilisez qu'une carte SD d'origine avec le logo SD.)

# **2 Mise en place:**

**Insérez la carte complètement jusqu'à ce qu'elle cliq ue et qu'elle soit verrouillée avec l'étiquette faisant face à l'arrière de l'appareil photo.**

# **Retrait:**

**Poussez la carte jusqu'à l'émission d'un déclic, puis tirez vers le haut.**

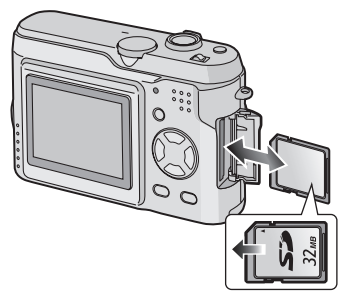

- Vérifiez l'orientation de la carte.
- Ne touchez pas les bornes de raccordement sur l'endos de la carte.
- Assurez-vous que la carte est insérée à fond; autrement, elle pourrait être endommagée.
- **3** 1 **Fermez le couvercle du logement de la carte mémoire.**
	- 2 **Faites glisser le couvercle du logement de la carte mémoire jusqu'au bout puis fermez-le bien.**

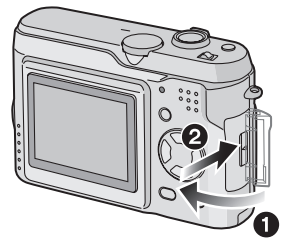

• Si le couvercle du logement de la carte mémoire ne peut être complètement refermé, retirez la carte, puis remettez-la en place.

#### Préparatifs

# **À propos de la mémoire interne/la carte**

### ∫ **Mémoire interne [ ]**

**Lorsque vous n'utilisez pas la carte, vous pouvez enregistrer ou visualiser les images sur la mémoire interne. (La capacité de la mémoire interne est d'environ 14 Mo.)**

### ∫ **Carte [ ]**

**Lorsque vous utilisez la carte, vous pouvez y enregistrer ou visualiser des images.**

**(La mémoire interne ne peut pas être utilisée lorsque la carte est insérée.)**

#### **Icônes affichées à l'écran:**

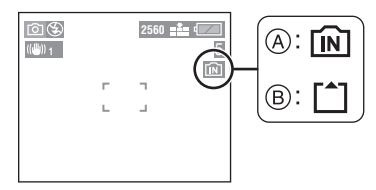

A: Lorsque la mémoire interne est utilisée

- B: Lorsque la carte est utilisée
- **Les photos enregistrées sur la mémoire interne ou sur la carte peuvent être copiées de la mémoire interne vers la carte et vice versa. (P80)**

#### ∫ **Carte mémoire SD (vendue séparément) et carte MultiMediaCard (vendue séparément)**

La carte mémoire SD et la carte MultiMediaCard sont des cartes externes amovibles, légères et petites. La vitesse de lecture/écriture sur les cartes mémoires SD est rapide. La carte mémoire SD comporte un mécanisme de protection (A) qui interdit l'écriture et le formatage. (Lorsque ce mécanisme est sur la position verrouillée [LOCK], il est impossible d'enregistrer ou de supprimer des données sur la carte ni de la formater. Il suffit de désengager le mécanisme pour pouvoir effectuer ces opérations.)

#### **Carte mémoire SD**

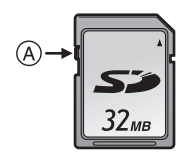

Avec cet appareil, vous pouvez utiliser des cartes mémoire SD ayant les capacités suivantes (de 8 Mo à 1 Go).

#### **8 Mo, 16 Mo, 32 Mo, 64 Mo, 128 Mo, 256 Mo, 512 Mo, 1 Go (Maximum)**

Veuillez prendre connaissance des dernières informations sur le site web suivant.

#### **http://panasonic.co.jp/pavc/global/cs**

(Ce site est uniquement en anglais.)

• Cet appareil prend en charge les cartes mémoire SD formatées en FAT12 et FAT16 conformément aux spécifications des cartes mémoire SD.

 $\mathcal{L}^{\mathcal{A}}\left( \mathcal{A}^{\mathcal{A}}\right) =\mathcal{L}^{\mathcal{A}}\left( \mathcal{A}^{\mathcal{A}}\right) =\mathcal{L}^{\mathcal{A}}\left( \mathcal{A}^{\mathcal{A}}\right) =\mathcal{L}^{\mathcal{A}}\left( \mathcal{A}^{\mathcal{A}}\right) =\mathcal{L}^{\mathcal{A}}\left( \mathcal{A}^{\mathcal{A}}\right) =\mathcal{L}^{\mathcal{A}}\left( \mathcal{A}^{\mathcal{A}}\right) =\mathcal{L}^{\mathcal{A}}\left( \mathcal{A}$  $\sqrt{2}$ 

- La vitesse de lecture/écriture des cartes MultiMediaCard est plus lente que celle des cartes mémoire SD. Lors de l'utilisation de cartes MultiMediaCard, certaines fonctions pourraient s'avérer légèrement plus lentes qu'à la normale.
- Après l'enregistrement d'images animées sur la carte MultiMediaCard, l'indicateur d'accès à la carte peut rester allumé pendant un certain temps; toutefois, cela n'est le signe d'aucune anomalie.
- Gardez la carte mémoire hors de la portée des enfants pour les empêcher de l'avaler.

#### ∫ **Accès à la mémoire interne ou à la carte**

Lorsque des images sont en cours d'enregistrement sur la mémoire interne (ou la carte), l'indicateur d'accès s'allume en rouge.

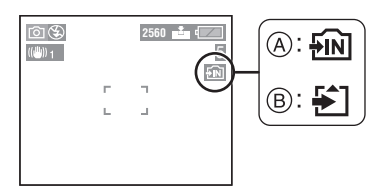

A: Lorsque la mémoire interne est utilisée B: Lorsque la carte est utilisée

Lorsque l'indicateur d'accès est allumé, les images sont soit en cours de lecture ou d'effacement ou soit la mémoire interne (ou la carte) est en cours de formatage. Dans ce cas, ne pas:

- mettre l'appareil hors marche;
- retirer les piles ou la carte (si utilisée);
- secouer ou heurter l'appareil;
- débrancher l'adaptateur secteur (DMW-AC1; vendu séparément) (lors de l'utilisation de l'adaptateur secteur).

La carte et son contenu pourraient être endommagés et l'appareil photo pourrait ne pas fonctionner normalement.

#### $\Box$ **• La mémoire interne (environ 14 Mo) peut être utilisée comme une mémoire temporaire lorsque la capacité de la carte n'est plus suffisante.**

- Les données sur la mémoire incorporée ou sur la carte peuvent être endommagées ou perdues à cause des ondes électromagnétiques, de l'électricité statique ou d'une panne de l'appareil photo ou de la carte. Nous vous recommandons de sauvegarder vos données importantes sur un ordinateur ou autre.
- La durée d'accès à la mémoire interne peut être plus longue que la durée d'accès à la carte (environ 7 secondes maximum).
- Ne formatez pas la mémoire interne ou la carte avec un ordinateur, utilisez l'appareil photo pour la formater. (P81)

#### Préparatifs

# **Taille et nombre des images qu'il est possible d'enregistrer**

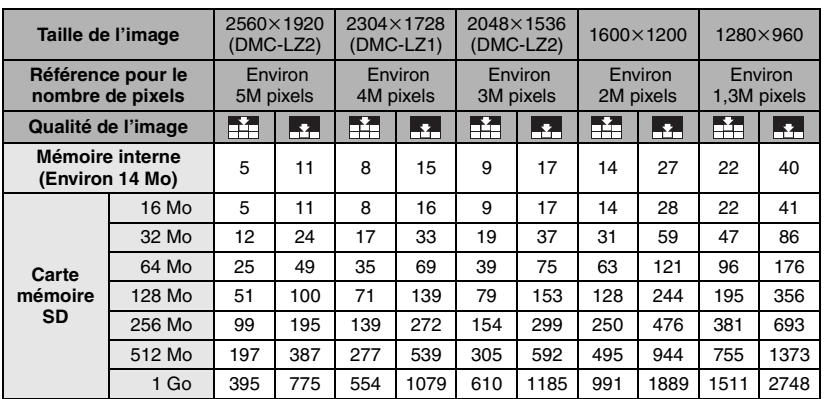

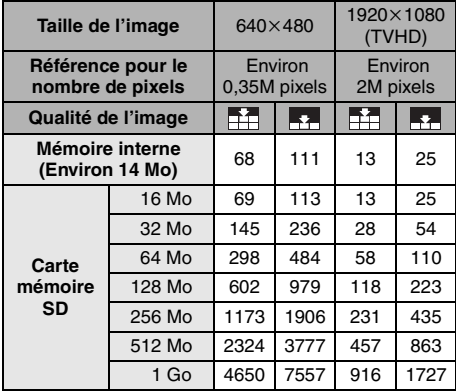

I Q2 | - - - -

- Si vous sélectionnez une grande taille d'image, vous pouvez imprimer des photos plus nettes. Lorsque vous sélectionnez une petite taille d'image, vous pouvez enregistrer plus de photos.
- Les quantités indiquées sont approximatives. (Si la carte mémoire contient à la fois des images de définitions standard et fine, leur nombre maximum peut varier considérablement.)
- Le nombre maximum d'images enregistrables peut varier en fonction des sujets.
- Le nombre résiduel de photos pouvant être prises qui s'affiche à l'écran peut différer du nombre réel.

# Préparatifs **Réglage de l'horodateur (horloge)**

#### ∫ **Réglage initial**

L'horloge n'est pas réglée à la sortie d'usine de l'appareil. À la mise en marche de l'appareil, l'écran illustré ci-dessous s'affiche.

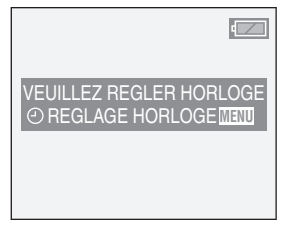

- En appuyant sur la touche [MENU], l'écran illustré à l'étape 1 s'affiche.
- L'écran disparaît au bout d'environ 5 secondes. Allumez l'appareil photo à nouveau ou sélectionnez [REGL.HORL.] dans le menu [CONFIG.] et puis réglez l'heure. (P23)

# **1 Réglez la date et l'heure.**

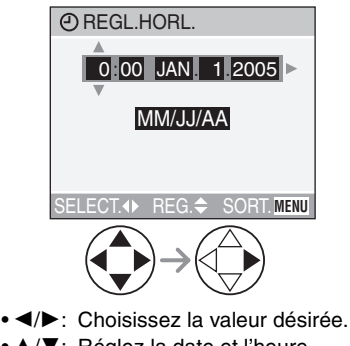

 $\cdot$   $\triangle$ / $\triangledown$ : Réglez la date et l'heure.

### **2 Sélectionnez [MM/JJ/AA], [JJ/MM/AA] ou [AA/MM/JJ].**

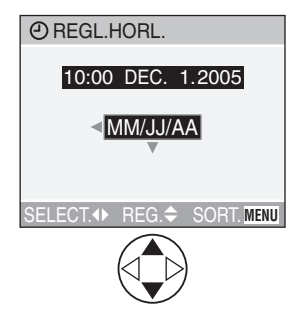

- Pour quitter le menu, appuyez à deux reprises sur la touche [MENU].
- Pour vérifier les réglages, mettez l'appareil hors marche puis remettez-le en marche.

 $\Box$  - - - - -

- Lorsque de nouvelles piles ou des piles Ni-MH complètement chargées ont été insérées pendant plus de 3 heures, le réglage de l'heure est sauvegardé (dans l'appareil photo) pour au moins 3 mois même si les piles sont retirées. (La sauvegarde peut être plus courte si les piles ne sont pas suffisamment chargées.) Toutefois, si le temps écoulé dépasse 3 mois, le réglage de l'horloge sera annulé. Si c'est le cas, refaites le réglage de l'horodateur.
- Le calendrier de l'horodateur s'étend de 2000 à 2099. Le système horaire de 24 heures est utilisé.
- Si l'horodateur n'est pas réglé, la date ne pourra apparaître sur les photos imprimées.
- Pour les instructions relatives à l'impression de la date, reportez-vous à la P73.

# Préparatifs **À propos du menu de configuration**

- Sélectionnez les rubriques si nécessaire. (Référez-vous à la P24– 26 pour chaque rubrique du menu.)
- **1 Mettez l'appareil photo en marche [ON].**

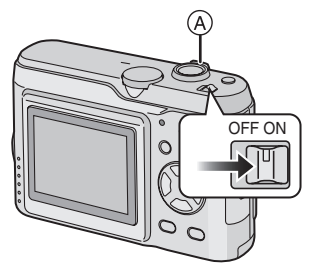

• Les rubriques du menu dépendent du mode sélectionné avec la molette de sélection de mode (P29). Sur cette page, les rubriques du mode d'image normale [n] sont indiquées.

# **2 Appuyez sur la touche [MENU].**

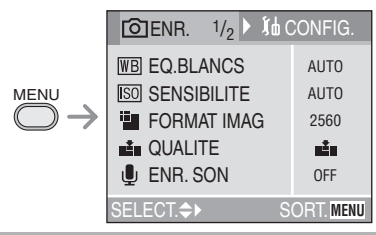

**3 Choisissez le menu [CONFIG.].**

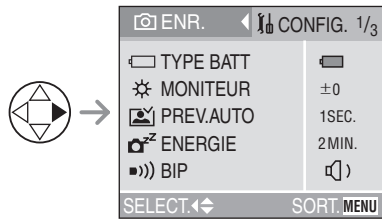

• Lorsque vous déplacez le levier du zoom  $\mathbb A$  vers la position T ou W. la page de l'écran de menu défile vers l'avant ou l'arrière.

### **4 Choisissez la rubrique désirée.**

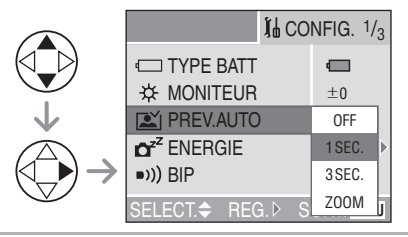

# **5 Choisissez la valeur désirée.**

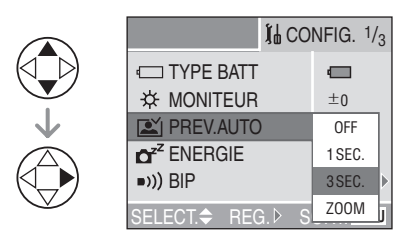

**Assurez-vous d'appuyer sur** 1 **à la fin des opérations pour sauvegarder la configuration.**

• Fermez le menu en appuyant sur la touche [MENU] après avoir effectué les réglages. En mode enregistrement, il est aussi possible de fermer le menu en enfonçant le déclencheur à mi-course.

### **TYPE BATT**

Sélectionnez le type de piles que vous utilisez parmi les 2 types suivants.

### **[ ALCALINE (LR6)/Ni-MH]:**

- Les piles alcalines ou les piles Ni-MH
- **[ OXYRIDE (ZR6)]:**

Les piles Oxyride

- Si vous sélectionnez un type de piles erroné, l'indicateur de piles ne peut pas s'afficher correctement.
- Le réglage du type de pile affecte également le mode simple  $[$   $\bullet$   $]$ .

# **MONITEUR**

Réglez la luminosité de l'écran à cristaux liquide sur 7 niveaux.

# **PREV.AUTO**

- **[OFF]:** L'image enregistrée ne s'affiche pas automatiquement.
- **[1SEC.]:** L'image enregistrée s'affiche automatiquement à l'écran durant environ 1 seconde.
- **[3SEC.]:** L'image enregistrée s'affiche automatiquement à l'écran durant environ 3 secondes.
- **[ZOOM]:** L'image enregistrée s'affiche automatiquement à l'écran durant environ 1 seconde. Puis elle est agrandie 4 fois et s'affiche durant environ 1 seconde. Ce mode est utile pour vérifier la mise au point. Les photos prises dans le mode rafale, en rafale avec réglage automatique ou contenant une piste sonore (seulement DMC-LZ2) ne sont pas agrandies même si [ZOOM] a été sélectionné.
- En mode d'images animées [H]], la prévisualisation automatique n'est pas activée.
- Lorsque les photos sont prises en mode simple [ $\bullet$ ] (P34), avec les vitesses  $([ \blacksquare \blacksquare]$ ,  $[ \blacksquare \blacksquare \blacksquare]$  et  $[ \blacksquare \lozenge \blacksquare]$ ) en mode rafale (P46) ou en mode rafale avec réglage automatique de l'exposition  $\mathbb{E}[A_1]$  (P44), la fonction de prévisualisation automatique est activée indépendamment de son réglage. (L'image n'est pas agrandie.)
- La fonction de prévisualisation automatique est activée pendant que des photos avec du son sont enregistrées indépendamment de son réglage. (L'image n'est pas agrandie.) (seulement DMC-LZ2)
- Les réglages de la fonction de prévisualisation automatique ne sont pas disponibles en mode d'images animées, en mode rafale, rafale avec réglage automatique de l'exposition ou lorsque [ENR. SON] est sur [ON] (seulement DMC-LZ2).

# **ENERGIE**

#### **(Sauf en mode économie) [1MIN.]/[2MIN.]/[5MIN.]/[10MIN.]:**

Le mode économie d'énergie est activé (l'appareil photo s'éteint automatiquement pour sauvegarder la durée des piles) si l'appareil photo n'est pas utilisé pendant la durée sélectionnée dans les paramètres.

- Enfoncez le déclencheur à mi-course ou mettez l'appareil hors fonction, puis en fonction à nouveau pour désactiver le mode économie d'énergie.
- Le mode d'économie d'énergie ne peut être utilisé dans les situations suivantes: alimentation sur adaptateur secteur (modèle DMW-AC1; vendu séparément), raccordement de l'appareil photo à un ordinateur ou à une imprimante, enregistrement ou lecture d'images animées, diaporama.
- Dans le mode simple [<sup>1</sup>] (P34), le réglage du mode d'économie d'énergie est fixé sur [2MIN.].

# **ECONOMIE**

#### **(Mode économie seulement)**

La durée de vie des piles est sauvegardée lorsque l'écran à cristaux liquides s'éteint automatiquement quand l'appareil photo n'est pas utilisé. (P53) (Appuyez sur n'importe quelle touche pour récupérer le mode économie.)

- **[LEVEL 1]:** Si vous n'utilisez pas l'appareil photo durant environ 15 secondes, l'écran à cristaux liquides s'éteint.
- **[LEVEL 2]:** Si vous n'utilisez pas l'appareil photo durant environ 15 secondes, ou si vous n'utilisez pas l'appareil photo durant environ 5 secondes après la prise d'une photo, l'écran à cristaux liquides s'éteint.
- L'indicateur d'état s'allume lorsque l'écran à cristaux liquides est mis hors tension.
- En mode économie, [ENERGIE] est fixé sur [2MIN.].

# **BIP**

- **[** $\frac{1}{2}$ **]:** Aucune tonalité de confirmation.
- **[d] 1:** Douce tonalité de confirmation.
- **[d]**): Forte tonalité de confirmation.
- Le réglage de la tonalité de confirmation affecte également le mode simple  $[$ .

# **REGL.HORL.**

Réglez la date et l'heure. (P22)

# **RENUM.FICHIER**

Sélectionnez ce mode pour que le numéro de fichier de la photo suivante soit 0001. (Le numéro de dossier est mis à jour, et le numéro du premier fichier est 0001.)

- Les numéros de dossier peuvent être assignés de 100 à 999. Lorsque les numéros de dossier atteignent 999, vous ne pouvez pas restaurer les numéros de fichier. Nous vous recommandons de formater la mémoire interne ou la carte après avoir sauvegardé les données sur un ordinateur ou ailleurs.
- Pour remettre à 100 les numéros de dossier, formatez la mémoire interne ou la carte d'abord et puis utilisez cette fonction pour restaurer les numéros de fichier. Après ça, l'écran de restauration des numéros de dossier apparaît. Sélectionnez [OUI] pour restaurer les numéros de dossier.
- Référez-vous à la P86 pour des informations détaillées sur les numéros de fichier et de dossier.
- La restauration des numéros de fichier affecte aussi le mode simple [ $\bullet$ ].

### *RESTAURER*

Les paramètres dans [ENR.] ou dans le menu [CONFIG.] sont restaurés aux paramètres initiaux.

- Le réglage de [ROTATION AFF] du menu [LECT.] est également initialisé. (P71)
- Les réglages relatifs au type de pile, au numéro de fichier et à l'horloge ne sont pas modifiés.

# **WODE USB**

Réglez le système de communication USB.

• Réglez-le avant la connexion à un ordinateur ou a une imprimante. (P84)

#### **SORTIE VIDEO (En mode visualisation seulement)** (P83)

- **[NTSC]:** Le signal sortie vidéo est réglé selon la norme NTSC (Amérique du Nord).
- **[PAL]:** Le signal sortie vidéo est réglé selon la norme PAL.

# **ISCNI MENU SCENE**

- **[OFF]:** Le menu de sélection des scènes ne s'affiche pas lorsque la molette de sélection est réglée sur [SCN1] ou sur [SCN2] et que l'appareil photo est utilisé dans le mode scène courant. Si vous changez le mode de scène, appuyez sur la touche [MENU] pour afficher le menu de sélection des scènes puis sélectionnez le mode de scène désiré.
- **[AUTO]:** Le menu de sélection des scènes s'affiche automatiquement lorsque la molette de sélection est réglée sur [ scn1] ou [ scn2]. Sélectionnez le paramétrage désiré.

# **LANGUE**

Choisissez la langue d'affichage parmi les suivantes.

Choisissez la langue d'affichage désirée à

- l'aide de  $\triangle/\nabla$  et sauvegardez-la avec  $\triangleright$ .
- **[ENGLISH]:** Le menu s'affiche en anglais **[DEUTSCH]:** Le menu s'affiche en
- allemand **[FRANÇAIS]:** Le menu s'affiche en français
- **[ESPAÑOL]:** Le menu s'affiche en espagnol
- **[ITALIANO]:** Le menu s'affiche en italien
- [中文]: Le menu s'affiche en chinois (traditionnel)
- **[日本語]:** Le menu s'affiche en japonais
- Si vous choisissez une autre langue par erreur, choisissez [[i+]] parmi les icônes du menu pour choisir la langue désirée.
- Le réglage de la langue affecte également le mode simple  $[$   $\bullet$   $]$ .

# Préparatifs **À propos de l'écran à cristaux liquides**

# ∫ **Choix de l'écran**

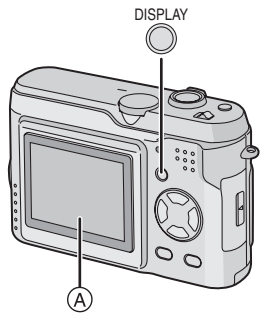

A Écran à cristaux liquides (ACL) Appuyez sur la touche [DISPLAY] pour changer l'affichage.

• Lorsque l'écran du menu s'affiche, la touche [DISPLAY] n'est pas activée. Pendant la visualisation "mosaïque" de 9 photos (P49) ou en visualisation avec la fonction zoom (P50), les affichages à l'écran peuvent être activés ou non.

# En mode simple  $\lceil \bullet \bullet \rceil$  (P34)

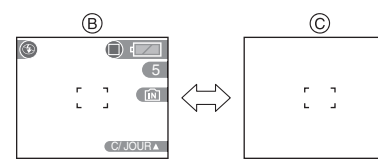

- B Affichage normal
- C Sans données

# **En mode enregistrement (P30)**

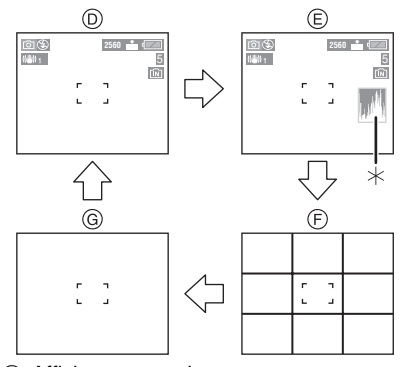

- D Affichage normal
- E Données avec histogramme
- F Sans données (grille de référence)
- G Sans données
- $*$ Histogramme

### **En mode visualisation (P48)**

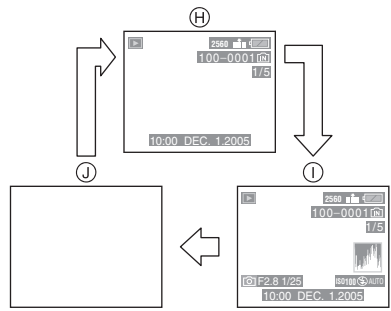

- (A) Affichage normal
- $\cap$  Affichage avec indications d'enregistrement et histogramme
- J Sans données

#### Préparatifs

#### ∫ **Grille de référence**

Lorsque le sujet est aligné sur les lignes horizontales et verticales de la grille de référence, ou sur l'intersection de celles-ci, la taille, angle et équilibre du sujet sont mis en évidence. Cette fonction facilite une bonne composition de l'image.

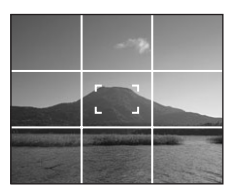

#### ∫ **Histogramme**

- Un histogramme est un graphique qui affiche la luminosité sur l'axe horizontal (de noir à blanc) et le nombre de pixels de chaque niveau de luminosité sur l'axe vertical.
- Il permet à l'utilisateur de vérifier facilement l'exposition de ses photos.
- C'est très utile lorsqu'il est possible de régler manuellement l'ouverture du diaphragme et la vitesse d'obturation, surtout dans les situations où l'exposition automatique est difficile en raison d'un éclairage inégal. L'utilisation de l'histogramme vous permettra d'obtenir le meilleur rendement de l'appareil.
	- A Lorsque la plupart des valeurs se concentrent à gauche, la photo est sous-exposée.
	- B Lorsque les valeurs de l'histogramme sont distribuées de façon égale. l'exposition est correcte et la luminosité est bien équilibrée.
	- C Lorsque la plupart des valeurs se concentrent à droite, la photo est surexposée.

#### **Exemples d'histogrammes**

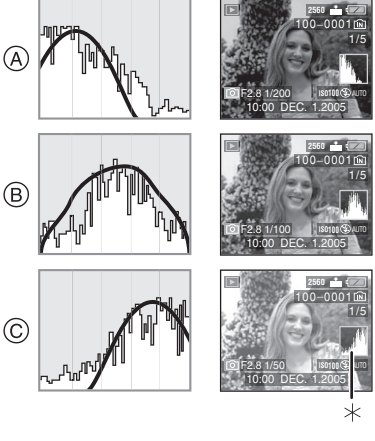

- (A) Sous-exposition
- B Exposition adéquate
- C Surexposition

 $*$ Histogramme

- **• Lorsque vous prenez des photos avec le flash ou dans des endroits sombres,**
- **l'histogramme est affiché en orange pour indiquer qu'il ne correspond pas à l'image enregistrée.**
- L'histogramme ne s'affiche pas en mode d'images animées [HH], en visualisation "mosaïque" ou en visualisation avec la fonction zoom.
- L'histogramme en mode enregistrement est approximatif.
- Les histogrammes d'enregistrement et de lecture peuvent différer.
- L'histogramme de l'appareil peut différer de ceux des logiciels de traitement d'image des ordinateurs, etc.

# Prises de vues

#### ∫ **Molette de sélection**

La molette permet de sélectionner le mode de prise de vue désiré en fonction du type de scène.

Sélectionnez le mode désiré pour profiter de toute la souplesse voulue pour des prises de vues réussies.

La molette de sélection de mode peut être tournée jusqu'à 360°. Tournez-la doucement et fermement pour régler chaque mode. (Ne placez pas la molette de sélection dans l'espace se trouvant entre les repères des modes.)

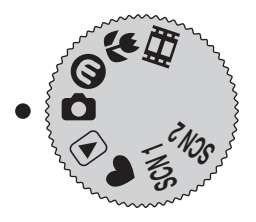

### **: Mode normal de prise de vue (P30)**

Utilisez ce mode pour les enregistrements habituels.

### **: Mode économie (P53)**

Ce mode vous permet de prendre des photos en réduisant la consommation d'énergie des piles.

### **: Mode macro (P53)**

Ce mode vous permet de faire un gros plan du sujet.

#### **: Mode images animées (P54)**

Dans ce mode, vous pouvez enregistrer des images animées.

#### **: Mode scène 1**

#### **: Mode scène 2 (P56)**

Dans ce mode, vous pouvez prendre des photos en fonction des scènes.

Ce mode vous permet également de régler le [MENU SCENE] du menu [CONFIG.] sur [OFF] et de régler les modes de scène qui sont les plus fréquemment utilisés sur [  $$$   $$$   $$$   $$$   $\uparrow$   $\uparrow$   $\uparrow$   $\uparrow$   $\uparrow$ et [SCN2] avec la molette de sélection de mode.

Ceci est pratique car vous pouvez sélectionner un mode de scène rapidement et avec un minimum d'opération.

### **: Mode simple (P34)**

Ce mode convient parfaitement aux novices.

### **: Mode visualisation (P48)**

Ce mode permet la visualisation des images enregistrées.

#### ∫ **Enregistrement normal**

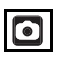

La vitesse d'obturation et la valeur de l'ouverture sont automatiquement ajustées selon la luminosité du sujet.

**1** 1 **Réglez l'interrupteur sur [ON].** 2 **Sélectionnez le mode normal**  de prise de vues  $[$ **c**).

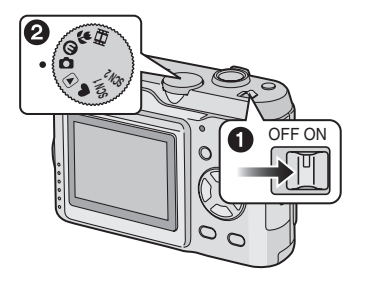

**2 Orientez la zone de mise au point automatique** 1 **vers l'endroit desiré pour la mise au point, puis enfoncez le déclencheur à mi-course.**

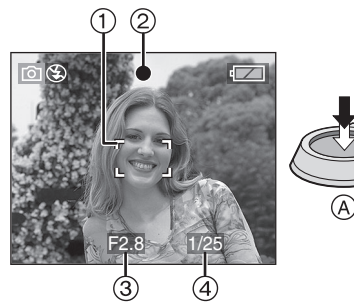

- (A): Enfoncez le déclencheur à mi-course.
- L'indication de la mise au point 2 s'allume, puis la valeur de l'ouverture 3 et la vitesse d'obturation (4) sont affichées.

# **3 Prenez une photo.**

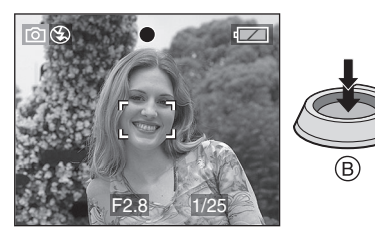

• (B): Enfoncez le déclencheur à fond pour prendre la photo.

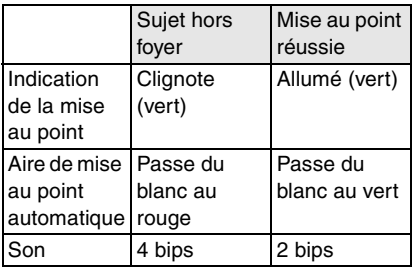

#### ∫ **Verrouillage de la mise au point automatique/exposition automatique**

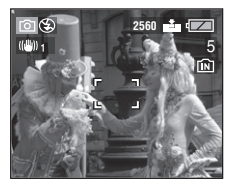

Lors de l'enregistrement de prises de vues comme celle ci-dessus, il n'est pas possible de s'orienter sur le sujet car il est hors de la zone de mise au point automatique.

Dans un tel cas,

- **1** Orientez la zone de mise au point automatique vers le sujet.
- **2** Enfoncez le déclencheur à mi-course pour régler la mise au point et l'exposition.
	- Une fois le sujet mis au point, l'indication de mise au point s'allume.
- **3** Tout en conservant la mise au point et l'exposition fixes, déplacez l'appareil tout en composant la photo.
- **4** Enfoncez le déclencheur à fond.
- Vous pouvez essayer à plusieurs reprises le verrouillage de la mise au point automatique/exposition automatique avant d'appuyer à fond sur le déclencheur.

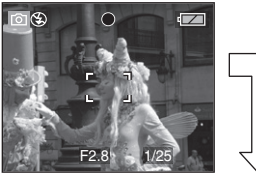

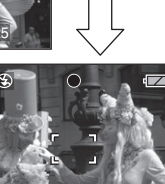

F2.8 1/25

#### ∫ **Conseils pour prendre de bonnes photos**

Pour prendre des images nettes:

- Tenez l'appareil souplement à deux mains, en appuyant les coudes au corps, pieds écartés.
- Assurez-vous que l'appareil ne tremble pas lorsque vous appuyez sur le déclencheur.
- Ne couvrez ni le flash ni le microphone (seulement DMC-LZ2) de vos doigts ou d'une autre manière.
- Ne touchez pas l'avant de l'objectif.

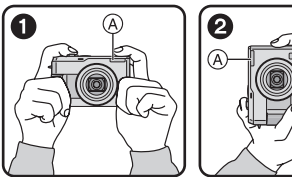

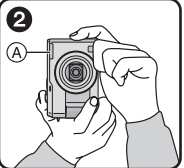

- $\bigodot$ : Lorsque l'appareil photo est tenu dans le sens horizontal
- 2: Lorsque l'appareil photo est tenu dans le sens vertical
- A: Flash
- Spécialement dans les cas suivants, la vitesse d'obturation sera ralentie. Tenez immobile l'appareil photo à partir du moment où vous appuyez sur le déclencheur jusqu'au moment où l'image apparaît à l'écran. Nous vous recommandons l'utilisation d'un trépied.
- Synchro lente/Réduction yeux rouges  $[4$  S  $\odot$  1 (P 39)
- [PAYSAGE NOCT.], [PORTRAIT NOCT.], [FEU D'ARTIFICE] et [FETE] en mode scène (P56)
- Lorsque la vitesse d'obturation est ralentie dans [OBTURAT. LENT] (P67)

### ■ Mise au point

- La plage de mise au point est de 50 cm (1,64 pied) à  $\infty$  (grand-angle) et de 1,2 m  $(3.94 \text{ yields}) \land \infty$  (téléobjectif).
- Si vous appuyez à fond d'un coup sur le déclencheur, les photos peuvent être floues ou manquer de netteté.
- Si l'indication de mise au point clignote, c'est que le sujet est hors foyer. Enfoncez le déclencheur à mi-course pour refaire la mise au point.
- Si vous n'arrivez pas à faire la mise au point après plusieurs essais, mettez l'appareil hors marche et remettez-le en marche.
- Dans les cas suivants, l'appareil n'arrive pas à faire convenablement la mise au point.
	- Lorsque la scène comporte des sujets lointains et rapprochés.
	- Lorsqu'il y a une vitre sale entre l'appareil et le sujet.
	- Lorsque le sujet est accompagné d'objets brillants ou réfléchissants.
	- Lorsque la photo est prise dans un lieu sombre.
	- Lorsque le sujet se déplace rapidement.
	- Lorsque la scène manque de contraste.
	- Lorsque l'appareil est agité.
	- Lorsque le sujet est violemment éclairé. Il est recommandé d'utiliser la fonction de verrouillage de la mise au point automatique/exposition automatique (P31).
- Même si l'indication de mise au point est affichée alors que le sujet est au point, elle est annulée lorsque vous relâchez le déclencheur. Enfoncez de nouveau le déclencheur à mi-course.

#### ∫ **Instabilité**

- Prenez garde à ne pas faire trembler l'appareil en appuyant sur le déclencheur, spécialement lorsque la mise au point est faite sur le sujet.
- Lorsque l'instabilité de l'appareil risque de gâcher l'image à cause d'une vitesse d'obturation lente, l'indicateur d'instabilité  $(A)$  s'affiche.

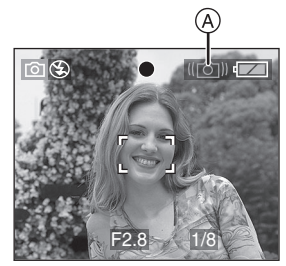

• Lorsque l'indicateur d'instabilité s'affiche, il est recommandé de monter l'appareil sur un trépied. Si l'utilisation d'un trépied est impossible, assurez-vous de tenir l'appareil immobile. (P31)

#### ∫ **Fonction de détection du sens de l'appareil**

- Si vous prenez des photos en tenant l'appareil verticalement, l'information sur la rotation des images est automatiquement ajoutée et enregistrée sur les photos. Lorsque [ROTATION AFF] (P71) est réglé sur [ON], vous pouvez pivoter et afficher les images à l'écran ou sur un téléviseur selon les informations de rotation des photos.
- Lorsque vous prenez des photos en tenant l'appareil verticalement, lisez "Conseils pour prendre de bonnes photos" attentivement. (P31)
- Cette fonction peut ne pas fonctionner correctement sur des images enregistrées en dirigeant l'appareil vers le haut ou vers le bas.
- En mode d'images animées [FH], vous ne pouvez pas utiliser la fonction de détection du sens de l'appareil.

 $\sqrt{2}$ 

### ∫ **Exposition**

- Si l'exposition est incorrecte lorsque le déclencheur est enfoncé à mi-course, la valeur d'ouverture et la vitesse d'obturation s'affichent en rouge à l'écran. (Toutefois, la valeur d'ouverture et la vitesse d'obturation ne s'affichent pas en rouge lorsque le flash est activé.)
- La luminosité de l'écran peut être différente de celle des images enregistrées. Le sujet semble sombre à l'écran, mais l'image réelle est lumineuse.
- Quand la plupart des sujets à l'écran sont clairs (comme le ciel par un jour ensoleillé, un champ enneigé, etc.), les images enregistrées peuvent s'assombrir. Le cas échéant, corrigez l'exposition. (P43)
- Lorsque le déclencheur est enfoncé, l'écran peut devenir clair ou foncé pendant quelques instants. Cela facilite la mise au point; la photo n'est pas affectée.
- Nous vous recommandons de vous assurer que le réglage de l'heure est correctement fait avant de prendre des photos. (P22)
- L'appareil photo s'éteint automatiquement si vous ne l'utilisez pas dans le laps de temps réglé dans [ENERGIE]. (P23) Pour vous servir à nouveau de l'appareil photo, appuyez à mi-course sur le déclencheur ou éteignez-le, puis remettez-le en marche.
- Dans certains cas, si la distance entre l'appareil et le sujet est hors de la plage enregistrable, la mise au point pourrait ne pas être bonne même si l'indicateur de mise au point est allumé.

# **Prises de vues dans le mode simple**

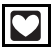

Ce mode permet aux novices de prendre des photos facilement. Seules les fonctions de base apparaissent dans le menu pour des opérations simples.

# **1 Sélectionnez la rubrique voulue et réglez la valeur désirée.**

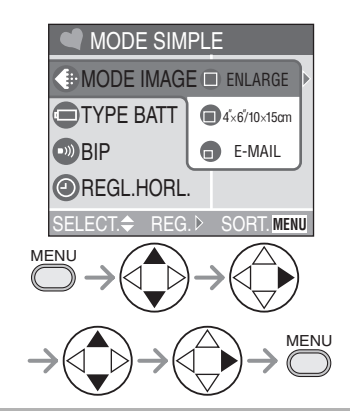

∫ **Paramètres dans le mode simple**

# **[MODE IMAGE]**

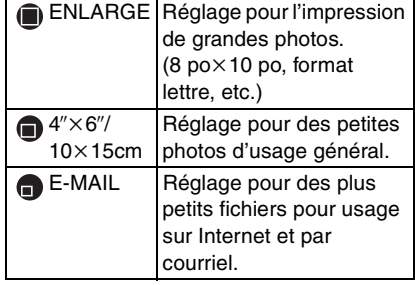

# **[TYPE BATT]**

Changez le type de pile que vous utilisez. (P23)

# **[BIP]**

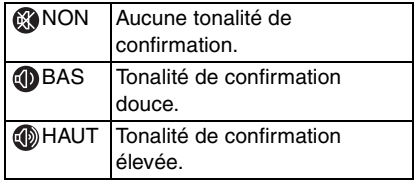

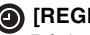

### **[REGL.HORL.]**

Réglez la date et l'heure. (P22)

#### ∫ **Autres paramètres dans le mode simple**

Dans le mode simple, d'autres paramètres peuvent être établis de la manière indiquée ci-dessous. Pour de plus amples renseignements, reportez-vous aux pages correspondant à la fonction.

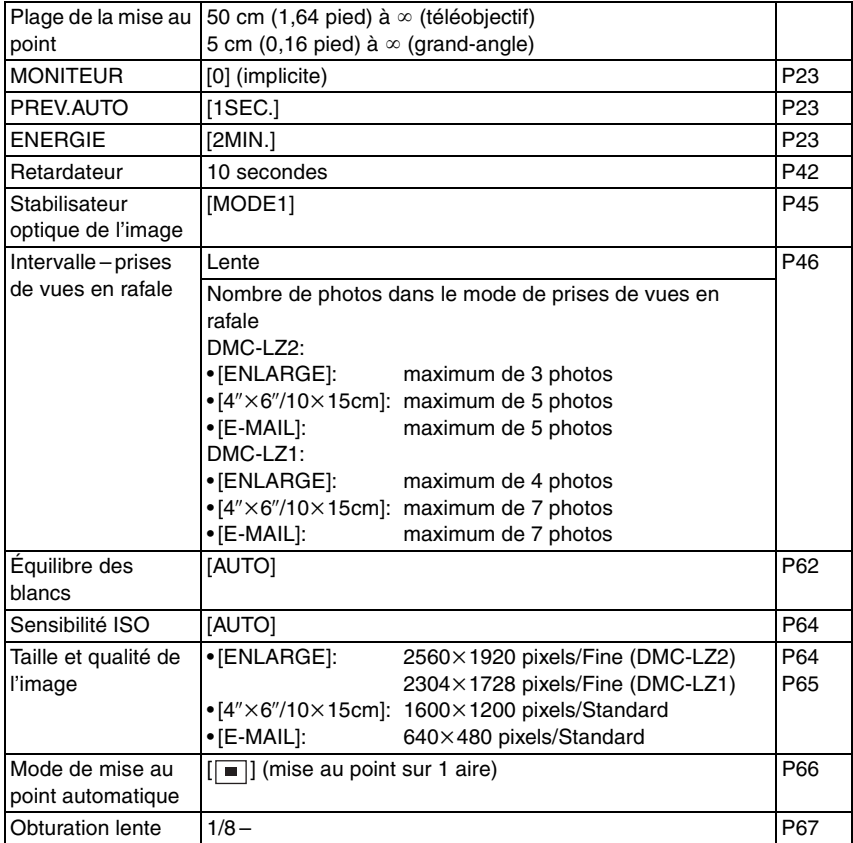

#### ∫ **La compensation de la lumière en contre-jour**

Le contre-jour est une situation où la lumière arrive depuis l'arrière-plan. Les sujets deviennent alors sombres. Si vous appuyez sur  $\blacktriangle$ ,  $\lceil \widehat{\mathbb{G}} \rceil$  (indicateur d'activation de la compensation de contre-jour), s'affiche et la fonction de compensation de contre-jour est activée. Cette fonction compense le contre-jour en éclaircissant toute l'image.

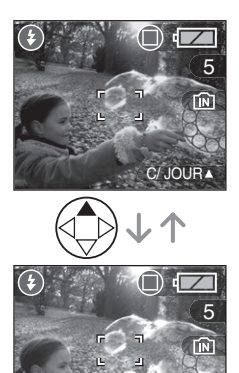

• Si vous appuyez sur  $\triangle$  pendant l'affichage de [ ], [ a] n'est plus affiché et la fonction de compensation de contre-jour est désactivée.

C/ JOUR

• Il est recommandé d'utiliser la compensation de contre-jour de pair avec le flash.

- $\Box$
- Les paramètres de [TYPE BATT], [BIP] et [REGL.HORL.] dans le mode simple sont également répercutés sur les autres modes d'enregistrement.
- Les paramètres suivants ne sont pas disponibles dans le mode simple.
- [RENUM.FICHIER]
- [RESTAURER]
- [MODE USB]
- [SORTIE VIDEO]
- [LANGUE]
- Toutefois, les réglages de

[RENUM.FICHIER] et [LANGUE] dans le menu [CONFIG.] affectent également le mode simple.

- Les fonctions suivantes ne sont pas disponibles dans le mode simple.
- Réglage fin de l'équilibre des blancs
- Compensation de l'exposition
- Prise de vue en rafale avec réglage automatique de l'exposition
- [FORMAT IMAG]
- [QUALITE]
- [ENR. SON] (seulement DMC-LZ2)
- [ZOOM NUM.]
- [EFFET COUL.]
- [REGL.IMAGE]

Toutefois, les sélections faites pour [FORMAT IMAG] et [QUALITE] correspondent à celles faites dans [MODE IMAGE].
# **Vérification de la dernière image (prévisualisation)**

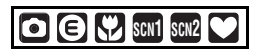

# **1** Appuyez sur ▼.

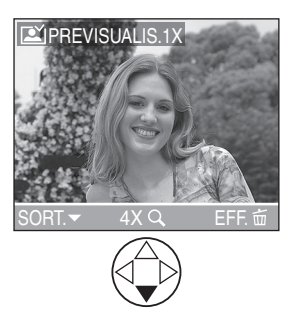

- La dernière image enregistrée s'affiche durant 10 secondes environ.
- Enfoncez le déclencheur à mi-course ou appuyez sur  $\Psi$  pour annuler la prévisualisation.
- Vous pouvez contrôler les autres images en appuyant sur  $\blacktriangleleft/\blacktriangleright$ .
- Si les images enregistrées sont trop claires ou trop sombres, corrigez l'exposition. (P43)

## **2 Agrandissement et décalage de l'image.**

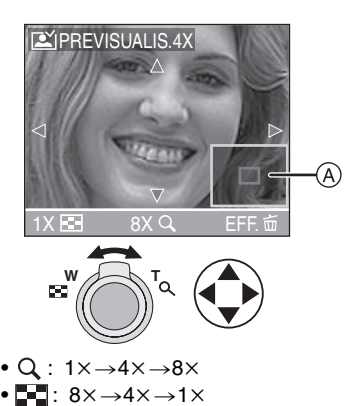

- Lorsque le taux d'agrandissement ou la position de l'affichage de l'image est changé, l'indication de la position du zoom (A) s'affiche pendant environ 1 seconde pour vérifier la zone de l'agrandissement.
- ∫ **Suppression de l'image enregistrée (fonction de suppression rapide)**

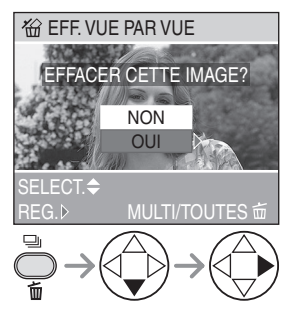

- Une image supprimée ne peut être récupérée.
- Il est possible de supprimer plusieurs images ou toutes les images. Reportez-vous à la P51 ou à la P52 pour plus de détails.

# **Utilisation du zoom optique**

# **SCN**<sub>5</sub> **SCN<sup>2</sup>**

Le zoom optique peut faire sembler les sujets 6 fois plus rapprochés et les vastes paysages peuvent être enregistrés au grand angulaire.

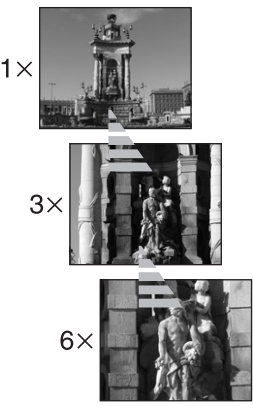

## ∫ **Pour que les sujets semblent éloignés (grand angulaire)**

**W**  $\leftarrow$  T

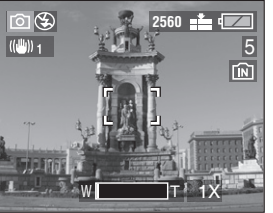

■ Pour que les sujets semblent **rapprochés (téléobjectif)**

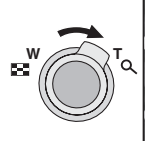

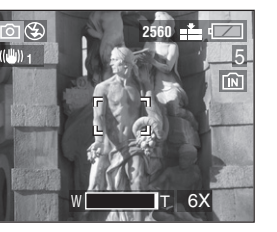

## $\Box$

- Le zoom numérique est réglé sur grand-angle  $(1 \times)$  lorsque l'appareil photo est allumé.
- L'image pourrait subir une légère distorsion. (Par exemple des lignes verticales courbées.) Cette distorsion est présente avec tous les objectifs de photographie. Plus la variation de la distance focale sera grande, plus la distorsion sera prononcée.
- Lorsqu'un rapport de grossissement élevé est utilisé, il est possible de rehausser la netteté de l'image en montant l'appareil sur un trépied. À un rapport de grossissement élevé, le moindre mouvement peut réduire la netteté de l'image.
- Si le zoom est utilisé après avoir effectué la mise au point, il sera nécessaire de la refaire.
- Lorsque vous enregistrez des images animées, l'agrandissement du zoom est fixé sur la valeur réglée au démarrage de l'enregistrement.
- Le rapport de grossissement indiqué n'est qu'approximatif.
- L'objectif est éjecté ou rétracté selon la position du zoom.
- Prenez soin de ne pas interrompre le mouvement de l'objectif lorsque le levier du zoom est actionné.

# **Prises de vues avec le flash incorporé**

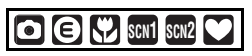

Après avoir réglé le flash, vous pourrez prendre des photos avec flash selon les conditions de prise de vue.

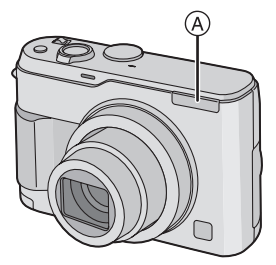

## A: **Flash**

Ne le couvrez pas avec vos doigts ou avec n'importe quel autre élément.

#### ∫ **Choix des réglages du flash**

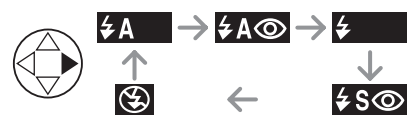

Pour les réglages sélectionnables du flash, référez-vous à "Modes d'utilisation du flash" à la P40.

## **: AUTO**

Le flash se déclenche automatiquement en fonction des conditions de prise de vue.

## **: AUTO/Réduction yeux rouges**

Le flash se déclenche automatiquement en fonction des conditions de prise de vue. Il réduit le phénomène des yeux rouges (les yeux du sujet apparaissent rouges sur la photo) en déclenchant le flash avant la prise réelle de la photo. Après cela, le flash est activé à nouveau pour la prise de vue réelle.

- **Le flash est activé 2 fois. Le premier flash est déclenché uniquement pour une préparation à l'enregistrement réel. Le sujet ne doit pas bouger jusqu'à ce que le second flash se soit déclenché.**
- **Utilisez cette fonction lorsque la prise de vue se fait dans un endroit sombre.**

#### **: Toujours activé**

Le flash se déclenche obligatoirement, à chaque prise de vue.

- **Utilisez ce réglage lorsque la scène est éclairée à contre-jour ou avec de la lumière fluorescente.**
- **: Toujours activé/Réduction yeux rouges**
- **Le paramétrage du flash est réglé sur Toujours activé/Réduction yeux rouges uniquement lorsque vous sélectionnez [FETE] dans le mode scène. (P56)**

#### **: Synchro lente/Réduction yeux rouges**

Lorsque le sujet est sur fond sombre, ce réglage ralentit la vitesse d'obturation alors que le flash se déclenche, afin d'éclaircir l'arrière-plan. Cela contribue également à réduire l'effet des yeux rouges.

**• Utilisez ce réglage pour photographier des personnes devant un arrière-plan sombre.**

## **: Toujours désactivé**

Le flash ne se déclenche jamais.

**• Utilisez ce réglage pour prendre des photos dans des endroits où l'usage du flash est interdit.**

#### ∫ **Modes d'utilisation du flash**

Les paramètres disponibles varient selon le mode de prise de vue.

 $(O: Disponible, -: Non disponible)$ 

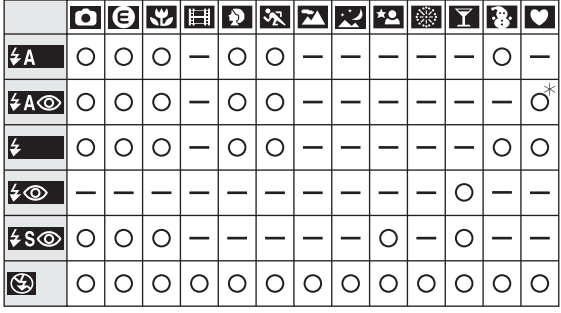

¢Non disponible en compensation de lumière en contre-jour

#### ∫ **Portées utiles du flash**

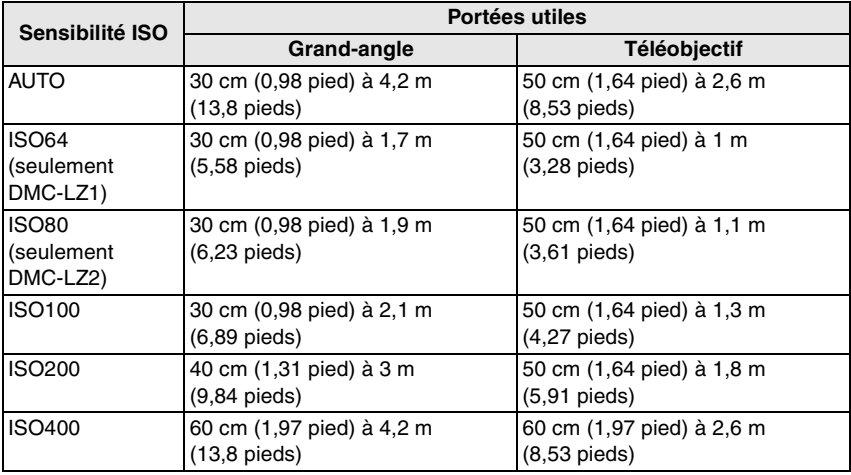

• La portée utile du flash est approximative.

• Consultez la P32 pour la plage de mise au point.

- Consultez la P64 pour la sensibilité ISO.
- Si la sensibilité ISO est réglée sur [AUTO], elle passera automatiquement de [ISO100] à [ISO400] lorsque vous utilisez le flash.
- Pour éviter le bruit vidéo, il est recommandé de réduire la sensibilité ISO (P64) ou de régler [REGL.IMAGE] sur [NATURAL]. (P68)

#### ∫ **Vitesses d'obturation pour chaque mode d'utilisation du flash**

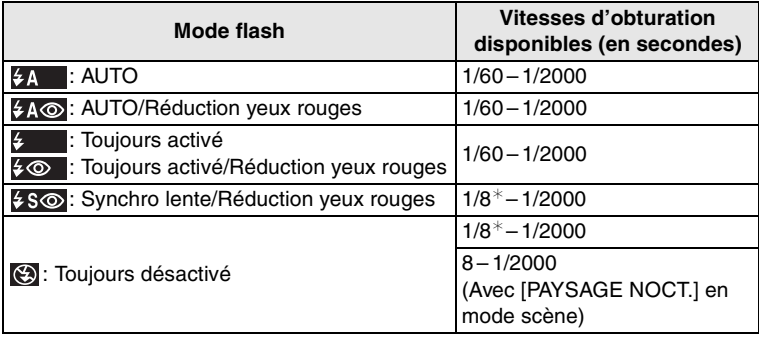

 $*$ La vitesse d'obturation change selon le réglage de l'obturation lente. (P67)

-----------------------

**• Évitez de regarder le flash de près.**

- **Si vous approchez trop le flash des sujets, ces derniers peuvent être déformés ou décolorés par sa chaleur ou sa lumière intense.**
- **Ne couvrez pas le flash avec vos doigts ni autrement.**
- **Durant le chargement du flash, l'écran à cristaux liquides s'éteint et vous ne pouvez pas prendre de photos. L'indicateur d'état s'allume. [Sauf lorsque l'adaptateur c.a. (modèle DMW-AC1; vendu séparément) est utilisé.]**

**Si l'autonomie des piles est faible, l'écran à cristaux liquides peut s'éteindre pour un long moment.**

- Si le sujet n'est pas dans la plage du flash lorsque le flash est utilisé, l'image pourrait être surexposée ou sous-exposée.
- Lors d'une prise de vue répétée, l'enregistrement pourrait ne pas avoir été effectué même si le flash s'est déclenché. Prenez la photo après que le voyant d'accès à la carte se soit éteint.
- Lorsque l'indicateur d'instabilité s'affiche, il est recommandé d'utiliser le flash.
- Dans le mode prises de vues en rafale/ rafale avec réglage automatique de l'exposition, une seule photo est prise à chaque déclenchement du flash.
- L'icône du flash devient rouge lorsque le flash est activé et que vous enfoncez sur le déclencheur à mi-course.
- Lorsque vous prenez une photo avec flash, l'équilibre des blancs se règle automatiquement [sauf pour  $\lceil$   $\frac{1}{2}$ ] (Lumière du jour)], mais l'équilibre des blancs pourrait être déréglé si l'éclairage du flash est insuffisant.
- Lorsque la vitesse d'obturation est rapide, l'éclairage du flash peut être insuffisant.

# **Prises de vues avec le retardateur**

# **SCN1 SCN2**

# **1 Sélectionnez le mode du retardateur.**

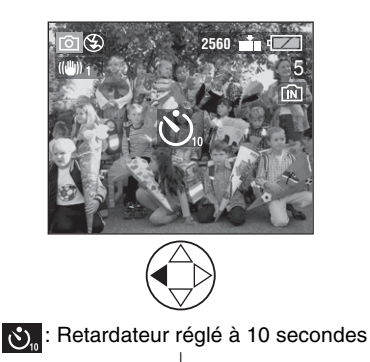

 $\downarrow$ S. : Retardateur réglé à 2 secondes  $\downarrow$ 

Aucun affichage: désactivé

# **2 Prenez la photo.**

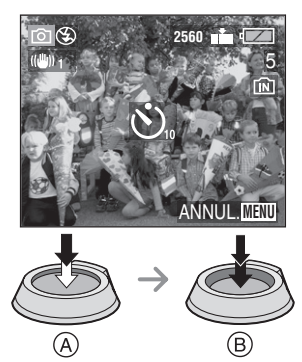

- A: Enfoncez le déclencheur à mi-course.
- B: Enfoncez le déclencheur à fond pour prendre la photo.

• Le voyant du retardateur (A) clignote et l'obturateur se déclenche après un délai de 2 ou 10 secondes.

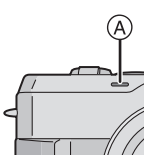

• Si la touche [MENU] est enfoncée alors que le retardateur est activé, le réglage du retardateur est annulé.

ng -------------

- Lorsque vous utilisez un trépied ou une autre méthode pour immobiliser l'appareil, un réglage du retardateur à 2 secondes est approprié pour annuler le mouvement causé par la pression sur le déclencheur.
- Si on appuie sur le déclencheur à fond, la mise au point s'effectue juste avant la prise de vue.
- Dans le mode simple [·], le délai du retardateur est fixé à 10 secondes. (P34)
- Lorsque le retardateur est activé en mode prises de vues en rafale, la première image est enregistrée entre 2 et 10 secondes après une pression sur le déclencheur. Trois images sont enregistrées à la fois.
- Il est recommandé d'utiliser un trépied lorsque le retardateur est utilisé. (Lorsque vous utilisez un trépied, vérifiez si celui-ci est stable avec l'appareil photo installé dessus.)

# **Compensation de l'exposition**

# **SCIC SCN<sup>2</sup> SCN2**

Utilisez cette fonction lorsque vous ne pouvez réaliser l'exposition juste en raison de la différence de luminosité entre le sujet et l'arrière-plan.

## **Sous-exposition**

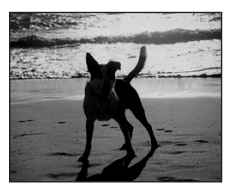

Compense l'exposition vers la valeur positive.

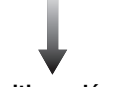

## **Exposition adéquate**

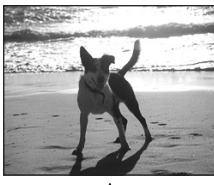

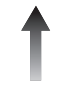

## **Surexposition**

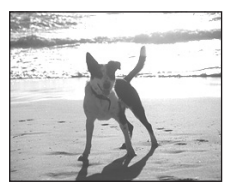

Compense l'exposition vers la valeur négative.

## **1 Appuyez sur** 3 **jusqu'à ce que [ EXPOSITION] s'affiche à l'écran pour compenser l'exposition.**

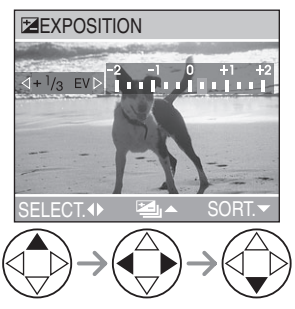

• Vous pouvez compenser de  $-2$  EV à  $+2$  EV par palier de 1/3 EV.

 $\lceil \mathbb{Q} \rceil$  -------------

- EV est l'abréviation de l'indice de lumination. Il s'agit de la quantité de lumière détectée par le capteur à couplage de charges (DCC) en fonction de l'ouverture du diaphragme et de la vitesse d'obturation.
- L'étendue de la compensation de l'exposition sera limitée en fonction de la luminosité du sujet.
- La valeur de la compensation de l'exposition s'affiche dans le coin inférieur gauche.
- L'indice de lumination est conservé en mémoire même si l'appareil est mis hors tension.

# **Prises de vues en rafale avec réglage automatique de l'exposition**

# **SCN1 SCN2**

Dans ce mode, l'appareil prend automatiquement 3 photos sur une seule pression du déclencheur, en échelonnant les expositions selon la valeur de la compensation fixée. Vous pouvez régler les expositions désirées parmi 3 plages de compensations.

- 
- **1** Appuyez sur ▲ jusqu'à ce que **[ PRISES VUES RAFALE] s'affiche à l'écran pour régler la plage de compensation de l'exposition.**

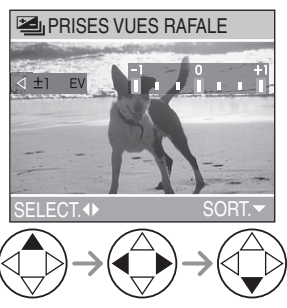

- Vous pouvez choisir l'exposition de  $-1$  EV à  $+1$  EV par palier de 1/3 EV (indice de lumination).
- Lorsque vous ne désirez plus faire de prises de vues en rafale avec réglage automatique de l'exposition, sélectionnez [OFF].
- Lorsque vous réglez la prise de vues en rafale avec réglage automatique de l'exposition, l'icône correspondante s'affiche dans le coin inférieur gauche de l'écran.

#### $\Box$

- Si le nombre restant d'images à enregistrer est de 2 ou moins, vous ne pouvez pas prendre de photos avec le mode de prise de vues en rafale avec réglage automatique de l'exposition.
- Lorsque vous prenez des photos à l'aide du mode de prises de vues en rafale avec réglage automatique de l'exposition, à la suite d'une compensation de l'exposition, la prise de vue se base sur l'exposition compensée.

Lorsque l'exposition est compensée, la valeur de cette compensation s'affiche dans le coin inférieur gauche.

- Si le flash est en fonction, on ne peut prendre que 1 photo.
- Lorsque la prise de vue en rafale avec réglage automatique de l'exposition est activée, [ENR. SON] ne peut pas être utilisé (seulement DMC-LZ2).
- Lorsque le mode de prises de vues en rafale avec réglage automatique de l'exposition et celui de prises de vues en rafale sont activés simultanément, le premier a la priorité.
- L'exposition peut ne pas se compenser avec le réglage automatique de l'exposition, en raison de la luminosité du sujet.
- La prise de vues en rafale avec réglage automatique de l'exposition est annulée lorsqu'on éteint l'appareil photo.
- Lors du réglage de la prise de vues en rafale avec réglage automatique de l'exposition, la fonction de prévisualisation automatique est activée indépendamment de son réglage. (L'image n'est pas agrandie.) De plus, les paramètres de la fonction de prévisualisation automatique dans le menu [CONFIG.] sont désactivés.
- Lorsque la sensibilité est réglée sur [ISO400], la durée des enregistrements peut devenir plus longue à cause du procédé de réduction des bruits de l'image. (seulement DMC-LZ2)

# **Stabilisateur optique de l'image**

# **SCN SCN2**

Ce mode identifie et corrige l'instabilité de l'appareil. Vous pouvez réduire le flou causé par l'instabilité de l'appareil spécialement lorsque vous prenez une photo en utilisant le zoom numérique réglé sur téléobjectif ou lorsque vous prenez des photos à l'intérieur où la vitesse d'obturation est ralentie.

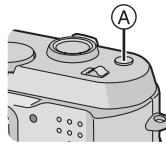

- A: **Touche stabilisateur optique de l'image**
- **1 Appuyez la touche du stabilisateur optique de l'image**  A **jusqu'à ce que [STABILISAT.] apparaisse et ensuite sélectionnez le mode de la fonction de stabilisation.**

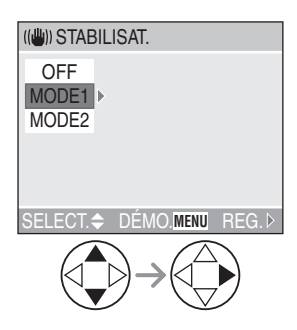

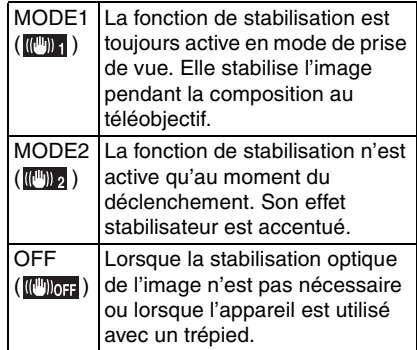

#### ∫ **Démonstration du stabilisateur optique de l'image (Mode démonstration)**

Lorsque vous appuyez sur la touche [MENU]. l'écran de démonstration du stabilisateur optique apparaît. Une fois la démonstration terminée, l'écran retourne au menu de sélection du mode de la fonction de stabilisation. Si vous désirez quitter le mode de démonstration avant la fin, appuyez à nouveau sur la touche [MENU]. Pendant l'affichage du mode démonstration, le zoom optique est fixé sur grand-angle  $(1\times)$  et la fonction de zoom ne peut être activée. Il est également impossible de prendre des photos.

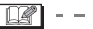

- La fonction de stabilisation peut ne pas fonctionner suffisamment dans les cas suivants.
- Lorsque l'appareil est trop agité.
- Dans la plage du zoom numérique.
- En suivant des sujets en mouvement rapide.
- Lorsque la vitesse d'obturation est très lente dans des conditions très sombres ou autrement.

Soyez attentif aux tremblements en appuyant sur le déclencheur.

- $\bullet$  En mode simple  $[\bullet\bullet]$ , la fonction de stabilisation est réglée sur [MODE1] et son menu n'apparaît pas.
- En mode images animées [H], [MODE2] ne peut être paramétré.

45 VOT0P66

# **Prises de vues en rafale**

# **SCN1 SCN2**

**1 Sélectionnez le mode de prise de vues en rafale.**

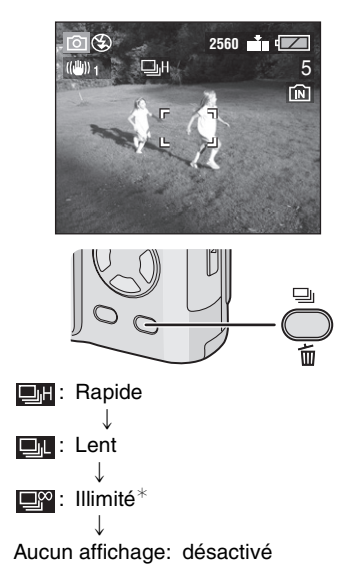

¢Selon la taille de la mémoire, de l'énergie des piles, de la taille des photos et de la qualité (compression)

#### ∫ **Nombre de photos dans le mode de prises de vues en rafale**

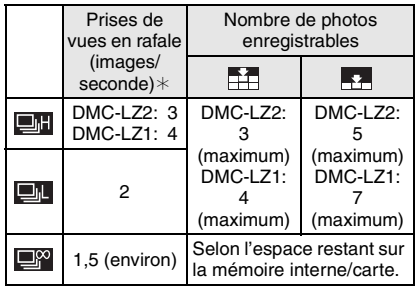

- ¢Lorsque la vitesse d'obturation est supérieure à 1/60 et que le flash n'est pas activé.
- **Lorsque le mode de prise de vues en rafale est réglé sur illimité**
- Vous pouvez prendre des photos jusqu'à ce que la capacité de la mémoire interne ou de la carte soit remplie.
- La cadence de la prise de vues ralentie durant un enregistrement.
- Dans le mode simple [·], la cadence est réglée par défaut à "Lent". (P34)
- Maintenez le déclencheur enfoncé pour activer le mode de prises de vues en rafale.
- Si le retardateur est utilisé, il n'est pas possible de prendre plus de 3 prises de vues en rafale.
- Lorsque le mode de prise de vue en rafale est activé, [ENR. SON] ne peut pas être utilisé (seulement DMC-LZ2).
- Si le flash est en fonction, on ne peut prendre que 1 photo.
- Lorsque le mode de prises de vues en rafale avec réglage automatique de l'exposition et celui de prises de vues en rafale sont activés simultanément, le premier a la priorité.
- La manière de contrôler l'exposition et l'équilibre des blancs varie selon le réglage du mode de prise de vues en rafale. Lorsque le mode de prise de vues en rafale est réglé sur [**IIII**] ou sur **[EM**], ils sont fixés sur les valeurs déterminées pour la première photo. (La cadence de la prise de vues en rafale est prioritaire.) Lorsque la cadence de prise de vues en rafale est réglée sur [ $\Box$ ]. ils sont réglés chaque fois que vous prenez une photo.
- Lors du réglage du mode de prise de vues en rafale, la fonction de prévisualisation automatique est activée indépendamment de son réglage. (L'image n'est pas agrandie.) De plus, les paramètres de la fonction de prévisualisation automatique dans le menu [CONFIG.] sont désactivés.
- Le mode de prise de vues en rafale n'est pas annulé lorsqu'on éteint l'appareil photo.
- Les prises de vues en rafale ne seront pas effectuées de la manière décrite si une carte MultiMediaCard est utilisée au lieu d'une carte mémoire SD. En effet, sa vitesse de lecture/écriture est moins élevée que celle de la carte mémoire SD.

# **Visualisation de photos**

 $\blacksquare$ 

Si la carte n'est pas insérée, une photo présente dans la mémoire interne apparaît. Si la carte est insérée, c'est une de celles présentes sur la carte qui apparaît. (P19)

# **1 Choisissez la photo.**

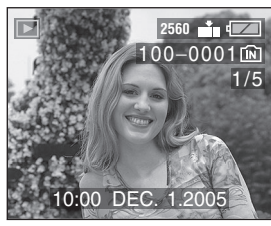

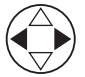

- < : Pour afficher l'image précédente.
- $\blacktriangleright$ : Pour afficher l'image suivante.
- La dernière photo prise sera affichée en premier.
- Lorsque [ROTATION AFF] (P71) est réglé sur [ON], les images prises en tenant l'appareil photo verticalement sont affichées dans le sens de la longueur.

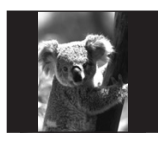

#### ∫ **Avance rapide/marche arrière rapide**

Si vous maintenez  $\blacktriangleleft/\blacktriangleright$  enfoncée durant la visualisation, les numéros de fichier et de page défilent. Si vous relâchez </ lorsque le numéro de la photo recherchée apparaît, vous pouvez visualiser cette photo.

- $\blacktriangleright$ : Avance rapide
- 2: Marche arrière rapide
- Si vous maintenez </r> </r> enfoncée, le nombre de fichiers défilant (avant ou arrière) à la fois augmente.
- Si vous relâchez </a>, pour ensuite appuyer dessus de nouveau, les fichiers défilent un à la fois.
- En prévisualisation, en mode enregistrement ou en mode "mosaïque", les photos ne peuvent défiler qu'une à la fois.
- Lors du défilement (avant/arrière) d'un grand nombre de photos, relâchez  $\blacktriangleleft/\blacktriangleright$ avant d'atteindre la photo désirée, puis appuyez de nouveau sur  $\blacktriangleleft/\blacktriangleright$  pour défiler lentement.

- L'appareil fonctionne conformément aux normes du système de fichiers DCF (Design rule for Camera File system) établies par la Japan Electronics and Information Technology Industries Association (JEITA).
- Si le nom du dossier ou du fichier est changé à l'aide d'un ordinateur, il se peut que l'appareil ne reconnaisse plus les images et refuse de les afficher.
- L'appareil prend en charge les fichiers au format JPEG. (Même les images JPEG ne peuvent pas être visualisées dans certains cas.)
- Lorsque vous visualisez des images prises avec d'autres appareils, il est possible que la qualité soit dégradée ou que l'appareil refuse de les afficher.
- Si le fichier d'image n'est pas conforme aux normes, le numéro de dossier/fichier est indiqué par [—] et l'écran peut devenir noir.
- Une frange d'interférence peut apparaître à l'écran, selon le sujet. C'est ce qu'on appelle une moire. Ce phénomène n'est le signe d'aucune anomalie.

48

# **Visualisation "mosaïque" de 9 photos**

# **1 Choisissez "mosaïque".**

(L'illustration montre l'écran lorsque la carte est utilisée.)

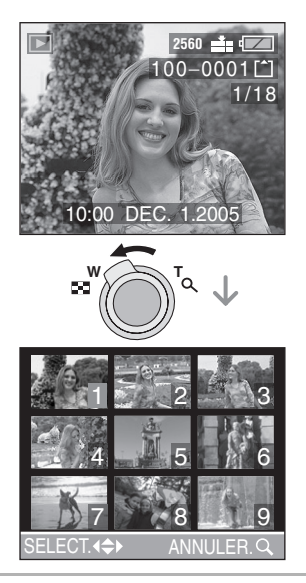

# **2 Choisissez les photos.**

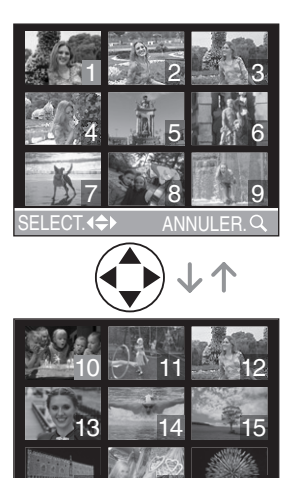

#### ∫ **Pour revenir à la visualisation normale**

Faites pivoter le levier du zoom vers  $[Q]$ ou appuyez sur la touche [MENU].

SELECT.<sup>4</sup> ANNULER.

16 17 18

• La photo dont le numéro est coloré en orange s'affiche.

#### ∫ **Suppression d'une image pendant la visualisation "mosaïque"**

Appuyez sur la touche  $\lceil \frac{1}{11} \rceil$ . Lorsque la fenêtre de confirmation s'affiche, appuyez sur  $\nabla$  pour choisir [OUI], et appuyez sur  $\blacktriangleright$ . (P51)

| [[@] - - - - - - - - - -

• Les photos ne seront pas affichées dans leur sens de rotation même si [ROTATION AFF] est réglé sur [ON]. (P71)

# **Visualisation avec fonction zoom**

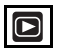

## **1 Tournez le levier du zoom vers [ ] pour agrandir l'image.**

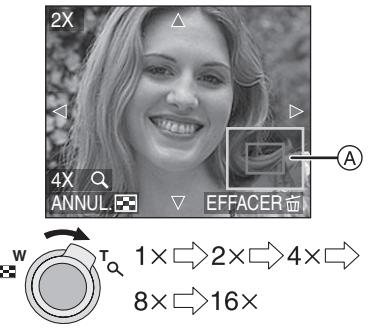

- Lorsque vous tournez le levier du zoom vers  $\left[\blacksquare\blacksquare\right]$  après que l'image soit agrandie, l'agrandissement diminue. Lorsque vous tournez le levier du zoom vers  $[ Q ]$ , l'agrandissement devient plus important.
- Lorsque vous modifiez le taux de grossissement, l'indication de la position du zoom (A) s'affiche pendant environ 1 seconde pour vous permettre de vérifier l'endroit où l'image est agrandie.
- Lors d'une pression sur la touche [MENU], le taux de grossissement revient  $\lambda$  1 $\times$ .

# **2 Décalez l'image.**

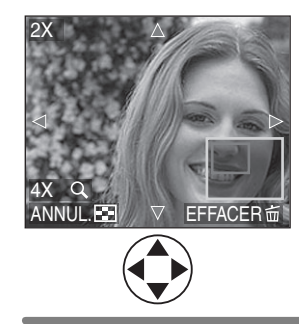

- Lorsque vous déplacez la section (position) devant être affichée, la position du zoom est affichée pendant environ 1 seconde.
- ∫ **Suppression d'une image pendant la visualisation avec la fonction zoom**

Appuyez sur la touche  $\lceil \frac{2}{11} \rceil$ . Lorsque la fenêtre de confirmation s'affiche, appuyez sur  $\nabla$  pour choisir [OUI], et appuyez sur  $\blacktriangleright$ . (P51)

- Lorsque vous utilisez la fonction zoom sur des images pivotées, elles ne sont pas affichées dans leur sens de rotation. (P71)
- Plus l'image est agrandie, plus sa qualité se détériore.
- La fonction zoom pourrait ne pas fonctionner avec des images enregistrées sur un autre appareil.
- Même si les indications à l'écran à cristaux liquides sont désactivées dans le mode de visualisation normale (P27), le taux de grossissement et les fonctions activées s'affichent à l'écran lorsque la fonction de visualisation avec zoom est activée.
- Vous pouvez choisir d'activer ou de désactiver ces indications en appuyant sur la touche [DISPLAY].

Lorsque le taux de grossissement est établi à  $1\times$ , les indications affichées à l'écran sont celles qui s'affichent dans le mode de visualisation normale.

# **Suppression d'images**

# $\Box$

Si la carte n'est pas insérée, les photos présentent sur la mémoire interne seront effacées. Si la carte est insérée, ce sont les images présentent sur la carte qui le seront. (P19)

- ∫ **Pour supprimer une seule image**
- **1 Choisissez l'image à supprimer.**

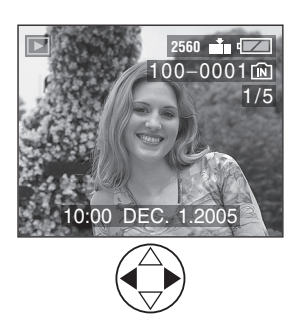

- $\blacktriangleleft$ : Pour afficher l'image précédente.
- $\blacktriangleright$ : Pour afficher l'image suivante.

# **2 Supprimez l'image.**

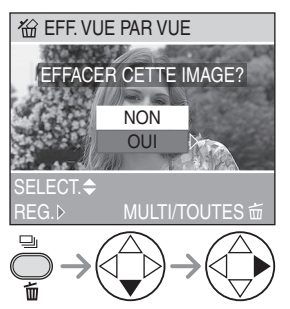

• Lors de la suppression d'une image, l'icône [ m ] s'affiche à l'écran.

- ∫ **Pour supprimer plusieurs images**
- **1 Choisissez [EFFACEM. MULTIPLE].**

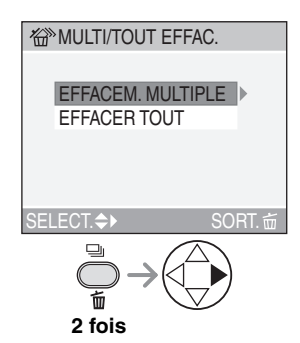

# **2 Choisissez les images à supprimer.**

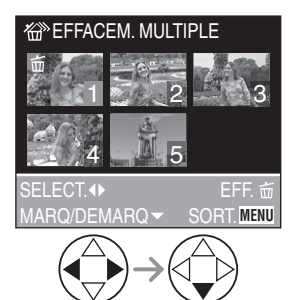

- Recommencez les étapes décrites ci-dessus.
- Les images choisies sont marquées de  $\lceil \frac{2}{101} \rceil$ . En appuyant encore sur  $\nabla$ , le réglage de suppression s'annule.
- Une icône [  $\boxed{ }$  ] rouge clignotante indique que l'image ne peut pas être supprimée. Il est d'abord nécessaire de lever la protection. (P74)

# **3 Supprimez les images.**

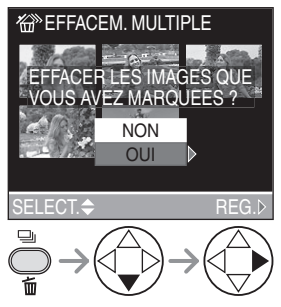

• Il est possible de supprimer jusqu'à 50 images à la fois.

## ∫ **Pour supprimer toutes les images**

## **1 Choisissez [EFFACER TOUT].**

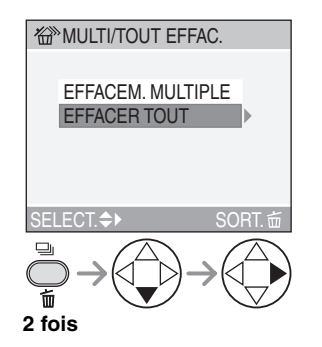

# **2 Supprimez toutes les images.**

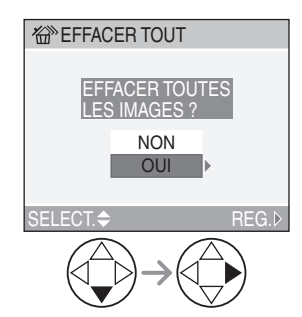

• Lorsque vous désirez effacer toutes les photos, seules celles présentes soit sur la mémoire interne soit sur la carte peuvent l'être. (Vous ne pouvez pas effacer les photos présentes sur la mémoire interne et sur la carte en même temps.)

#### $\Box$

- Les images supprimées ne peuvent être récupérées. Veuillez vérifier les images choisies avant de les supprimer.
- Ne mettez pas l'appareil hors marche en cours de suppression.
- Lorsque vous effacez des photos, utilisez des piles ayant suffisamment d'énergie (P13) ou utilisez l'adaptateur c.a. (modèle DMW-AC1; vendu séparément).
- Les photos qui sont protégées [  $\boxed{6}$  | (P74) ou qui ne sont pas conformes au format DCF (P48) ne seront pas effacées même si [EFFACER TOUT] est sélectionné.

# **Molette de sélection**

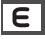

# $\epsilon$

En mode économie, l'appareil photo réduit la luminosité de l'écran à cristaux liquides et fonctionne comme suit pour réduire la consommation d'énergie des piles. Sur les autres opérations de ce mode, l'appareil photo fonctionne de la même manière qu'en mode normal de prise de vue  $\Box$ . Reportez-vous à la P23 pour le paramétrage.

## **Problème:**

- Lorsque 15 secondes passent sans aucune opération.
- Lorsque 5 secondes passent sans aucune opération après une prise de vue. (Effectif uniquement lorsque [ECONOMIE] du menu [CONFIG.] est réglé sur [LEVEL 2].) (P25)

#### **Fonctionnement:**

• Le message [ECRAN ETEINT] clignote, l'écran à cristaux liquides s'éteint et puis l'indicateur d'état s'allume.

#### **Comment rallumer l'écran à cristaux liquides:**

Appuyez sur n'importe quelle touche.

#### **Économie d'énergie:**

Si 2 minutes s'écoulent sans aucune opération en mode économie, l'appareil photo s'éteint et le mode d'économie d'énergie est activé. Pour annuler le mode d'économie d'énergie, appuyez sur le déclencheur à mi-course ou éteignez l'appareil photo et allumez-le à nouveau.

- Le mode économie ne s'active pas dans les cas suivants (Le mode d'économie d'énergie est activé.):
- Pendant que l'écran de menu est affiché – Pendant que le retardateur est réglé
- 
- Lorsque vous utilisez l'adaptateur c.a. (DMW-AC1; vendu séparément), le mode d'économie d'énergie n'est pas activé.

# **Mode économie Mode macro**

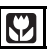

Ce mode permet des prises de vues très rapprochées du sujet, comme des plans rapprochés de fleurs.

Vous pouvez prendre des photos en vous rapprochant du sujet jusqu'à une distance de 5 cm (0,16 pied) de l'objectif en tournant le levier du zoom le plus loin possible vers grand-angle  $(1\times)$ .

## ∫ **Plage de la mise au point**

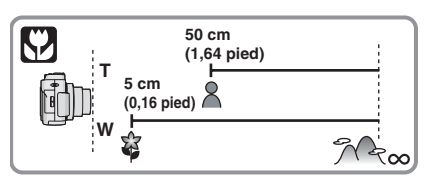

- 
- Il est recommandé d'utiliser un trépied.
- Lorsque le sujet est proche de l'appareil photo, la plage de la mise au point (profondeur de champ) est plus restreinte. Par conséquent, vous aurez des difficultés à mettre au point un sujet si la distance entre lui et l'appareil photo est changée après que la mise au point ait été faite.
- Lorsque l'appareil photo se trouve à une distance du sujet qui dépasse les limites de l'objectif, il se peut que la mise au point ne soit pas adéquate même si l'indication de mise au point est affichée.
- La portée du flash va de 30 cm (0,98 pied) à 4,2 m (13,8 pieds) (grand-angle). (Cela s'applique lorsque la sensibilité ISO est réglée sur [AUTO].)
- Lorsque vous prenez des photos en gros plan en mode macro, la résolution du contour de l'image peut être légèrement diminuée. Cependant, ceci n'est pas un mauvais fonctionnement.

## **Enregistrement d'images animées**

Dans ce mode, vous pouvez enregistrer des images animées.

# **1 Choisissez [DEBIT IMGS].**

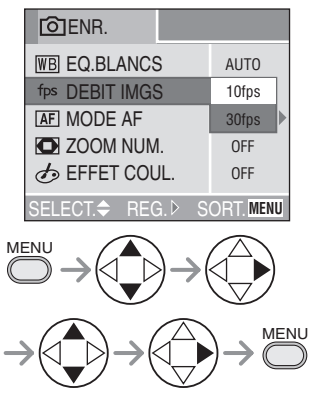

• [10fps]:

L'enregistrement d'images animées durant un long moment est possible bien que la qualité soit plus basse que la qualité enregistrée à [30fps]. La taille de fichier est plus petite, donc il est possible de les joindre à des courriels.

- [30fps]: Les mouvements défilent en douceur, mais la taille du fichier est grande.
- fps (images par seconde); c'est le nombre d'images enregistrées en 1 seconde.
- Fermez le menu en appuyant sur le déclencheur à mi-course ou sur la touche [MENU] après avoir effectué les réglages.

## **2 Enfoncez le déclencheur à mi-course.**

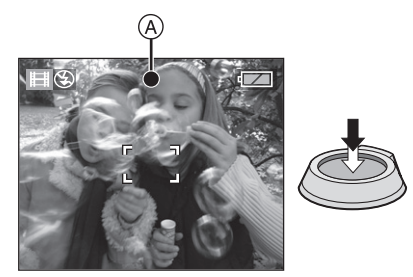

- Quand l'indicateur de mise au point (A) s'allume, le sujet est au point.
- **3 Enfoncez complètement le déclencheur pour lancer l'enregistrement.**

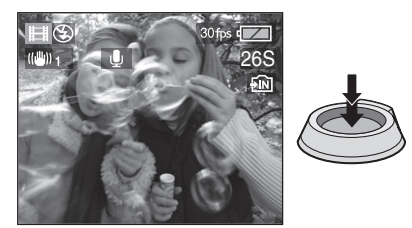

- Le temps d'enregistrement qui reste (approximatif) s'affiche à l'écran.
- L'enregistrement sonore à partir du microphone incorporé démarre immédiatement. (seulement DMC-LZ2)
- Pour interrompre l'enregistrement, enfoncez de nouveau le déclencheur à fond.
- Si la mémoire interne ou la carte sont pleines durant une prise de vue, l'appareil photo s'arrête d'enregistrer automatiquement.

## ∫ **Durées d'enregistrement disponibles (secondes)**

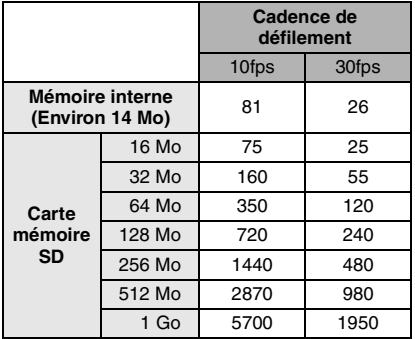

• Les durées potentielles d'enregistrement ne sont que des approximations.

• La taille de l'image est fixée à  $320\times240$  pixels.

 $\Box$  - - - - - - - - - -

- Les images animées ne peuvent pas être enregistrées sans le son avec le DMC-LZ2.
- **Vous ne pouvez pas enregistrer le son avec le DMC-LZ1.**
- Après l'enregistrement d'images animées sur une carte MultiMediaCard, l'indicateur d'accès à la carte peut rester allumé pendant un certain temps; toutefois, cela n'est le signe d'aucune anomalie. Le fichier est téléchargé sur la carte MultiMediaCard.
- Après le lancement de l'enregistrement, les paramètres de la mise au point automatique, du zoom et de l'ouverture sont réglés aux paramètres en cours au début d'enregistrement (dès la première image).
- Selon le type de la carte, l'enregistrement peut s'arrêter pendant que vous enregistrez des images animées.
- Lorsque des images animées enregistrées sur cet appareil sont lues par un autre appareil, la qualité des images et du son peut laisser à désirer; il est même possible que leur visualisation ne soit pas possible.
- Les images animées enregistrées avec le réglage [DEBIT IMGS] sur [30fps] ne peuvent pas être lues par des appareils qui ne reconnaissent pas la cadence [30fps].
- En mode images animées [HH], vous ne pouvez pas utiliser la fonction de détection du sens ni la fonction de prévisualisation.
- La fonction de stabilisation ne peut pas être réglée sur [MODE2].

# **SCN1** SCN2 Mode scène

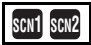

Réglez la molette de sélection sur le mode scène pour afficher le menu de scène. Lorsque [MENU SCENE] du menu [CONFIG.] (P23) est réglé sur [OFF], appuyez sur la touche [MENU] pour afficher le menu de scène.

#### Rubriques du menu

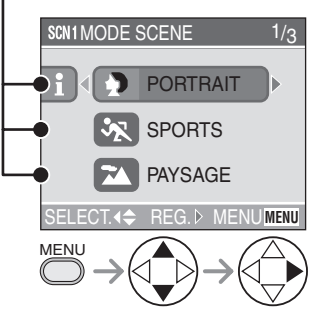

- Lorsque vous appuyez sur  $\blacktriangleleft$ , les explications de chaque mode de scène sont affichées. (Lorsque vous appuyez sur
- $\blacktriangleright$ . l'écran revient au menu de scène.) • Lorsque le levier du zoom est déplacé vers la position T ou W, la page de l'écran de menu défile vers l'avant ou l'arrière.
- Sur pression de la touche [MENU] pendant l'affichage du menu scène, il est possible de régler le menu du mode d'enregistrement (P61) ainsi que celui de configuration (P23).
- **B**: [PORTRAIT] (P57)
- $\mathcal{S}$ : [SPORTS] (P57)
- $\overline{A}$ : [PAYSAGE] (P58)
- **: [PAYSAGE NOCT.]** (P58)
- **\*** : [PORTRAIT NOCT.] (P59)
- $\ddot{\otimes}$ : [FEU D'ARTIFICE] (P59)
- $\overline{Y}$ : [FETE] (P60)
- : [NEIGE] (P60)
- -----------
- Lorsque vous prenez des photos en utilisant un mode scène qui n'est pas adapté à la situation, la teinte peut différer de la scène réelle.
- Lorsque vous désirez changer la luminosité de l'image qui doit être enregistrée, compensez l'exposition. (P43)
- Les fonctions suivantes ne peuvent être paramétrées dans le mode scène.
- Équilibre des blancs (P62)
- Sensibilité ISO (P64)
- Effet chromatique (P68)
- Réglage de l'image (P68)

# **Mode portrait**

Sélectionnez ce mode lorsque vous voulez prendre des personnes en photo.

Ce mode permet de faire ressortir le sujet et de régler l'exposition et la teinte afin de donner une carnation saine au sujet.

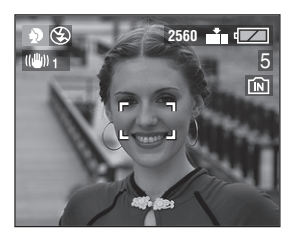

## ■ Technique pour le mode portrait

Pour hausser l'efficacité de ce mode:

- **1** Tournez la commande du zoom aussi loin que possible vers le téléobjectif.
- **2** Cadrez le sujet serré.
- **3** Choisissez un arrière-plan éloigné.
- 
- Ce mode convient surtout de jour et à l'extérieur.
- La sensibilité ISO est réglée sur [AUTO].

# **Mode sports**

Ce mode est idéal pour figer un sujet en mouvement (activités sportives à l'extérieur).

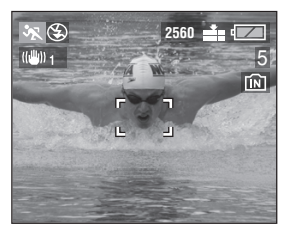

## ∫ **Technique pour le mode sports**

Pour prendre une photo nette d'un sujet se déplaçant rapidement, la vitesse d'obturation devient plus rapide que d'habitude. Ce mode est le plus efficace à l'extérieur par beau temps.

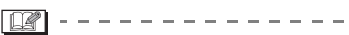

- Ce mode est le plus efficace à l'extérieur au soleil, à une distance de 5 m (16,4 pieds) ou plus du sujet.
- La sensibilité ISO est réglée sur [AUTO].

# **Mode paysage**

Ce mode permet de prendre des photos d'un paysage sur une vaste étendue. La mise au point est établie de manière à permettre la mise au point sur un sujet éloigné de préférence.

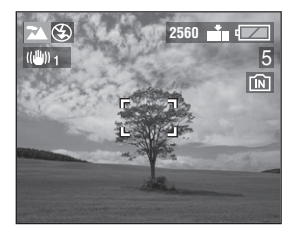

- La plage de mise au point est de 5 m  $(16.4 \text{ yields}) \land \infty$ .
- La sensibilité ISO est réglée sur [AUTO].
- Le flash est désactivé [  $\left( \bullet \right)$ ].

# **Mode paysage nocturne**

Ce mode permet de prendre des photos de scènes nocturnes. Le paysage peut être enregistré d'une manière colorée en recourant à une vitesse d'obturation très lente.

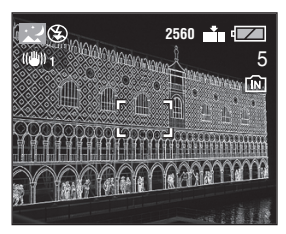

- ∫ **Technique pour le mode paysage nocturne**
- En raison de la vitesse de pose très lente (maximum d'environ 8 secondes), il convient d'utiliser un trépied.

- La plage de mise au point est de 5 m  $(16.4 \text{ yields})$  à  $\infty$ .
- Il se peut que l'obturateur demeure fermé (maximum d'environ 8 secondes) à la suite d'une prise de vue à cause du traitement du signal, mais ce n'est pas un mauvais fonctionnement.
- Les photos prises dans des lieux sombres peuvent laisser apparaître du bruit vidéo.
- La sensibilité ISO est réglée sur [ISO80] (DMC-LZ2)/[ISO64] (DMC-LZ1).
- Le flash est désactivé [  $\Box$ ].

# **Mode portrait nocturne**

Ce mode permet la prise de vue d'un portrait nocturne. L'utilisation du flash et une vitesse d'obturation lente donnera au sujet une apparence d'éclairage naturel.

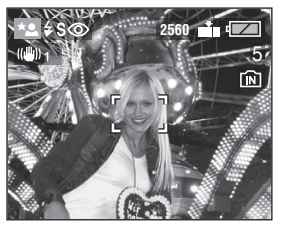

- ∫ **Technique pour le mode portrait nocturne**
- **Utilisez le flash.**
- Lorsque la vitesse d'obturation est lente, il est recommandé de monter l'appareil sur un trépied.
- Assurez-vous que le sujet reste immobile environ 1 seconde après le déclenchement du flash.
- Nous vous recommandons de prendre des photos en tournant le levier du zoom sur grand-angle  $(1\times)$  et en étant à une distance d'environ 1,5 m (4,92 pieds) du sujet.

 $\Box$ 

• La plage de mise au point est de 1,2 m (3,94 pieds) à 5 m (16,4 pieds). (Référez-vous à la page 40 pour l'étendue de réglage (portées utiles) du flash.)

 $\begin{aligned} \mathcal{L}_{\mathcal{A}}(\mathcal{A}) & = \mathcal{L}_{\mathcal{A}}(\mathcal{A}) \mathcal{L}_{\mathcal{A}}(\mathcal{A}) & = \mathcal{L}_{\mathcal{A}}(\mathcal{A}) \mathcal{L}_{\mathcal{A}}(\mathcal{A}) & = \mathcal{L}_{\mathcal{A}}(\mathcal{A}) \mathcal{L}_{\mathcal{A}}(\mathcal{A}) & = \mathcal{L}_{\mathcal{A}}(\mathcal{A}) \mathcal{L}_{\mathcal{A}}(\mathcal{A}) & = \mathcal{L}_{\mathcal{A}}(\mathcal{A}) \mathcal{L}_{\mathcal{A}}(\mathcal{A}) & = \mathcal{L$ 

- Il se peut que l'obturateur demeure fermé (maximum d'environ 1 seconde) à la suite d'une prise de vue à cause du traitement du signal, mais ce n'est pas un mauvais fonctionnement.
- Les photos prises dans des lieux sombres peuvent laisser apparaître du bruit vidéo.
- Lorsque le réglage du flash est réglé sur Toujours désactivé  $\lceil \Theta \rceil$ , appuyez sur  $\blacktriangleright$ pour sélectionner Synchro lente/ Réduction yeux rouges  $[4 \text{ s.} \odot]$ . (Le réglage du flash est fixé sur Synchro lente/Réduction yeux rouges  $[48]$  et le flash demeure toujours activé.)
- La sensibilité ISO est réglée sur [AUTO].

#### **Mode feux d'artifices** ंं

Dans ce mode, il est possible de prendre de belles photos de feux d'artifices. La vitesse d'obturation est automatiquement réglée à cette fin.

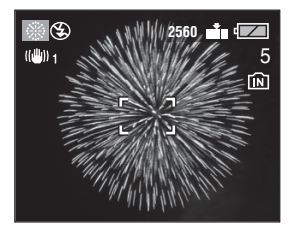

- Technique pour le mode feux **d'artifices**
- Il est recommandé d'utiliser un trépied.
- $\square$
- La sensibilité ISO est réglée sur [AUTO].
- Ce mode est plus adapté lorsque l'appareil photo se trouve à une distance de 10 m (32,8 pieds) ou plus du sujet.
- Le flash est désactivé [<sup>6</sup>.1].

# **Mode fête**

Ce mode vous permet de prendre une photo selon l'atmosphère de la situation (comme la réception d'un mariage, ou une fête dans une salle, etc.).

Les personnes et l'arrière-plan peuvent être enregistrés avec une luminosité naturelle en utilisant le flash et une vitesse d'obturation lente.

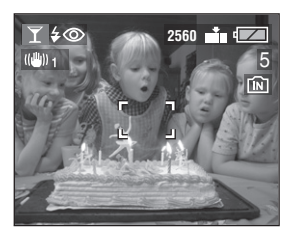

## ■ Technique pour le mode fête

- Lorsque la vitesse d'obturation est lente, il est recommandé de monter l'appareil sur un trépied.
- Nous vous recommandons de prendre des photos en tournant le levier du zoom sur grand-angle  $(1 \times)$  et en étant à une distance d'environ 1,5 m (4,92 pieds) du sujet.

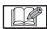

- Lorsque le flash est activé, le mode flash peut être réglé sur Toujours activé/ Réduction yeux rouges  $[$   $\frac{1}{2}$   $\odot$   $]$  ou Synchro lente/Réduction yeux rouges  $| \frac{1}{2}$ sol.
- La sensibilité ISO est réglée sur [AUTO].

#### **R**. **Mode neige**

Avec ce mode vous pouvez prendre des photos dans des endroits tels qu'une pente de ski ou près de montagnes enneigées. L'exposition et l'équilibre des blancs sont réglés de manière à faire ressortir le blanc de la neige.

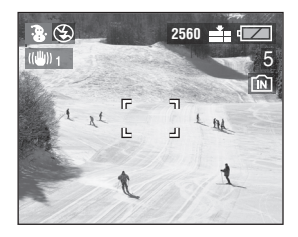

• La sensibilité ISO est réglée sur [AUTO].

# **Menu du mode [ENR.] (enregistrement)**

# **SCN1 SCN2**

Les réglages de la teinte, de la qualité de l'image, etc. vous permettent de profiter d'une grande souplesse pour vos prises de vues.

• Réglez la molette de sélection sur le mode d'enregistrement désiré.

Rubriques du menu

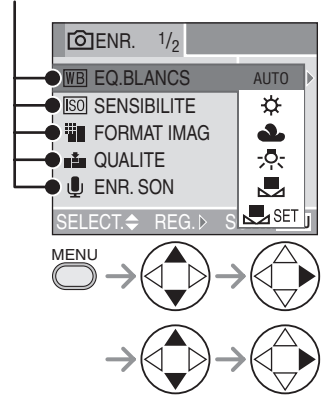

- Lorsque le levier du zoom est déplacé vers la position T ou W, la page de l'écran de menu défile vers l'avant ou l'arrière.
- Fermez le menu en appuyant sur le déclencheur à mi-course ou sur la touche [MENU] après avoir effectué les réglages.
- $\overline{WB}$ : [EQ.BLANCS] (P62)
- : [SENSIBILITE] (P64)
- **EE** : [FORMAT IMAG] (P64)
- $\mathbf{L}$  : [QUALITE] (P65)
- : [ENR. SON] (seulement DMC-LZ2) (P65)
- $\overline{AF}$ : [MODE AF] (P66)
- SLOW: [OBTURAT. LENT] (P67)
- **D**: [ZOOM NUM.] (P67)
- $\overline{\mathcal{A}}$ : [EFFET COUL.] (P68)
- **DEC:** [REGL.IMAGE] (P68)

## **Équilibre des blancs [EQ.BLANCS]**

Vous pouvez obtenir une couleur blanche naturelle sous un éclairage dont la teinte tend vers le rouge ou le bleu en raison du soleil, d'un éclairage halogène ou pour toute autre raison.

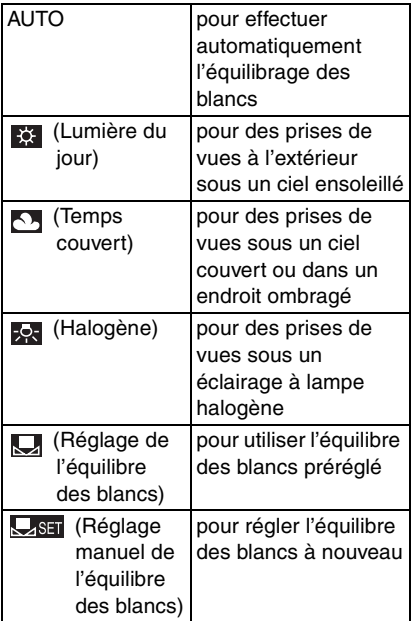

• Dans tous les modes sauf le mode [AUTO], il est possible de procéder à un réglage fin de l'équilibre des blancs.

∫ **Équilibre automatique des blancs** L'utilisation du réglage automatique de l'équilibre des blancs dans des conditions d'éclairage extrêmes peut donner des teintes bleutées ou rougeâtres aux images. Lorsque le sujet est entouré de nombreuses sources de lumière, le réglage automatique de l'équilibre des blancs peut ne pas fonctionner correctement. Dans ce cas, choisissez le mode de réglage d'équilibre des blancs désiré, sauf le mode [AUTO].

- 1 La plage qui est contrôlée par le réglage automatique de l'équilibre des blancs de cet appareil photo
- 2 Ciel bleu
- 3 Ciel couvert (pluie)
- 4 Écran de télé
- 5 Soleil
- 6 Tube fluorescent blanc
- 7 Ampoule à incandescence
- 8 Lever et coucher du soleil
- 9 Bougies

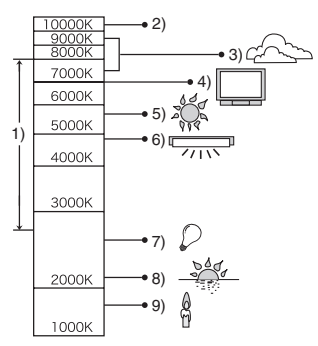

K=Température de couleur (Kelvin)

∫ **Réglage manuel de l'équilibre des blancs** 

Utilisez ce mode pour procéder à un réglage manuel de l'équilibre des blancs.

- **1** Réglez à  $\left[\bigcup_{n=1}^{\infty}$  l puis appuyez sur  $\blacktriangleright$ .
- **2** Pointez l'appareil photo sur une feuille de papier blanc ou un objet similaire de manière qu'elle remplisse complètement de blanc le cadre à l'écran, puis appuyez  $sur \blacktriangleright$ .

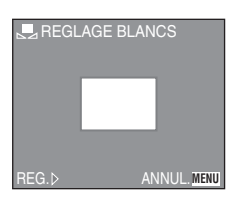

## ∫ **Réglage fin de l'équilibre des blancs**  WB±

Si vous ne pouvez obtenir la teinte désirée, effectuez un réglage fin de l'équilibre des blancs de la façon suivante.

- **1** Réglez le mode d'équilibre des blancs sur [  $\frac{1}{2}$  ]/[  $\frac{1}{2}$  ]/[  $\frac{1}{2}$ ]. (P62)
- **2** Appuyez sur ▲ à plusieurs reprises jusqu'à ce que [REG. EQUI. BL.] s'affiche.

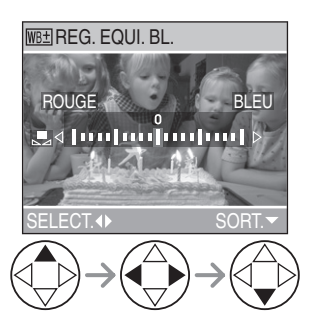

- **3** Procédez au réglage fin de l'équilibre des blancs.
	- EILEUI: Appuyez lorsque la teinte est rougeâtre.
	- < [ROUGE]: Appuyez lorsque la teinte est bleuâtre.

# **À propos de l'équilibre des blancs**

- En mode simple [ ], l'équilibre des blancs est réglé sur [AUTO].
- Lorsque vous prenez une photo avec flash, l'équilibre des blancs se règle automatiquement [sauf pour [  $\frac{1}{20}$ ] (Lumière du jour)], mais l'équilibre des blancs pourrait être déréglé si l'éclairage du flash est insuffisant.

## **À propos du réglage fin de l'équilibre des blancs**

- L'icône d'équilibre des blancs devient rouge ou bleue.
- Il est possible de régler la valeur séparément pour chacun des modes au moyen de [EQ.BLANCS].
- Les résultats obtenus lors d'un réglage fin de l'équilibre des blancs se reflètent sur l'image lorsque la prise de vue se fait avec flash.
- Lorsque l'équilibre des blancs est fait en mode de réglage manuel de l'équilibre des blancs [C<sub>si</sub> ], le niveau de réglage est fixé à "0".
- Lorsque l'effet couleur est réglé sur [COOL], [WARM], [B/W] ou [SEPIA] (P68), il n'est pas possible de procéder à un réglage fin de l'équilibre des blancs.

lisol **Sensibilité ISO [SENSIBILITE]**

$$
\textcolor{blue}{\bullet\textcolor{blue}{\bullet\textcolor{blue}{\mathbb{R}}}}
$$

Le réglage ISO établit la sensibilité de l'appareil à la lumière. Le réglage ISO peut être augmenté lorsque vous désirez prendre des photos dans des lieux sombres.

• Dans le réglage [AUTO], la sensibilité ISO est automatiquement réglée dans la plage décrite ci-dessous selon la luminosité. DMC-LZ2: [ISO80] – [ISO200] DMC-LZ1: [ISO64] – [ISO200] (Elle peut être réglée entre [ISO100] et [ISO400] lors de l'utilisation du flash.) (Commun aux DMC-LZ2/DMC-LZ1)

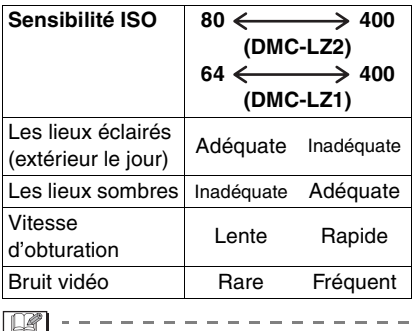

- $\bullet$  En mode simple  $[\bullet]$ , images animées [ ] ou scène (P56), la sensibilité ISO est réglée à [AUTO]. (Avec [PAYSAGE NOCT.] dans le mode scène, la sensibilité est fixée à [ISO80] (DMC-LZ2)/[ISO64] (DMC-LZ1).)
- Pour éviter le bruit vidéo, il est recommandé de réduire la sensibilité ISO ou de régler [REGL.IMAGE] à [NATURAL]. (P68)

## **Format de l'image [FORMAT IMAG]**

**SCN1 SCN2**

Lorsque vous sélectionnez une grande taille d'image, vous pouvez imprimer des photos plus nettes.

Lorsque vous sélectionnez une taille plus petite (640×480 pixels), il est possible de sauvegarder un plus grand nombre de photos. De plus, il est facile de joindre l'image à un courriel ou de la télécharger sur un site Web à cause de sa petite taille.

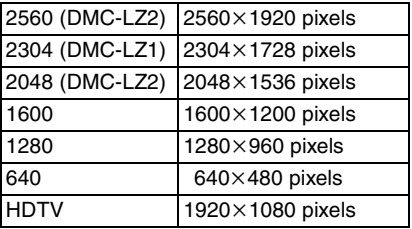

- Pour les instructions concernant le visionnement d'images enregistrées dans le mode [HDTV] sur un téléviseur haute définition (format 16:9), reportez-vous à la P83.
- Les deux extrémités des images enregistrées dans le mode [HDTV] peuvent être rognées à l'impression. Il est donc recommandé de vérifier l'image au préalable. (P100)

- Dans le mode images animées [ $\Box$ ], la taille des images est fixée à  $320\times240$  pixels.
- Les images peuvent être affichées en "mosaïque" selon les caractéristiques de la scène ou l'état de l'enregistrement.
- Le nombre maximum d'images enregistrables dépend du sujet.
- Le nombre d'images restantes affiché à l'écran pourrait ne pas correspondre aux images enregistrées.
- Reportez-vous à la P21 pour des indications quant au nombre d'images enregistrables.

# **Qualité de l'image [QUALITE]**

# **SCN1 SCN2**

Vous pouvez choisir parmi 2 types de qualité d'image (taux de compression) selon l'usage de la photo.

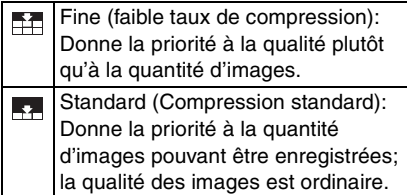

- 
- Les images peuvent être affichées en "mosaïque" selon les caractéristiques de la scène ou l'état de l'enregistrement.
- Le nombre maximum d'images enregistrables dépend du sujet.
- Le nombre d'images restantes affiché à l'écran pourrait ne pas correspondre aux images enregistrées.
- Reportez-vous à la P21 pour des indications quant au nombre d'images enregistrables.

 **Enregistrement sonore [ENR. SON] (seulement DMC-LZ2)**

# **SCN1** SCI

Il est possible de prendre des photos accompagnées d'un enregistrement sonore.

- Lorsque vous réglez [ENR. SON] sur [ON], l'icône [ **U** ] s'affiche.
- Lorsque vous démarrez un enregistrement en mettant au point le sujet et en appuyant sur le déclencheur, l'enregistrement sonore sera automatiquement interrompu au bout d'environ 5 secondes. Il n'est pas nécessaire de continuer à enfoncer le déclencheur.
- Le son est capté par le microphone incorporé à l'appareil.
- Si vous appuyez sur la touche [MENU] durant l'enregistrement sonore, celui-ci sera annulé. Aucun enregistrement sonore n'est possible.
- Vous ne pouvez pas prendre de photos avec son en mode prise de vues en rafale avec réglage automatique de l'exposition ou en mode prise de vues en rafale.
- Lorsque du son est enregistré avec chaque image, le nombre total d'images logeant sur chaque carte diminue légèrement.

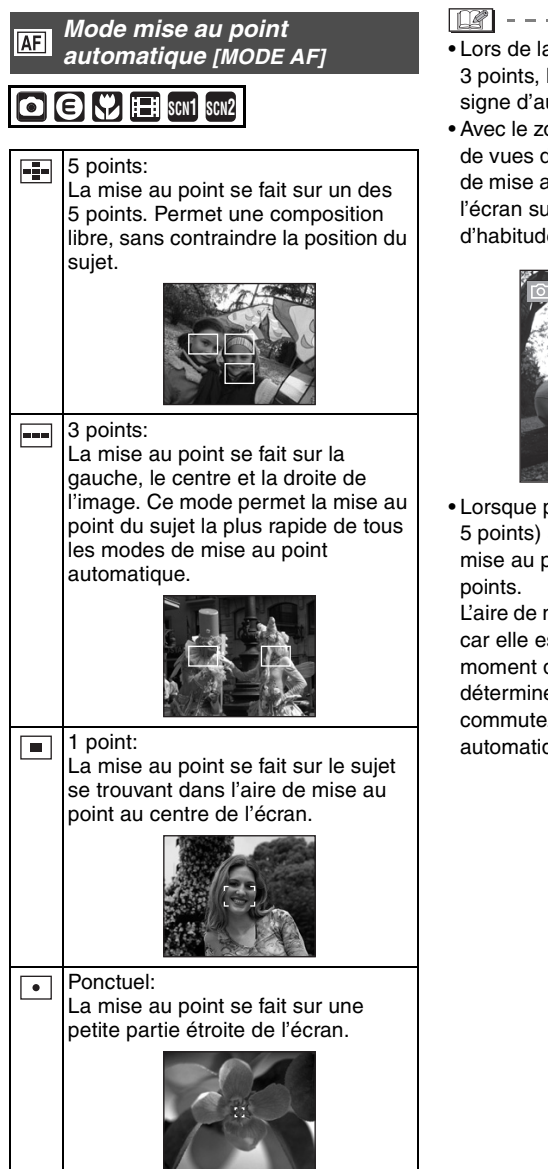

- Lors de la mise au point dans le mode 3 points, l'image est figée, ce qui n'est le signe d'aucune anomalie.
- Avec le zoom numérique ou lors de prises de vues dans des endroits sombres, l'aire de mise au point est affichée au centre de l'écran sur une zone plus large que d'habitude.

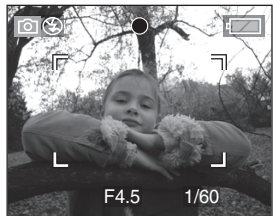

• Lorsque plusieurs points (maximum de 5 points) s'allument en même temps, la mise au point s'effectue sur tous les

L'aire de mise au point n'est pas préréglée car elle est déterminée par l'appareil au moment de la mise au point. Pour déterminer l'aire de mise au point, commutez le mode de mise au point automatique au mode 1 point.

#### **Obturation lente**  $S10W$ **[OBTURAT. LENT]**

# **SCN1 SCN2**

La vitesse d'obturation peut être réglée automatiquement. Toutefois, si vous désirez des images plus claires, vous pouvez sélectionner manuellement une vitesse d'obturation plus lente. Ceci est particulièrement efficace si vous désirez prendre des photos où le paysage nocturne et le sujet sont lumineux, en utilisant [PORTRAIT NOCT.] du mode scène. (P56) Les valeurs de la vitesse d'obturation lente que vous pouvez sélectionner sont:  $[1/8 - ]$ ,  $[1/4 - ]$ ,  $[1/2 - ]$  et  $[1 - ]$ .

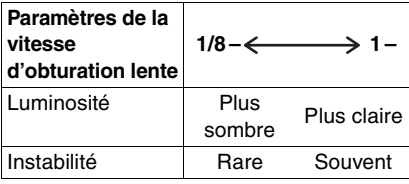

#### ∫ **Exemple**

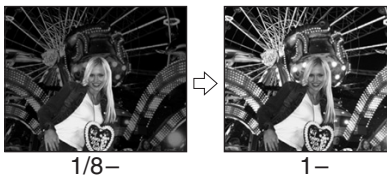

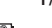

- 
- En général, sélectionnez [1/8 –] pour prendre des photos.

(Lorsque vous sélectionnez une valeur de vitesse d'obturation lente autre que  $[1/8 - ]$ ,  $[\frac{3000}{2}]$  apparaît dans le bas à gauche de l'écran à cristaux liquides.)

- Lorsque vous sélectionnez une vitesse d'obturation plus lente dans [OBTURAT. LENT], nous vous recommandons l'utilisation d'un trépied à cause de l'instabilité qui peut facilement survenir.
- Vous ne pouvez pas sélectionner une obturation lente dans les modes scène (P56) [PAYSAGE NOCT.] et [FEU D'ARTIFICE].

# **Zoom numérique [ZOOM NUM.]**

# **SCN1 SCN2**

Alors qu'il est possible d'agrandir le sujet d'un facteur 6 avec le zoom optique, le zoom numérique permet de quadrupler ce facteur, le portant à 24.

## ∫ **Plage du zoom numérique**

Lorsque vous tournez le levier du zoom sur la position téléobjectif, l'affichage du zoom peut s'arrêter momentanément. Ce phénomène n'est le signe d'aucune anomalie.

Vous pouvez accéder à la plage du zoom numérique en tournant de façon continue le levier du zoom vers la position téléobjectif ou en le relâchant et en le tournant à nouveau sur la position téléobjectif.

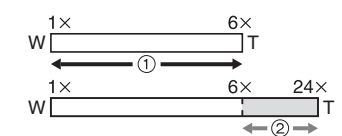

- 1 Zoom optique
- 2 Zoom numérique

nn -------------

- L'utilisation du zoom numérique dégrade la qualité de l'image.
- Dans la plage du zoom numérique, la fonction de stabilisation peut perdre de son efficacité.
- Il est recommandé d'utiliser un trépied.
- Le rapport de grossissement indiqué n'est qu'approximatif.
- Avec le zoom numérique, l'aire de mise au point est réglée uniquement sur le point central de l'écran avec une dimension plus large que d'habitude. (P66)

Г

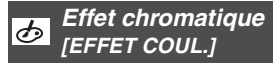

Vous pouvez utiliser 4 types d'effets chromatiques selon l'apparence du sujet.

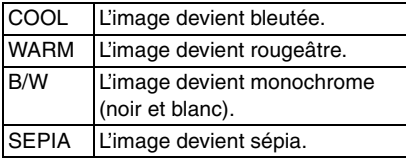

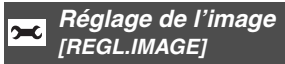

# nar

Utilisez cette fonction selon la situation de la prise de vue et l'atmosphère de la photo.

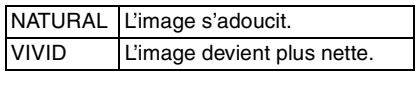

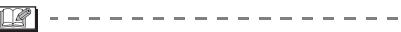

• Les photos prises dans des lieux sombres peuvent laisser apparaître du bruit vidéo. Pour éviter le bruit vidéo, réglez [REGL.IMAGE] sur [NATURAL].

# **Visualisation de photos avec piste sonore et d'images animées**

# $\blacksquare$

∫ **Images avec enregistrement sonore (seulement DMC-LZ2) Choisissez l'icône d'image avec son [ ] et faites jouer le son.**

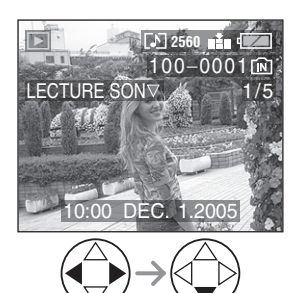

## ∫ **Images animées**

**Choisissez l'image avec l'icône d'images animées [ ] et lancer la visualisation des images animées.**

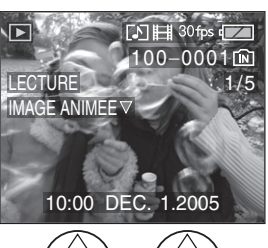

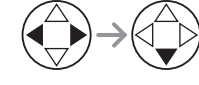

• Le curseur affiché pendant la visualisation correspond à l'indicateur  $\triangle$ / $\nabla$ / $\blacktriangle$ / $\blacktriangleright$ .

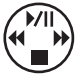

• Lorsque la visualisation d'images animées s'arrête, la visualisation normale peut être rétablie en appuvant sur ▼.

#### ∫ **Avance rapide/marche arrière rapide**

Pendant la visualisation, maintenez la pression sur  $\blacktriangleleft/\blacktriangleright$ .

- $\blacktriangleright$ : Avance rapide
- 2: Marche arrière rapide
- Dès que la touche est relâchée, le mode visualisation normale des images animées est réactivé.

#### ∫ **Pour faire une pause**

Appuyez sur  $\triangle$  pendant la visualisation.

• Appuyez de nouveau sur  $\triangle$  pour annuler la pause.

- **Vous pouvez enregistrer le son avec le DMC-LZ2. Toutefois, vous ne pouvez pas écouter le son uniquement avec l'appareil photo. Lorsque vous désirez écouter le son, connectez l'appareil photo à un téléviseur (P83) ou un ordinateur (P85).**
- **Vous ne pouvez pas enregistrer le son avec le DMC-LZ1.**
- Les images avec piste sonore ne peuvent être ni redimensionnées (P77), ni recadrées (P78).
- La fonction zoom est annulée pendant la visualisation ou la pause d'images animées.
- L'appareil peut prendre en charge des fichiers de format QuickTime Motion JPEG.
- Certains fichiers QuickTime Motion JPEG enregistrés par un ordinateur ou autrement peuvent refuser d'être visualisés avec cet appareil.
- Il est possible que des images animées enregistrées avec un autre appareil ne puissent être visualisées ou que leur qualité soit détériorée.
- Si une carte mémoire de grande capacité est utilisée, il se peut que la marche arrière rapide soit plus lente qu'à l'ordinaire.

# **Menu de lecture [LECT.]**

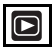

Vous pouvez utiliser plusieurs fonctions en mode de visualisation comme la fonction de rotation ou la protection des images enregistrées.

Rubriques du menu

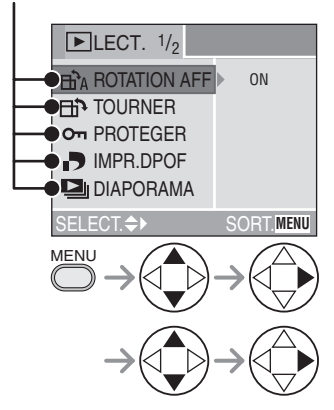

- Lorsque le levier du zoom est déplacé vers la position T ou W, la page de l'écran de menu défile vers l'avant ou l'arrière.
- Après avoir sélectionné une rubrique du menu avec les opérations décrites au-dessus, faites le réglage de chaque menu.
- **Fi**<sup>1</sup> : [ROTATION AFF] (P71)
- **FIN**: [TOURNER] (P71)
- Om: [PROTEGER] (P74)
- : [IMPR.DPOF] (P72)
- $\Box$ <sub>II</sub>: [DIAPORAMA] (P75)
- $\parallel$ : [DOUBL. SON] (seulement DMC-LZ2) (P76)
- $\blacksquare$ : [REDIMEN.] (P77)
- $\Rightarrow$   $\quad$ : [CADRAGE] (P78)
- : [COPIE] (P80)
- [ $\diamond$ : [FORMATER] (P81)

## **Affichage des images dans une H<sub>1</sub>** direction au moment de **l'enregistrement [ROTATION AFF]**

Ce mode vous permet d'afficher les images enregistrées en tenant l'appareil photo verticalement ou des images pivotées avec la fonction [TOURNER] dans leur sens de rotation.

# **1 Sélectionnez [ON] pour le régler.**

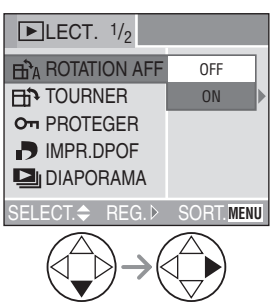

- Lorsque vous sélectionné [OFF], les images sont affichées sans être pivotées.
- Référez-vous à la P48 pour savoir comment visualiser des images.

- Lorsque vous prenez des photos en tenant l'appareil verticalement, lisez "Conseils pour prendre de bonnes photos" P31 attentivement.
- La fonction de détection du sens de l'appareil (P32) peut ne pas fonctionner correctement sur des images enregistrées en dirigeant l'appareil vers le haut ou vers le bas.
- Seules les images fixes en visualisation normale peuvent être pivotées. Lorsqu'on visualise des images pivotées en mode zoom ou "mosaïque", elles s'affichent dans leur position originale.
- Vous pouvez pivoter et afficher des photos en utilisant la fonction [TOURNER] même si vous n'avez pas pris de photos en tenant l'appareil verticalement.

# **Rotation de l'image [TOURNER]**

Vous pouvez pivoter les images enregistrées par sauts de 90° et les afficher.

#### ∫ **Exemple**

#### **Rotation dans le sens horaire (** $\leftrightarrow$ **)**

**Originale** 

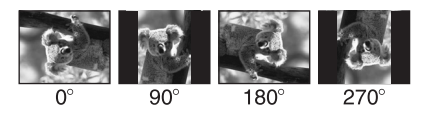

## **1 Sélectionnez l'image et visualisez-la.**

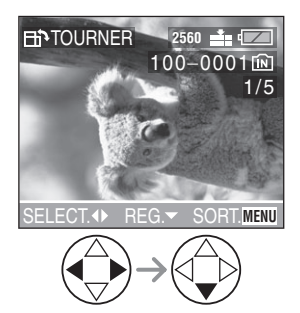

• Les images enregistrées en mode images animées [HH] et les images protégées ne peuvent pas être pivotées.

## **2 Choisissez le sens de rotation de l'image.**

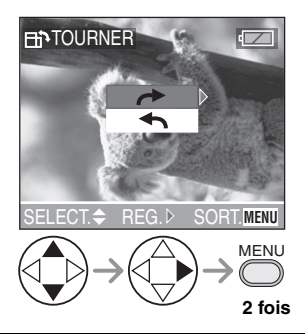

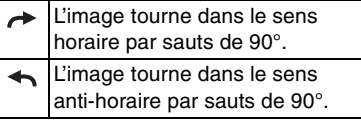

- $\Box$
- Lorsque vous visualisez des images sur un ordinateur, vous ne pouvez pas les visualiser dans leur sens de rotation sans posséder un système d'exploitation ou un logiciel compatible avec Exif.
- Exif est le format de fichiers d'images fixes auxquels on peut ajouter des renseignements ou d'autres données, institué par JEITA [Japan Electronics and Information Technology Industries Association].
- Lorsque [ROTATION AFF] est réglé sur [OFF], la fonction [TOURNER] est désactivée.
- Lorsque les photos sont prises en tenant l'appareil verticalement, les images sont visualisées dans ce même sens (les images sont pivotées).

## **Sélection de l'image devant être imprimée et du nombre de copies [IMPR.DPOF]**

Le système DPOF (Digital Print Order Format – instructions numériques pour commande d'impression) permet à l'utilisateur de choisir les photos qui doivent être imprimées, combien de copies de chaque image doivent être imprimées ou si la date d'enregistrement doit être imprimée par des imprimantes photo compatibles ou par un laboratoire de photos. Pour plus de détails, renseignez-vous auprès d'un laboratoire de photo. Lorsque vous désirez utiliser les services d'un laboratoire de photos pour imprimer les images enregistrées sur la mémoire interne, copiez-les sur la carte (P80) et puis sélectionnez le réglage DPOF.

# **1 Choisissez [SIMPLE], [MULTI] ou [ANNUL.].**

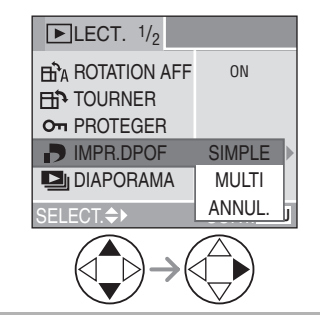
#### ∫ **Mode simple**

**Sélectionnez l'image et le nombre de copies.**

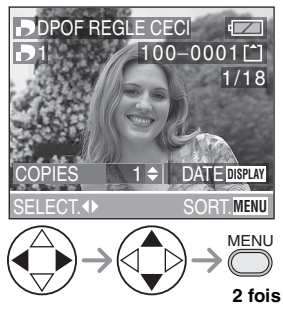

- Le nombre de copies peut être fixé entre 0 à 999.
- $\cdot$  L'icône du nombre de copies  $\boxed{ \cdot \ }$ s'affiche.
- Lorsque le nombre de copies est réglé sur "0", le réglage DPOF est annulé.

### ∫ **Mode multi**

#### **Sélectionnez les images et le nombre de copies.**

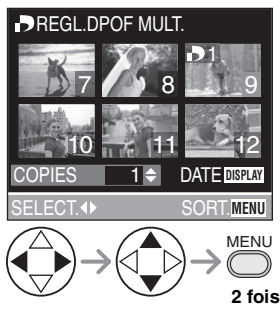

- Recommencez les étapes décrites plus haut.
- Le nombre de copies peut être fixé entre 0 à 999.
- L'icône du nombre de copies [ $\Box$ ] s'affiche.
- Lorsque le nombre de copies est réglé sur "0", le réglage DPOF est annulé.

∫ **Annulation des instructions DPOF Choisissez [OUI] pour annuler tous les réglages.**

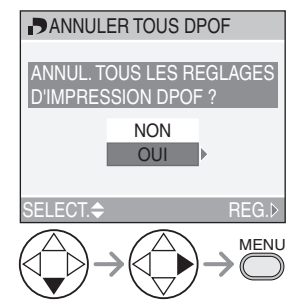

• Lorsqu'une carte mémoire n'est pas insérée, les réglages de l'impression DPOF de la mémoire interne seront annulés. Lorsqu'une carte mémoire est insérée, les réglages de l'impression DPOF sur la carte seront annulés.

#### ∫ **Pour imprimer la date**

Vous pouvez régler/annuler l'impression de la date de prise de vue en appuyant sur la touche [DISPLAY] après la sélection du nombre de copies.

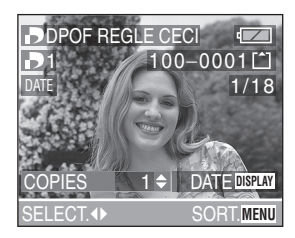

- L'icône d'impression de la date [DATE] s'affiche.
- Lorsque vous utilisez le logiciel "SD Viewer for DSC" présent sur le CD-ROM (fourni), vous pouvez imprimer des images avec la date en réglant la position sur l'écran de prévisualisation de l'impression. Pour plus de détails, référez-vous au manuel d'utilisation séparé sur la connexion PC.
- Lorsque vous commandez une impression dans un laboratoire de photos, assurez-vous de commander l'impression de la date, si désirée.
- La date peut ne pas s'imprimer, selon le laboratoire de photo ou l'imprimante, même si l'impression de la date a été réglée. Pour de plus amples renseignements, consultez le laboratoire de photos ou le mode d'emploi de l'imprimante.
- 
- Les réglages DPOF sont utiles lorsque vous imprimez des images avec des imprimantes qui reconnaissent PictBridge. (P87)
- DPOF est l'abréviation de Digital Print Order Format (instructions numériques pour commande d'impression). Cette fonction permet l'écriture des instructions d'impression sur le support et permet l'utilisation de celles-ci par un appareil compatible DPOF.
- Si le fichier n'est pas conforme aux normes DCF, le réglage d'impression DPOF ne peut pas s'effectuer. DCF désigne la norme universelle des systèmes de fichiers [Design rule for Camera File system] établie par la [Japan Electronics and Information Technology Industries Association] (JEITA).
- Lors du réglage de l'impression DPOF sur l'appareil photo numérique, annulez tous les réglages d'impression DPOF précédemment générés par un autre appareil.

#### **Prévention de l'effacement accidentel des images [PROTEGER]**

Vous pouvez régler la protection des images que vous ne voulez pas effacer par accident.

## **1 Choisissez [SIMPLE], [MULTI] ou [ANNUL.].**

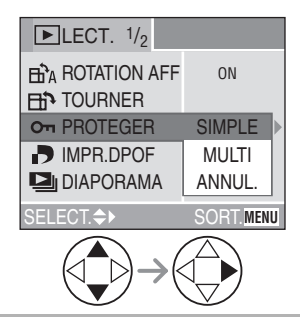

## ∫ **Mode simple**

**Choisissez l'image et réglez/annulez la protection.**

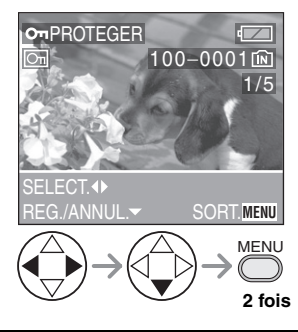

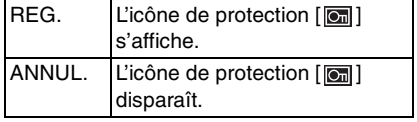

∫ **Protection de plusieurs images/ annulation de tous les paramètres** Effectuez la même opération que dans "Sélection de l'image devant être imprimée et du nombre de copies [IMPR.DPOF]". (P72– 74)

 $\Box$  $\frac{1}{2} \left( \frac{1}{2} \right) \left( \frac{1}{2} \right) \left( \frac$ 

- Pour supprimer des photos protégées, il faut d'abord lever la protection.
- Même si cette fonction protège les photos contre un effacement accidentel, le formatage de la carte supprime irrémédiablement toutes les données qui y étaient enregistrées. (P81)
- Le réglage de protection peut ne pas fonctionner sur d'autres appareils.
- Le glissement de la languette de protection contre l'écriture (A) de la carte mémoire SD sur [LOCK] protège les images contre la suppression même si la protection n'est pas réglée.

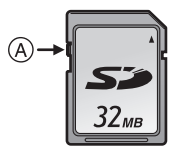

- Les fonctions suivantes ne peuvent pas être utilisées avec des images protégées. – [TOURNER] (P71)
- [DOUBL. SON] (seulement DMC-LZ2) (P76)

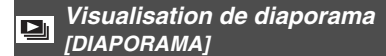

## **1 Choisissez les éléments suivants.**

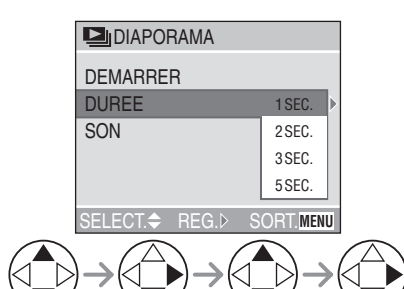

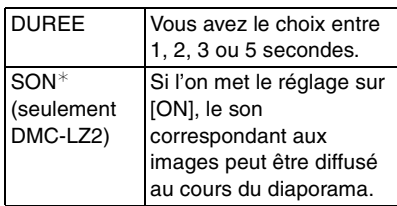

¢Lorsque l'appareil photo est connecté à un téléviseur (P83), le son peut être diffusé.

## **2 Choisissez [DEMARRER].**

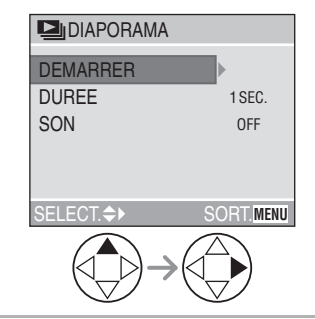

**3 Pour interrompre le diaporama, appuyez sur la touche [MENU].**

## ∫ **Diaporama SD**

Si le diaporama SD a été réglé avec le logiciel [SD Viewer for DSC] fourni sur le CD-ROM, l'écran de confirmation s'affiche lors de la visualisation. Choisissez [OUI] et appuyez sur  $\triangleright$  pour lancer le diaporama SD. Choisissez [NON] et appuyez sur ▶ pour lancer la visualisation normale.

- Le réglage DPOF fait à l'aide du logiciel [SD Viewer for DSC] ne peut pas servir de réglage du diaporama.
- $\Box$

- Les images animées ne peuvent pas être visualisées dans un diaporama.
- Lors de la visualisation d'images avec piste audio, la prochaine image n'apparaîtra qu'après la fin de la lecture sonore (lorsque [SON] est réglé à [ON].) (seulement DMC-LZ2)

#### **Ajout d'une piste sonore à des U** images enregistrées **[DOUBL. SON] (seulement DMC-LZ2)**

Il est possible d'ajouter un accompagnement sonore à une image enregistrée (maximum 10 secondes par image).

## **1 Choisissez l'image et démarrez l'enregistrement sonore.**

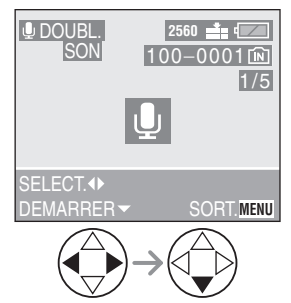

• Lorsque du son a déjà été enregistré, la fenêtre de confirmation s'affiche.

Appuyez sur  $\Psi$  pour confirmer [OUI], puis appuyez sur bour démarrer l'enregistrement sonore (l'enregistrement précédent sera effacé).

- La fonction de doublage sonore ne peut être utilisée avec les images suivantes.
	- Images animées
	- Images protégées

## **2 Arrêt de l'enregistrement sonore.**

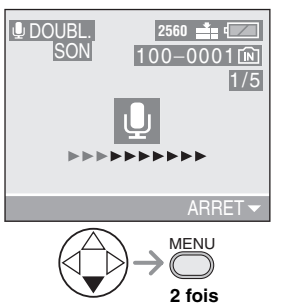

- L'enregistrement sonore s'arrête en appuyant sur la touche  $\nabla$ .
- Même si l'on a pas appuyé sur la touche  $\nabla$ , l'enregistrement s'interrompt automatiquement après environ 10 secondes.

#### **Redimensionnement des images [REDIMEN.]**

Cette fonction est utile pour réduire la taille d'un fichier d'image, si vous devez le joindre à un courriel ou le télécharger vers un site Web.

## **1 Choisissez l'image et sélectionnez-la.**

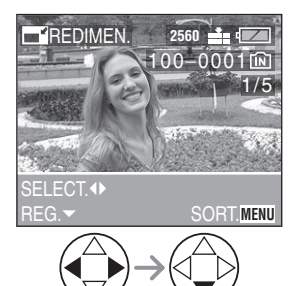

- Les images suivantes ne peuvent pas être redimensionnées.
- Les images qui ne dépassent pas  $640\times480$  pixels
- Les images enregistrées au format [HDTV] (TVHD)
- Images animées
- Les images avec enregistrement sonore (seulement DMC-LZ2)
- Il pourrait ne pas être possible de redimensionner des images enregistrées sur d'autres appareils.

## **2 Choisissez la taille et sélectionnez-la.**

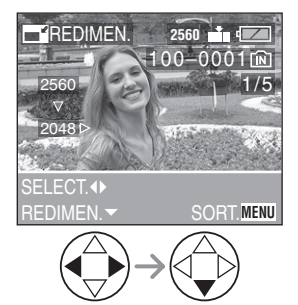

- Des tailles plus petites que celle de l'image enregistrée sont affichées.
- [2048]: 2048×1536 pixels (seulement DMC-LZ2)
- [1600]: 1600×1200 pixels
- [1280]: 1280×960 pixels
- $\cdot$  [640]: 640 $\times$ 480 pixels

## **3 Choisissez l'option [OUI] ou [NON] et sélectionnez-la.**

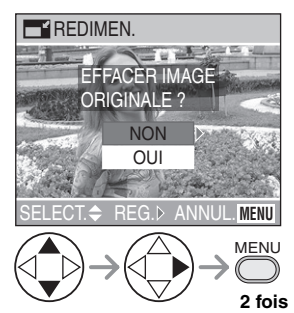

• Lorsque vous choisissez [OUI], l'image est remplacée.

Les images redimensionnées ne peuvent pas être ramenées à leurs dimensions originales.

• Si l'image originale est protégée contre l'effacement, il n'est pas possible d'écraser l'image par celle redimensionnée. Lorsque vous choisissez [NON], une nouvelle image redimensionnée est créée.

#### **Recadrage des images [CADRAGE]**

Utilisez cette fonction pour rogner les parties non désirées d'une image enregistrée.

## **1 Choisissez la photo à recadrer.**

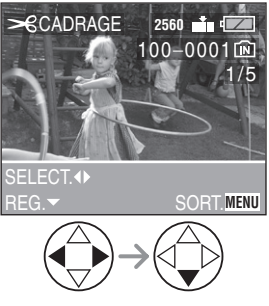

- Les images suivantes ne peuvent pas être recadrées.
	- Les images plus petites que  $640\times480$  pixels
	- Les images enregistrées au format [HDTV] (TVHD)
	- Images animées
	- Les images avec enregistrement sonore (seulement DMC-LZ2)
- Il pourrait ne pas être possible de recadrer des images enregistrées sur d'autres appareils.

## **2 Agrandissez ou rapetissez la photo.**

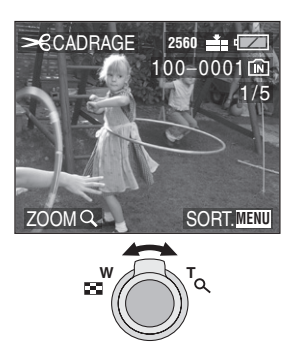

**3 Décalez l'image et appuyez sur le déclencheur pour régler.**

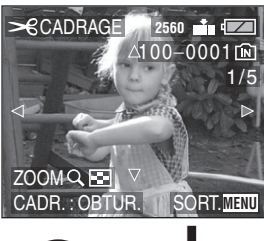

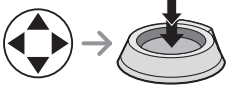

**4 Choisissez l'option [OUI] ou [NON] et sélectionnez-la.**

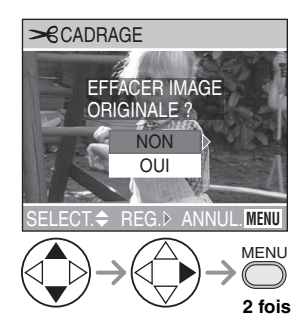

• Lorsque vous choisissez [OUI], l'image est remplacée.

Il n'est pas possible de récupérer une image recadrée après qu'elle ait été effacée.

• Si l'image originale est protégée, vous ne pouvez pas écraser l'image recadrée.

Lorsque vous choisissez [NON], une nouvelle image recadrée est créée.

. . . . . . . . . . . .  $\Box$ 

- Les photos ne seront pas affichées dans leur sens de rotation même si [ROTATION AFF] est réglé sur [ON]. (P71)
- La taille des images recadrées peut être inférieure à celle des originales selon l'importance du recadrage.
- La qualité de l'image recadrée sera détériorée.

## **Copie de données [COPIE]**

Utilisez cette fonction lorsque vous désirez copier une image présente sur la mémoire interne vers la carte et vice versa.

## **1 Choisissez la direction de la copie de l'image.**

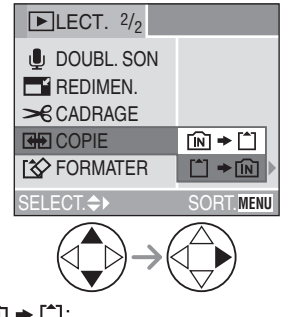

 $\cdot$   $\lceil n \rceil$   $\cdot$   $\lceil n \rceil$ :

Toutes les images sont copiées de la mémoire interne vers la carte en une seule fois.

(Suivez l'étape 3.)

 $\cdot$  [^]  $\Rightarrow$   $\sim$  [ $\sim$ ]:

Les images sont copiées de la carte vers la mémoire interne une par une. (Suivez la procédure à partir de l'étape 2.)

## **2 Sélectionnez les images à être copiées et réglez-les.**

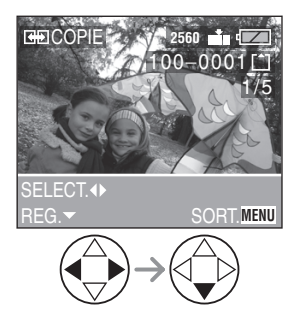

• Lorsque vous copiez des images de la mémoire interne vers la carte, toutes les images sont sélectionnées à la fois et cet écran n'apparaît pas.

## **3 Choisissez l'option [OUI] et sélectionnez-la.**

(L'illustration montre l'écran lorsque les images sont copiées de la mémoire interne vers la carte.)

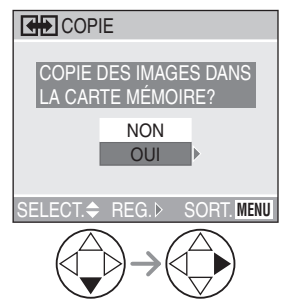

- Lorsque vous copiez de images de la carte vers la mémoire interne, le message [COPIER CETTE IMAGE DANS LA MÉMOIRE INTERNE?] s'affiche.
- Si vous éteignez l'appareil photo ou que vous utilisez d'autres fonctions avant que la copie soit terminée, les données de la mémoire interne ou de la carte peuvent être endommagées ou perdues.
- Si vous copiez des données de la mémoire interne vers la carte, nous vous recommandons l'utilisation d'une carte ayant plus d'espace libre que la mémoire interne (environ 14 Mo).
- Si une image ayant le même nom que l'image à être copiée existe dans la copie de destination, elle ne sera pas copiée.
- Lorsque vous copiez des données de la mémoire interne vers la carte et si l'espace libre de la destination de l'enregistrement n'est pas suffisant, l'image peut seulement être copiée à moitié.
- Les paramètres DPOF de l'image originale ne seront pas copiés. Réglez les paramètres DPOF à nouveau après que la copie soit terminée. (P72)
- Seuls les fichiers conformes au standard DCF (P48, 74) peuvent être copiés. (Les fichiers qui ne sont pas conformes au standard DCF ne peuvent pas être copiés.)
- La copie de données peut prendre du temps.
- Les images qui ont été enregistrées ou éditées par un autre appareil peuvent ne pas être copiées.

**Initialisation de la mémoire**  ॱৡ **interne/carte [FORMATER]**

## **1 Choisissez [OUI] pour formater le support.**

(L'illustration montre l'écran lorsque la mémoire interne est formatée.)

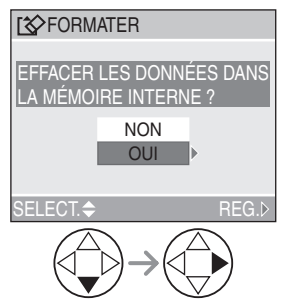

• Lorsqu'une carte n'est pas insérée, vous pouvez formater la mémoire interne. Lorsqu'une carte est insérée, la carte peut être formatée.

- En règle générale, il n'est pas nécessaire de formater la mémoire interne et la carte. Formatez-les lorsque le message [ERREUR MÉMOIRE INTERNE] ou [ERREUR CARTE MEMOIRE] s'affiche.
- Si la mémoire interne ou la carte a été formatée avec un ordinateur ou un autre appareil, il sera nécessaire de la reformater avec l'appareil photo.
- **Une fois le formatage de la mémoire interne ou de la carte terminé, toutes les données, images protégées incluses, sont irréversiblement effacées. Assurez-vous que toutes les données ont été transférées sur un ordinateur avant d'effectuer le formatage.**
- Ne mettez pas l'appareil hors marche pendant le formatage.
- Lorsque vous formatez la mémoire interne ou la carte, utilisez des piles contenant suffisamment d'énergie (P13) ou un adaptateur c.a. (modèle DMW-AC1; vendu séparément).
- Lorsque le mécanisme de verrouillage de la carte mémoire SD est à la position verrouillée [LOCK], il est impossible de formater la carte.
- Le formatage de la mémoire interne peut prendre plus de temps que la carte mémoire (environ 15 secondes maximum).
- Si la mémoire interne ou la carte ne peut pas être formatée, consultez le centre de service le plus proche.

Pour de I'aide, composez le 1 800 561-5505 ou visitez notre site Internet à www.panasonic.ca

## **Visualisation des images sur un téléviseur**

#### ∫ **Visualisation des images à l'aide du câble fourni**

La procédure pour le DMC-LZ2 est décrite ci-dessous. Dans le cas du DMC-LZ1, branchez le câble vidéo (fourni) au téléviseur et la prise de sortie vidéo [V.OUT] de l'appareil photo.

• Mettez l'appareil photo et le téléviseur hors marche.

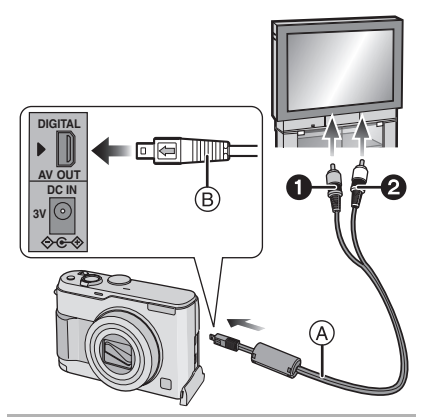

- **1 Raccordez le câble AV** ( $\widehat{A}$ ) (fourni) **à la prise [AV OUT] de l'appareil.**
	- Branchez le câble AV avec la marque  $\left[\rightarrow$ ] face à la marque  $\left[\right\right]$  de la prise de sortie AV [AV OUT].
	- Tenez la prise ® pour la pousser ou la tirer.
- **2 Branchez le câble AV dans les prises d'entrée vidéo et audio du téléviseur.**
	- 1 Jaune: dans la prise d'entrée vidéo
	- 2 Blanc: dans la prise d'entrée audio
- **3 Mettez le téléviseur en marche et sélectionnez la source d'entrée externe appropriée.**
- **4 Mettez l'appareil photo en marche et réglez la molette de sélection**  de mode sur visualisation  $\lceil \blacktriangleright \rceil$ .

∫ **Visualisation des images à l'étranger** Lors du réglage de [SORTIE VIDEO] au menu [CONFIG.], vous pouvez sélectionner NTSC ou PAL selon le système de télévision utilisé à l'étranger.

• Même lorsque [SORTIE VIDEO] est réglé sur [PAL], le signal de sortie demeure NTSC en mode de prise de vue.

#### ■ Visualisation des images sur un **téléviseur acceptant la carte mémoire SD**

Il est possible de visualiser le contenu d'une carte mémoire SD sur un téléviseur acceptant la carte mémoire SD.

Si vous visualisez les images en réglant la taille de l'affichage du téléviseur sur haute définition (TVHD) avec aspect 16:9, leur qualité sera meilleure.

(Les cartes MultiMediaCard peuvent ne pas être lues sur des téléviseurs avec fente pour cartes mémoire SD.)

- N'utilisez que le câble AV (DMC-LZ2)/ câble vidéo (DMC-LZ1) fourni.
- Reportez-vous également au manuel d'utilisation du téléviseur.
- La lecture sonore est en monaural. (seulement DMC-LZ2)

## Avant le raccordement à un ordinateur ou à une **imprimante** [ $\text{USB}$ ]: MODE USB]

Choisissez le système de communication USB avant le raccordement à l'aide du câble USB (fourni) de l'appareil photo à votre ordinateur ou à votre imprimante. Faites les réglages [MODE USB] au menu [CONFIG.]. (P23)

**1 Choisissez [MODE USB].**

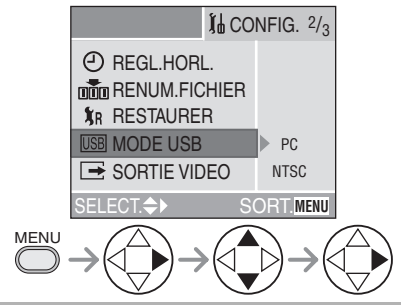

## **2 Choisissez [PC] ou [PictBridge (PTP)].**

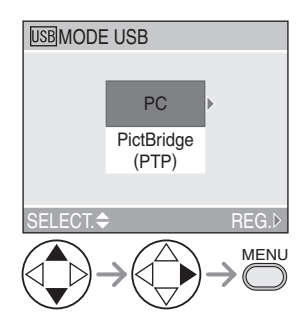

- Si vous raccordez l'appareil photo à un ordinateur, sélectionnez [PC]. (P85)
- Si vous raccordez l'appareil photo à une imprimante supportant PictBridge, sélectionnez [PictBridge (PTP)]. (P87)

 $\Box$ 

- Lors de la sélection de [PC], l'appareil est relié via un système de communication USB de grande capacité.
- Lors de la sélection de [PictBridge (PTP)], l'appareil est relié via un système de communication PTP (Picture Transfer Protocol).

# **Raccordement à un ordinateur**

#### **Si l'ordinateur fonctionne sous Windows**® **98/98SE, installez le pilote USB avant de raccorder l'appareil photo à l'ordinateur.**

(Si vous utilisez Windows Me/2000/XP, Mac OS 9.x, Mac OS X, vous n'avez pas de pilote USB à installer. Référez-vous au manuel d'instructions séparé à propos de la connexion PC pour l'installation du pilote USB.)

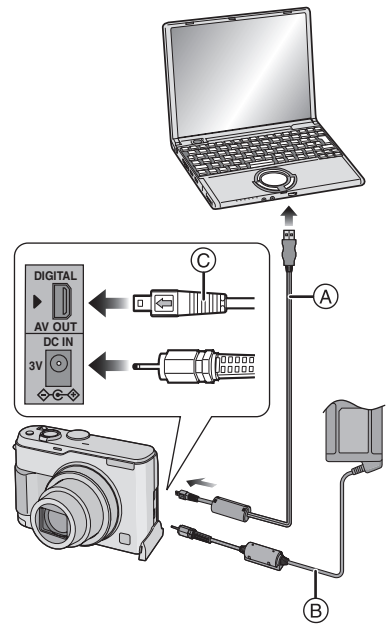

- A: Câble de connexion USB (fourni)
- B: Adaptateur secteur (modèle DMW-AC1; vendu séparément)

## **1 Mettez l'appareil en marche puis réglez [MODE USB] sur [PC] (P84) dans le menu [CONFIG.].**

- Si vous réglez [MODE USB] sur [PictBridge (PTP)] et que vous connectez l'appareil photo à un ordinateur, des messages peuvent apparaître sur l'écran de l'ordinateur. Sélectionnez [ANNUL.] pour fermer les indicateurs et déconnectez l'appareil photo de l'ordinateur. Connectez l'appareil photo après avoir sélectionné [MODE USB] à nouveau.
- **2 Raccordez l'appareil photo à l'ordinateur au moyen du câble USB**  $\widehat{A}$  (fourni).
	- Branchez le câble de connexion USB avec la marque  $\left[ \rightleftharpoons \right]$  face à la marque [ $\blacktriangleright$ ] de la prise [DIGITAL].
	- Tenez la prise  $\copyright$  pour la pousser ou la tirer.

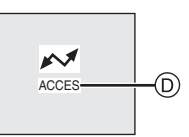

D: Le message apparaît durant le transfert des données.

## **[Windows]**

Le lecteur s'affiche dans le répertoire [Poste de travail].

• Lors de la première connexion de l'appareil à l'ordinateur, le pilote requis est automatiquement installé pour que la fonction prêt-à-l'emploi de Windows puisse reconnaître l'appareil photo; une fois installé, le pilote apparaît dans [Poste de travail].

## **[Macintosh]**

Le lecteur est affiché à l'écran.

- Lorsque vous connectez l'appareil photo avec une carte insérée, le lecteur est montré à l'écran sans titre.
- Lorsque vous connectez l'appareil photo sans carte insérée (en utilisant la mémoire interne), le titre du lecteur est "LUMIX".

## ∫ **Organisation des dossiers**

 La structure des dossiers de la mémoire interne, de la carte ou de la carte MultiMediaCard est affichée comme sur l'illustration ci-dessous.

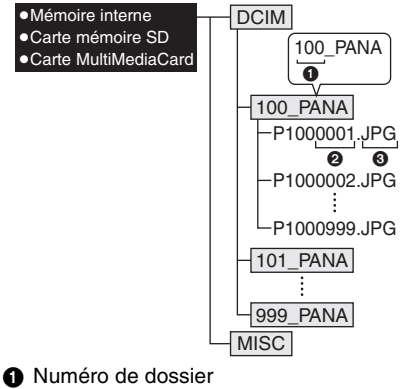

- 2 Numéro de fichier
- $\ddot{\mathbf{8}}$  JPG: photos
	- MOV: images animées

Les fichiers seront sauvegardés dans chaque dossier comme suit.

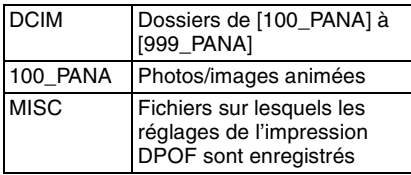

- À l'enregistrement, 999 photos peuvent être incluses dans 1 dossier. Si le nombre de photos dépasse 999, un autre dossier sera créé.
- Lorsque vous restaurez les numéros de fichier ou de dossier, sélectionnez [RENUM.FICHIER] dans le menu [CONFIG.]. (P23)

 $\Box$ 

• Lorsque la charge des piles s'épuise pendant la communication, les données enregistrées pourraient être endommagées. Lors du raccordement de l'appareil photo à un ordinateur, utilisez des piles suffisamment chargées (P13) ou l'adaptateur secteur (modèle DMW-AC1; vendu séparément).

- Lorsque la puissance des piles diminue pendant la communication, le voyant d'état clignote et une tonalité d'avertissement se fait entendre. Le cas échéant, interrompez la communication.
- Ne déconnectez pas le câble USB pendant que l'indication [ACCES] est affichée.
- **Si le système d'exploitation de votre ordinateur est Windows 2000 et que vous branchez l'appareil photo à l'ordinateur via un câble USB, ne replacez pas la carte avec l'appareil connecté à l'ordinateur. Les informations de la carte peuvent être endommagées.**
- N'utilisez que le câble USB fourni.
- Pour de plus amples renseignements, reportez-vous au manuel d'utilisation séparé concernant le raccordement à un ordinateur.
- Référez-vous également au manuel d'instructions de l'ordinateur.
- Si la carte n'est pas insérée dans l'appareil photo lors du branchement à un ordinateur, il est possible d'accéder aux données se trouvant dans la mémoire interne et de les modifier si désiré. Si par contre la carte est insérée dans l'appareil photo, ce sont les données se trouvant sur la carte qui pourront être accédées et modifiées.
- Vous ne pouvez pas commuter le support d'enregistrement entre la mémoire interne et la carte pendant que l'appareil photo est connecté à l'ordinateur. Lorsque vous désirez commuter le support d'enregistrement, débranchez le câble USB, insérez (ou retirez) la carte puis branchez à nouveau le câble USB à l'ordinateur.

## ∫ **Le réglage PictBridge (PTP)**

Même si vous réglez [MODE USB] sur [PictBridge (PTP)], vous pouvez brancher un ordinateur uniquement si le système d'exploitation est Windows XP Édition Familiale, Windows XP Professionnel ou Mac OS X.

- Seul le téléchargement des images à partir de l'appareil photo est possible; aucune image ne peut être sauvegardée sur la carte mémoire ni être effacée.
- Si la carte mémoire contient 1000 images ou plus, il se pourrait qu'il ne soit pas possible de les importer.

II

## **Raccordement à une imprimante conforme aux normes PictBridge**

En raccordant l'appareil directement à une imprimante prenant en charge PictBridge par l'intermédiaire du câble USB (fourni), vous pouvez sélectionner les images à imprimer et lancer l'impression sur l'écran à cristaux liquides.

Préparez l'imprimante en y réglant les paramètres tels que la qualité d'impression. (Reportez-vous au manuel de l'utilisateur de l'imprimante.)

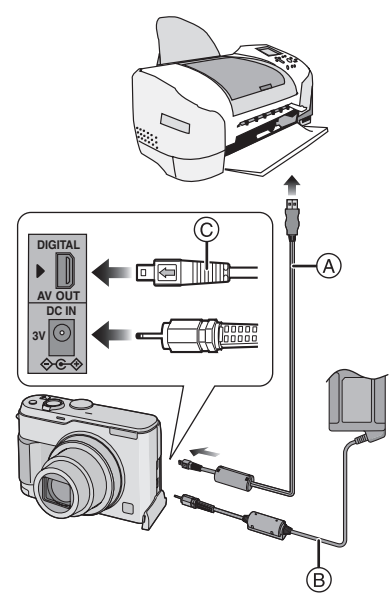

- A: Câble de connexion USB (fourni)
- B: Adaptateur secteur (modèle DMW-AC1; vendu séparément)

### **1 Mettez l'appareil en marche puis réglez [MODE USB] sur [PictBridge (PTP)] (P84) dans le menu [CONFIG.].**

**2 Mettez l'imprimante en marche.**

#### **3 Raccordez l'appareil photo à l'imprimante au moyen du câble USB** A **(fourni).**

- Branchez le câble de connexion USB avec la marque  $[\Leftrightarrow]$  face à la marque [1] de la prise [DIGITAL].
- $\bullet$  Tenez la prise  $\circledcirc$  pour la pousser ou la tirer.

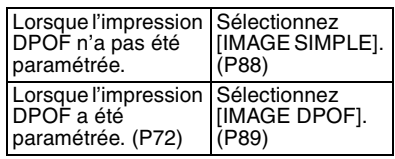

- L'impression de certaines photos peut prendre un certain temps. Aussi, est-il recommandé de s'assurer que la charge des piles est suffisante (P13) ou d'utiliser l'adaptateur secteur (modèle DMW-AC1; vendu séparément) lorsque vous connectez une imprimante.
- Lorsque la puissance des piles diminue pendant la communication, le voyant d'état clignote et une tonalité d'avertissement se fait entendre. Le cas échéant, interrompez la communication.
- L'impression terminée, débranchez le câble USB.
- N'utilisez que le câble USB fourni.
- Si la carte n'est pas insérée dans l'appareil photo lors du branchement à une imprimante, il est possible d'accéder aux données se trouvant dans la mémoire interne et de les modifier si désiré. Si par contre la carte est insérée dans l'appareil photo, ce sont les données se trouvant sur la carte qui pourront être accédées et modifiées.
- Vous ne pouvez pas commuter le support d'enregistrement entre la mémoire interne et la carte pendant que l'appareil photo est connecté à l'imprimante. Lorsque vous désirez commuter le support d'enregistrement, débranchez le câble USB, insérez (ou retirez) la carte puis branchez à nouveau le câble USB à l'imprimante.

### ∫ **Une seule image**

## **1 Choisissez la photo à imprimer.**

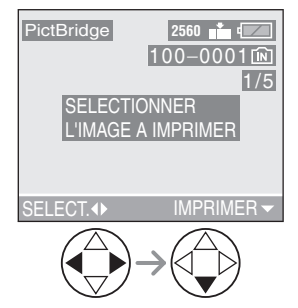

• Un message disparaît au bout d'environ 2 secondes.

## **2 Établissez les paramètres de l'impression.**

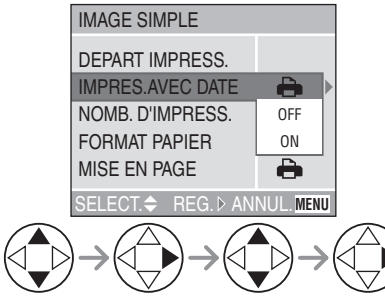

- Les rubriques qui ne sont pas prises en charge par l'imprimante s'affichent en gris et ne peuvent pas être sélectionnées.
- Lors de l'impression d'images à un format ou une mise en page non prise en charge par l'appareil photo, réglez [MISE EN PAGE] ou [FORMAT PAPIER] à [ e ], puis réglez le format ou la mise en page du papier sur l'imprimante. (Pour plus de détails, reportez-vous au manuel de l'utilisateur de l'imprimante.)

## **• [IMPRES.AVEC DATE]**

- $\ddot{\bullet}$ Les paramètres de l'imprimante ont la priorité. OFF La date n'est pas imprimée. ON La date est imprimée.
- Si l'imprimante ne prend pas en charge l'impression de la date, il ne sera pas possible de l'imprimer sur la photo.

#### **• [NOMB. D'IMPRESS.]**

Réglez le nombre de copies.

#### **• [FORMAT PAPIER]**

(Formats papier possibles avec l'appareil)

Les rubriques sont indiquées aux écrans 1/2 et 2/2. Appuyez sur  $\blacktriangledown$  pour sélectionner la rubrique désirée.

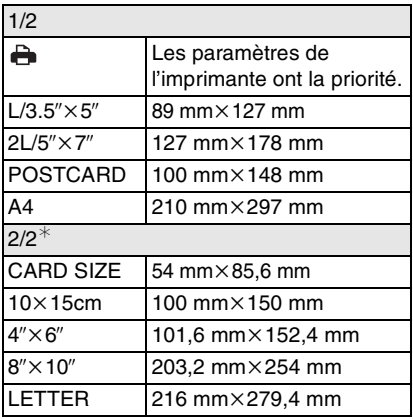

¢Ces rubriques ne s'affichent pas si l'imprimante ne prend pas en charge les formats papier.

#### **• [MISE EN PAGE]**

(Mises en page possibles sur l'appareil)

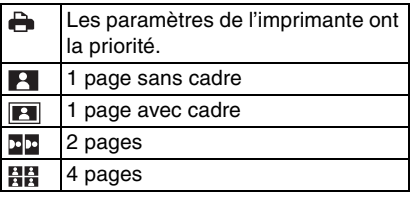

## **3 Sélectionnez [DEPART IMPRESS.], puis lancez l'impression.**

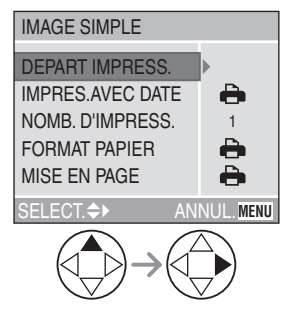

• On peut annuler l'impression en appuyant sur la touche [MENU].

#### ∫ **Image DPOF**

• Établissez au préalable les paramètres de l'impression DPOF. (P72)

## **1 Sélectionnez [IMAGE DPOF].**

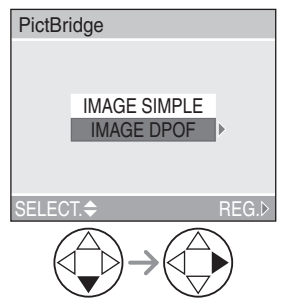

- Si l'impression se fait selon de nouveaux paramètres, déconnectez le câble USB puis reconnectez-le à l'imprimante.
- Il est possible de changer le paramétrage de l'impression DPOF en appuyant sur la touche [MENU]. (P72)

## **2 Sélectionnez [DEPART IMPRESS.], puis lancez l'impression.**

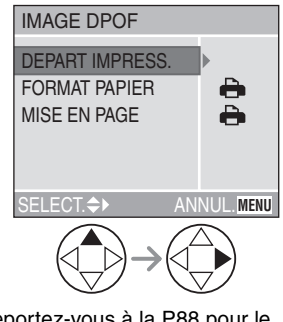

- Reportez-vous à la P88 pour le paramétrage de l'impression.
- On peut annuler l'impression en appuyant sur la touche [MENU].

#### ∫ **Réglage préalable de la date dans le cas d'une impression DPOF**

Lorsque l'imprimante prend en charge l'impression de la date par paramétrage DPOF, il est recommandé de paramétrer celle-ci au préalable lors du réglage de l'impression DPOF. (P73) La date de l'enregistrement peut être imprimée en sélectionnant [IMAGE DPOF] pour lancer l'impression.

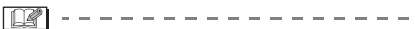

- Ne déconnectez pas le câble USB si l'icône d'avertissement de déconnexion du câble [ $\overline{\triangleright}$ ] est affichée.
- Lorsque l'indicateur [<sup>●</sup>] devient orange durant l'impression, l'appareil photo reçoit un message d'erreur venant de l'imprimante. À la fin de l'impression, assurez-vous qu'il n'y ait aucun mauvais fonctionnement.
- Avec le protocole d'impression DPOF, si le nombre total d'impression ou le nombre d'images imprimées est élevé, les images peuvent être imprimées plusieurs fois. (L'indication du nombre restant d'impression est différente du réglage. Cependant, cela n'est le signe d'aucune anomalie.)
- Le paramétrage de la date sur l'imprimante peut avoir priorité sur celui établi sur l'appareil photo. Il convient donc de vérifier ce paramétrage sur l'imprimante.
- Si l'imprimante ne prend pas en charge l'impression de la date, il ne sera pas possible de l'imprimer sur la photo.

∫ **Mise en page de l'impression**

- **Lors de l'impression répétée d'une photo sur une même page** Par exemple, si vous désirez imprimer la même photo 4 fois sur une même page, réglez [MISE EN PAGE] sur [頁頁], puis réglez le nombre de copies pour la photo sur 4 dans [NOMB. D'IMPRESS.].
- **Lors de l'impression de différentes images sur une même page (impression DPOF seulement)** Par exemple, si vous désirez imprimer 4 différentes photos sur une même page, réglez [MISE EN PAGE] sur [BB], puis réglez le nombre de copies sur 1 dans [COPIES] du réglage de l'impression DPOF (P72) pour chacune des 4 photos.

## Affichages à l'écran

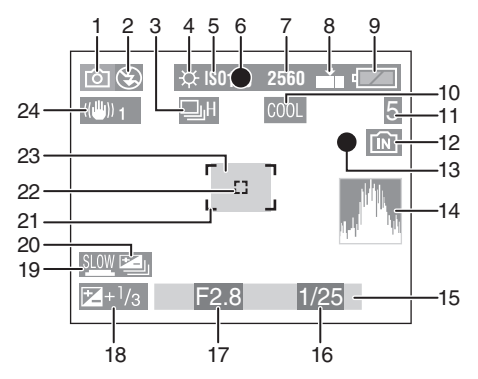

## ∫ **À l'enregistrement**

- 1 Mode d'enregistrement
- 2 Mode flash (P39)
- 3 Rafale (P46) **U**: Enregistrement sonore (seulement DMC-LZ2) (P54, 65)
- 4 Équilibre des blancs (P62)
- 5 Sensibilité ISO (P64)
- 6 Mise au point (P30)
- 7 Format des images (P64)
- 8 Qualité de l'image (P65) **Ifform**: Instabilité de l'image (P32)
- 9 Indicateur de l'état des piles (P13)
- 10 Effet chromatique (P68)
- 11 Image/Durée restante en mode d'images animées: ex.; 11S
- 12 Mémoire interne/carte (P19) **Im** : Mémoire interne **T**: Carte
- 13 État de l'enregistrement
- 14 Histogramme (P28)
- 15 Date et heure (P22)
	- La date et l'heure s'affichent pendant environ 5 secondes après la mise en marche de l'appareil, en réglant l'heure et après être passé du mode visualisation au mode enregistrement.

## Zoom/Zoom numérique (P38, 67)

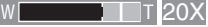

- 16 Vitesse d'obturation (P30)
- 17 Valeur de l'ouverture (P30)
- 18 Compensation de l'exposition (P43)
- 19 Obturation lente (P67)
- 20 Prises de vues en rafale avec réglage automatique de l'exposition (P44)
- 21 Aire de mise au point automatique (P30)
- 22 Aire de mise au point ponctuelle (P66)
- 23 Retardateur (P42)

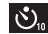

24 Stabilisateur optique (P45)

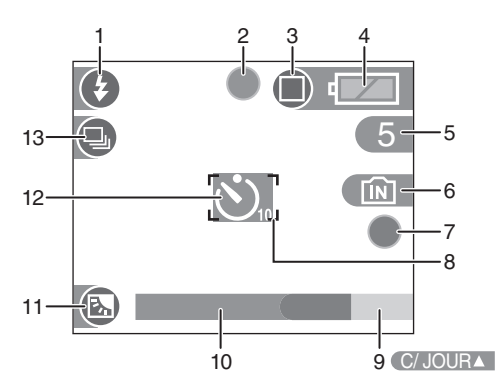

### ∫ **Enregistrement en mode simple**

- 1 Mode flash (P39)
- 2 Mise au point (P30)
- 3 Mode de prise de vue (P34) (<sub>((</sub>c)) : Instabilité de l'image (P32)
- 4 Indicateur de l'état des piles (P13)
- 5 Photos restantes
- 6 Mémoire interne/carte (P19) **Im** : Mémoire interne **Tal**: Carte
- 7 État de l'enregistrement
- 8 Aire de mise au point automatique (P30)
- 9 Opération de la compensation de lumière en contre-jour (P36)
- 10 Date et heure (P22)
	- La date et l'heure s'affichent pendant environ 5 secondes après la mise en marche de l'appareil, au réglage de l'horodateur ou après avoir passé du mode visualisation au mode simple.

#### Zoom (P38)

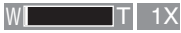

- 11 Indicateur d'activation de la compensation de contre-jour (P36)
- 12 Retardateur (P42)
- 13 Rafale (P46)

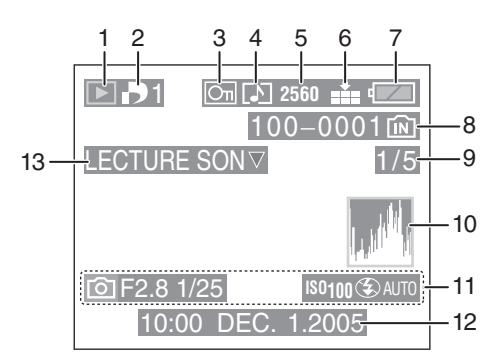

## ∫ **À la visualisation**

- 1 Mode visualisation
- 2 Nombre d'impression DPOF (P72)
- 3 Image protégée (P74)
- 4 Image avec enregistrement sonore (seulement DMC-LZ2) (P69)
- 5 Format des images (P64) **:** Mode images animées
- 6 Qualité de l'image (P65) 10fps / 80fps : Mode images animées (P54)

Mode simple (P34):

- **D**: ENLARGE
- $\bigcirc$ : 4"×6"/10×15cm
- **n**: E-MAIL
- 7 Indicateur de l'état des piles (P13)
- 8 Numéro de dossier, numéro de fichier (P86), mémoire interne/carte (P19)
- 9 Numéro de page/total images
- 10 Histogramme (P28)
	- Les informations s'affichent sur pression de la touche [DISPLAY].
- 11 Informations sur l'enregistrement (Mode d'enregistrement/Valeur d'ouverture/Vitesse d'obturation/ Sensibilité ISO/Mode flash/Équilibre des blancs)
	- Les informations s'affichent sur pression de la touche [DISPLAY].
- 12 Date et heure enregistrées
- 13 Lecture sonore (seulement DMC-LZ2) (P69)

#### **LECTURE**

IMAGE ANIMEEV : Mode images animées

# **Précautions à prendre**

## ∫ **Utilisation optimale de l'appareil photo**

#### **En transportant cet appareil, assurez-vous de ne pas le laisser tomber ni de le heurter.**

• L'objectif ou le boîtier peut être endommagé par un grand choc et l'appareil peut ne pas fonctionner normalement par la suite.

#### **Évitez d'approcher l'appareil photo de tout équipement magnétisé (four à micro-ondes, téléviseur, équipement de jeux vidéo, etc.).**

- Si vous utilisez l'appareil photo à proximité d'un téléviseur, les radiations électromagnétiques pourraient nuire au son et à l'image.
- N'utilisez pas l'appareil photo à proximité d'un téléphone cellulaire; cela pourrait entraîner un bruit nuisible à l'image et au son.
- Le puissant champ magnétique de haut-parleurs ou de moteurs peut endommager les données enregistrées sur support magnétique et distordre les images.
- Les ondes électromagnétiques émises par un microprocesseur peuvent nuire à l'appareil photo numérique et perturber l'image et le son.
- Si l'appareil photo est dérangé par un champ magnétique et qu'il ne fonctionne pas correctement, éteignez-le, retirez les piles ou débranchez l'adaptateur c.a. (modèle DMW-AC1; vendu séparément) puis remettez les piles en place, ou rebranchez l'adaptateur. Ensuite, allumez l'appareil.

#### **N'utilisez pas l'appareil photo à proximité d'un émetteur radio ou de lignes à haute tension.**

• L'utilisation de l'appareil photo à proximité d'un émetteur radio ou de lignes à haute tension pourrait nuire à l'image ou au son.

**Assurez-vous d'utiliser les câbles et les cordons fournis. Si vous utilisez des accessoires en option, utilisez les câbles et les cordons fournis avec ceux-ci.**

**Ne tirez pas sur les câbles et les cordons.**

#### **Ne répandez pas d'insecticides ou de substances chimiques volatiles sur l'appareil.**

- De telles substances répandues sur l'appareil pourraient déformer le boîtier ou endommager le fini.
- Évitez tout contact prolongé de l'appareil avec des matières plastiques ou du caoutchouc.

#### **N'utilisez jamais de benzène, de solvant ou d'alcool pour nettoyer l'appareil.**

- Lorsque vous nettoyez l'appareil photo, retirez les piles ou débranchez l'adaptateur c.a. (modèle DMW-AC1; vendu séparément) de la prise électrique.
- Cela pourrait déformer le boîtier et en endommager le fini.
- Essuyez le boîtier avec un linge doux et sec. Pour venir à bout des taches rebelles, nettoyez avec un linge humecté d'eau savonneuse, puis essuyez avec un linge sec.
- Si vous utilisez un linge chimique, suivez les instructions fournies avec le linge.
- Advenant le cas où de l'eau serait éclaboussée sur l'appareil, humectez d'eau douce un chiffon, essorez-le bien, et essuyez le boîtier de l'appareil. Ensuite, essuyez complètement le boîtier avec un linge sec.

## ∫ **Carte**

#### **Évitez d'exposer la carte à une température élevée ou aux rayons directs du soleil ou encore de la laisser dans un endroit où peuvent être facilement générées des ondes électromagnétiques ou de l'électricité statique.**

#### **Évitez de plier ou de laisser tomber la carte.**

- Cela pourrait l'endommager de même que les données qui y sont enregistrées.
- Rangez la carte dans son boîtier ou dans le sac de rangement après usage et lorsque vous l'entreposez ou la transportez.
- Ne touchez pas les bornes de la carte avec les doigts. Protégez la carte de la saleté, de la poussière et de l'eau.

#### ∫ **Utilisation optimale des piles Lorsque vous n'utilisez pas l'appareil photo durant une période prolongée, assurez-vous de retirer les piles.**

• Si les piles sont laissées à une température extrêmement haute ou basse, les bornes peuvent se rouiller et causer des mauvais fonctionnements.

#### **Si vous laissez tomber les piles accidentellement, assurez-vous que le boîtier et les contacts ne sont pas abîmés.**

• L'insertion de piles abîmées dans l'appareil photo endommagera celui-ci.

## **Quand vous partez, apportez des piles de rechange.**

• Sachez que la durée de fonctionnement des piles deviendra plus courte dans des endroits à basse température comme l'extérieur d'une station de ski.

## **Se défaire des piles inutilisables.**

- Les piles ont une durée de vie limitée.
- Ne jetez pas les piles dans le feu car elles peuvent provoquer une explosion.
- Les piles inutilisables devraient être éliminées selon les directives de recyclage des autorités locales.

## **Évitez que les contacts des piles ne touchent des objets métalliques (colliers, épingles à cheveux, etc.).**

• Cela peut provoquer un court-circuit ou engendrer une accumulation de chaleur susceptible de représenter un danger de brûlure grave.

# **Affichage des messages**

Des messages de confirmation ou des messages d'erreur seront affichés sur l'écran à cristaux liquides dans certains cas.

Les messages les plus importants sont décrits ci-dessous à titre des exemples.

#### **[SÉLECTION TYPE BATTERIE ACTUELLE: OXYRIDE] / [SÉLECTION TYPE BATTERIE ACTUELLE: ALCALINE/Ni-MH]**

Si le type de pile utilisé est différent de celui indiqué dans le message affiché, sélectionnez le type de pile dans [TYPE BATT] au menu [CONFIG.]. (P23)

## **[CETTE CARTE MEMOIRE EST PROTEGEE]**

Déverrouillez la languette de protection contre l'écriture [LOCK] de la carte mémoire SD. (P19)

## **[AUCUNE IMAGE VALABLE A LIRE]**

Visualisez après une prise de vue ou après avoir inséré une carte contenant une image.

## **[CETTE IMAGE EST PROTEGEE]**

Après l'annulation du réglage de protection, effacez ou écrasez l'image.

## **[CETTE IMAGE NE PEUT PAS ETRE EFFACEE] / [CERTAINES IMAGES NE PEUVENT PAS ETRE EFFACEES]**

Les images non conformes à la norme DCF ne peuvent pas être supprimées.

#### **[NE PEUT PAS ETRE REGLE SUR CETTE IMAGE] / [REGLAGE IMPOSSIBLE SUR CERTAINES IMAGES]**

Les images non conformes à la norme DCF n'acceptent pas l'impression DPOF.

## **[AUCUNE AUTRE SELECTION D'EFFACEMENT NE PEUT ETRE EFFECTUEE]**

Vous avez dépassé le nombre d'images qui peut être sélectionné en une fois avec [EFFACEM. MULTIPLE]. Lorsque les images sélectionnées sont effacées, continuez avec la même procédure.

## **[PAS ASSEZ D'ESPACE SUR MÉMOIRE INTERNE] / [MEMOIRE INSUFFISANTE DANS LA CARTE]**

Il n'y a pas assez d'espace libre dans la mémoire interne ou sur la carte mémoire.

• Lorsque vous copiez des images de la mémoire interne vers la carte mémoire (copie lot), les images sont copiées jusqu'à ce que la capacité de la carte soit pleine.

## **[CERTAINES IMAGES NE PEUVENT PAS ÊTRE COPIÉES] / [LA COPIE NE PEUT PAS ÊTRE ACHEVÉE]**

Les images décrites ci-dessous ne peuvent pas être copiées.

- Lorsqu'il y a une image avec le même nom que l'image que vous désirez copier dans le dossier de destination.
- Les fichiers qui ne sont pas conformes avec le standard DCF

De plus, les images enregistrées ou éditées avec un autre appareil peuvent ne pas être copiées.

## **[ERREUR MÉMOIRE INTERNE FORMATER MÉM. INT.?]**

Ce message s'affiche lorsque vous formatez la mémoire interne avec un ordinateur ou lorsque vous enlevez les piles sans éteindre l'appareil photo. Formatez à nouveau la mémoire interne avec l'appareil photo. Les données de la mémoire interne seront effacées.

#### **[ERREUR CARTE MEMOIRE FORMATER CETTE CARTE?]**

L'appareil ne reconnaît pas le format de la carte. Reformatez la carte sur l'appareil.

### **[ETEIGNEZ PUIS RALLUMEZ L'APPAREIL PHOTO]**

Ce message s'affiche en cas de défectuosité de l'appareil. Mettez l'appareil hors marche puis en marche. Si le problème persiste, communiquez avec votre détaillant ou un centre de service.

## **[ERREUR CARTE MEMOIRE]**

L'accès à la carte mémoire a échoué. Réintroduisez la carte dans son logement.

## **[ERREUR LECTURE]**

Erreur de lecture des données. Réessayez.

## **[ERREUR ECRITURE]**

Une erreur est survenue pendant l'écriture des données.

Coupez le contact et retirez la carte. Réinsérez la carte et remettez l'appareil en marche. Assurez-vous que l'appareil est hors marche avant de retirer ou d'insérer la carte, pour éviter de l'endommager.

# **Guide de dépannage**

Si vous remettez le menu aux mêmes paramètres qu'au moment de l'achat, les conditions peuvent être améliorées. **Exécutez [RESTAURER] dans le menu** 

## **[CONFIG.]. (P23)**

- ∫ **Les piles et la source d'énergie**
- **1: L'appareil photo s'éteint immédiatement même lorsque les piles sont complètement pleines. L'indicateur des piles signale une charge restante plus basse que ce qu'elle est en réalité même si de nouvelles piles sont insérées.**
	- Est-ce que [TYPE BATT] est correctement sélectionné?
	- Sélectionnez la rubrique [TYPE BATT] au menu [CONFIG.]. (P23)
- **2: L'appareil photo ne peut pas être utilisé même lorsqu'il est allumé.**
	- Est-ce que les piles sont correctement insérées?
	- Utilisez des piles suffisamment chargées lorsque vous utilisez des piles Ni-MH.
- **3: L'écran à cristaux liquides est éteint même lorsque l'appareil photo est allumé.**
	- Est-ce que le mode d'économie d'énergie (P23) ou le mode économie (P53) est activé?
	- Appuyez sur le déclencheur à mi-course pour annuler ces modes.
	- Est-ce que les piles sont épuisées? – Remplacez-les avec des piles qui ont suffisamment d'autonomie. (Lorsque vous utilisez des piles Ni-MH, chargez-les.)
- **4: L'écran à cristaux liquides s'éteint quelquefois lorsque l'appareil photo est allumé.**
	- Est-ce que l'écran à cristaux liquides s'est éteint de suite après que vous ayez pris des photos avec le flash?
		- Pendant que le flash est en recharge, l'écran à cristaux liquides est éteint.
- **5: L'appareil photo s'éteint subitement même après qu'il ait été allumé.**
	- Est-ce que les piles sont épuisées?
		- Remplacez-les avec des piles qui ont suffisamment d'autonomie. (Lorsque vous utilisez des piles Ni-MH, chargez-les.)
		- Si vous laissez l'appareil photo allumé, les piles s'épuisent. Éteignez fréquemment l'appareil en utilisant le mode économie (P53), le mode d'économie d'énergie (P23), etc.

## ∫ **Enregistrement**

- **1: Aucun enregistrement d'image n'est possible.**
	- La molette de sélection est-elle bien positionnée?
	- Reste-t-il de l'espace sur la mémoire interne ou sur la carte?
		- Supprimez quelques images.

## **2: Le sujet n'est pas au point.**

- La plage de la mise au point varie selon le mode d'enregistrement. Tournez la molette de sélection pour sélectionner le mode approprié à la distance entre l'appareil et le sujet.
- Le sujet est-il à l'extérieur de la plage de mise au point? (P32)
- Si vous n'arrivez pas à faire la mise au point après plusieurs essais, mettez l'appareil hors marche, puis remettez-le en marche.

## **3: L'image enregistrée est floue.**

• Lors de la prise d'une photo dans un endroit ombragé ou à l'intérieur, la vitesse d'obturation devient plus lente et la fonction de stabilisation de l'image peut ne pas fonctionner correctement. Dans ce cas, nous vous recommandons de tenir fermement l'appareil photo avec vos deux mains pour prendre des photos. Lorsque [OBTURAT. LENT] (P67) est sélectionné, nous vous recommandons l'usage d'un trépied.

#### ∫ **Écran à cristaux liquides**

- **1: L'écran s'assombrit ou s'éclaircit pendant un moment.**
	- Ce phénomène se produit lorsqu'on enfonce le déclencheur à mi-course pour régler la valeur d'ouverture, mais il n'affecte pas l'image.
- **2: L'écran est trop lumineux ou trop sombre.**
	- Réglez la luminosité de l'écran.
- **3: Certains pixels de l'écran à cristaux liquides demeurent toujours illuminés ou éteints.**
	- Ces pixels n'ont aucun effet sur les images enregistrées.

Ce phénomène n'est le signe d'aucune anomalie.

#### **4: Un bruit vidéo apparaît à l'écran.**

- Dans les endroits sombres, un bruit vidéo peut apparaître en vue de maintenir la luminosité de l'affichage à l'écran. Cela n'a aucun effet sur les images enregistrées.
- **5: Un spectre vertical rouge apparaît sur l'écran à cristaux liquides.**
	- Ce phénomène, appelé "moirage", est une caractéristique tout à fait normale des DCC. Ce phénomène apparaît quand l'image comporte une partie fortement éclairée. Il est enregistré sur les images animées mais pas sur les images fixes.

## ∫ **Flash**

#### **1: Le flash n'est pas activé.**

- Est-ce que le flash est réglé sur Toujours désactivé [  $\binom{3}{2}$  ]? – Changez le réglage du flash. (P39)
- Le flash n'est pas activé lorsque le mode image animées  $[$ [H]], [PAYSAGE], [PAYSAGE NOCT.], ou [FEU D'ARTIFICE] du mode scène (P56) est sélectionné.

## **2: Le flash se déclenche deux fois.**

• Lorsque vous sélectionnez AUTO/ Réduction yeux rouges  $[4 \text{ A}$ . le premier flash est utilisé pour la prévention contre les yeux rouges du sujet (phénomène des yeux rouges) avant l'enregistrement réel des images. Après le premier flash, le flash est activé à nouveau pour l'enregistrement.

#### ∫ **Visualisation**

**1: Les images visualisées sont pivotées et affichées dans une direction inattendue.** L'appareil photo a une fonction de rotation automatique et affiche les images qui ont été prises en le tenant dans le sens de la longueur. (Si vous prenez des photos en dirigeant

l'appareil vers le haut ou vers le bas, l'appareil peut identifier qu'il s'agit d'une tenue dans le sens de la longueur.)

- Lorsque [ROTATION AFF] (P71) est réglé sur [OFF], vous pouvez afficher les images sans qu'elles soient pivotées.
- Vous pouvez faire pivoter les images avec la fonction [TOURNER]. (P71)

#### **2: L'image n'est pas visualisée.**

- La molette de sélection du mode d'opération est-elle réglée à visualisation  $[$   $\blacktriangleright$ ]?
- Y a t-il des images sur la mémoire interne ou sur la carte? Si aucune carte n'est insérée, une image contenue sur la mémoire interne apparaît. Si une carte est insérée, c'est l'image contenue sur la carte qui apparaît. (P19)

#### **3: Les images visualisées ont un aspect rugueux. Des parasites apparaissent à l'image.**

- Est-ce que la sensibilité ISO est élevée ou bien est-ce que la vitesse d'obturation est lente?
	- Diminuez la sensibilité ISO. (P64)
	- Réglez [REGL.IMAGE] sur [NATURAL]. (P68)
	- Prenez des photos dans des endroits éclairés.

∫ **Téléviseur, ordinateur et imprimante**

## **1: L'image ne s'affiche pas au téléviseur.**

- L'appareil photo est-il correctement raccordé au téléviseur?
- Réglez l'entrée du téléviseur au mode entrée externe.
- **2: Les images ne peuvent être transférées sur l'ordinateur.**
	- L'appareil photo est-il correctement raccordé à l'ordinateur?
	- L'appareil photo est-il reconnu par l'ordinateur?
	- Réglez le [MODE USB] à [PC]. (P84)
- **3: La carte n'est pas reconnue par l'ordinateur.**

### **(La mémoire interne est reconnue.)**

• Débranchez le câble de connexion USB et branchez-le à nouveau avec la carte insérée dans l'appareil photo.

#### **4: Les images ne peuvent pas être imprimées avec l'appareil photo branché à l'imprimante.**

- Est-ce que l'imprimante prend en charge PictBridge?
	- Vous ne pouvez pas imprimer des photos avec des imprimantes ne supportant pas la fonction PictBridge (P87).
- Réglez le [MODE USB] à [PictBridge (PTP)]. (P84)

#### **5: Quand on imprime des images prises avec un réglage de taille d'image à [HDTV] (1920**t**1080 pixels), les côtés de l'image sont rognés.**

- Lorsque vous commandez les impressions dans un laboratoire de photo, demandez s'il est possible d'obtenir des impressions entières, sans bords manquants.
- Si votre imprimante est dotée d'une fonction qui supprime les bordures, annulez cette fonction lors de l'impression. Cette fonction varie selon l'imprimante.
- Consultez le mode d'emploi de l'imprimante pour plus de détails.

#### ∫ **Autres**

- **1: Une langue illisible a été choisie par erreur.**
	- Appuyez sur la touche [MENU] et choisissez l'icône [ $\left| \frac{1}{2} \right|$ ] dans le menu [I] CONFIG.] pour sélectionner la langue désirée.

#### **2: Le réglage pour la fonction de prévisualisation automatique est désactivé.**

- Est-ce que l'appareil photo est en mode de prise de vues en rafale (P46), mode de prise de vues en rafale avec réglage automatique de l'exposition (P44), mode images animées [FH] (P54), ou bien [ENR. SON] est activé (seulement DMC-LZ2) (P65)?
	- Si c'est le cas, vous ne pouvez pas régler la fonction de prévisualisation automatique dans le menu [CONFIG.].

## **3: L'objectif produit un bruit.**

• Lorsque la luminosité est brusquement modifiée à la suite d'un zoom, d'un mouvement de l'appareil ou pour toute autre raison, l'objectif peut produire un bruit et l'image affichée peut être modifiée; toutefois, cela n'est le signe d'aucune anomalie.

Le bruit est produit par le réglage automatique de l'ouverture, ce qui est tout à fait normal.

## **4: L'horodateur a été réinitialisé.**

- Si l'appareil photo n'a pas été utilisé pendant un certain temps, le réglage de l'horodateur peut s'être réinitialisé. Si le message [VEUILLEZ REGLER HORLOGE] s'affiche, refaites le réglage.
- Si une photo est prise sans que l'horodateur ait été réglé, l'indication [0:00 0.0. 0] s'enregistre.

#### **5: Des couleurs non présentes autour du sujet apparaissent sur l'image.**

• Sur l'appareil photo, un décalage de couleur peut survenir causé par les caractéristiques de l'objectif. Ce n'est pas un mauvais fonctionnement.

# **Spécifications**

## **Appareil photo numérique:** Précautions à prendre

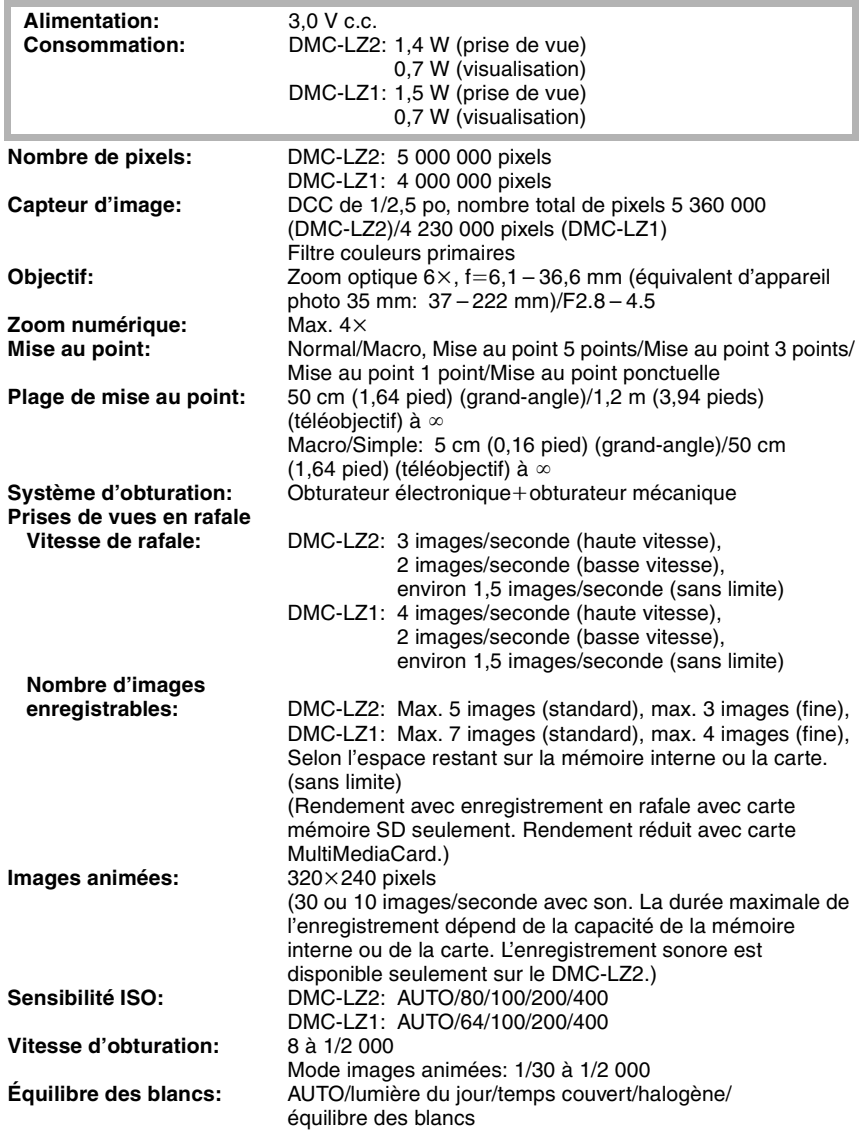

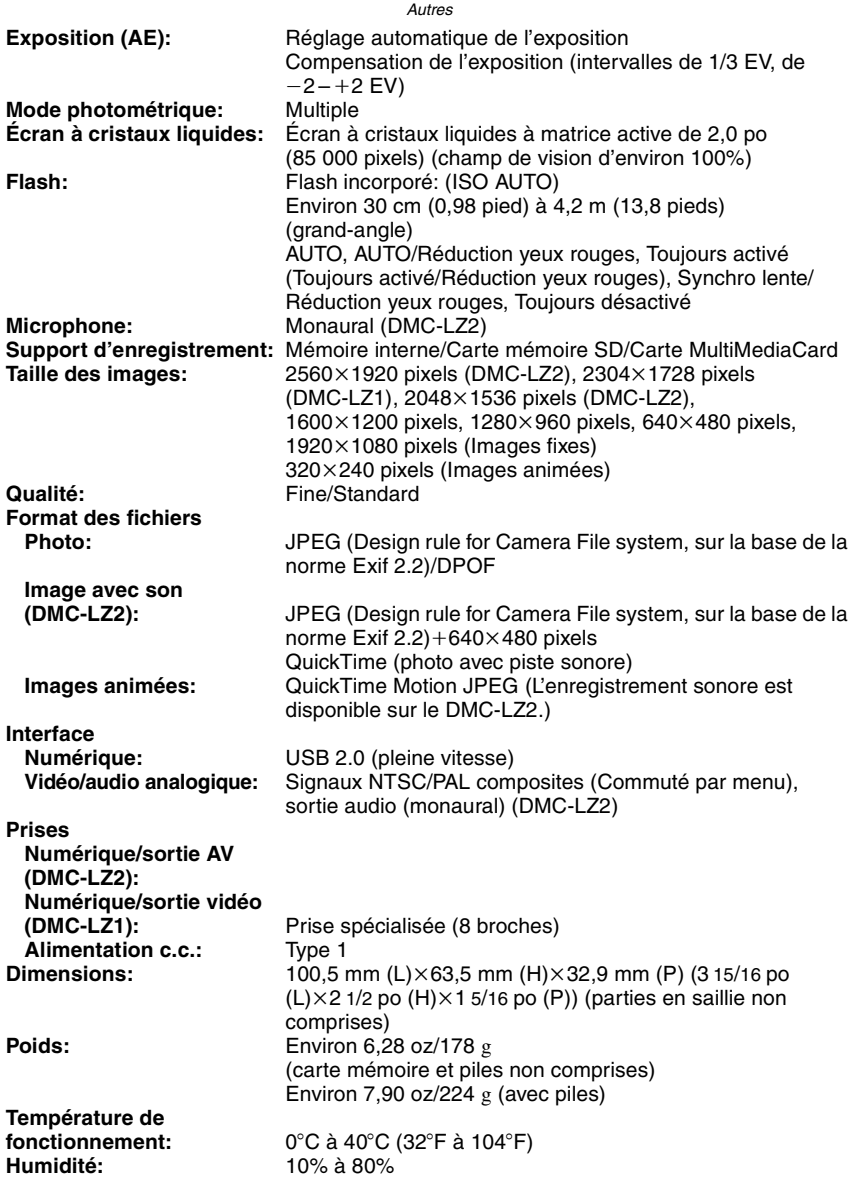

**State State State** 

## **Accessoires**

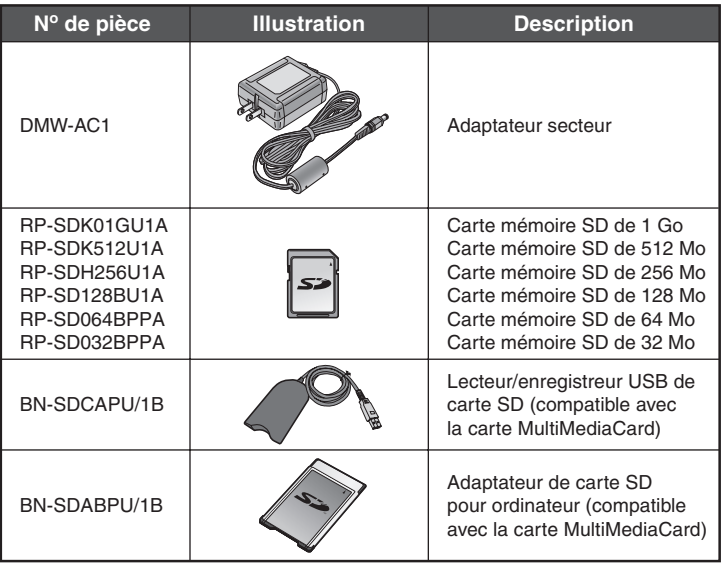

\* Les accessoires et(ou) les numéros de modèle peuvent varier selon les pays. Consultez le détaillant de la région.

## **Index**

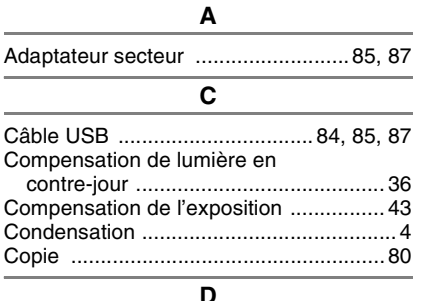

## **D**

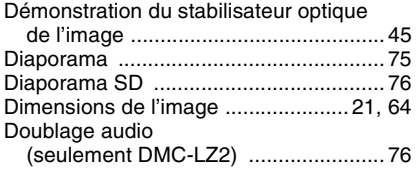

## **E**

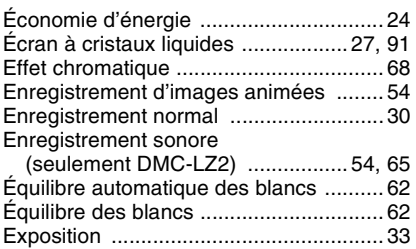

### **F**

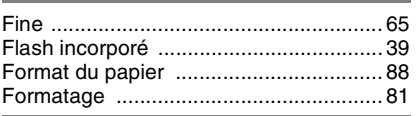

## **G**

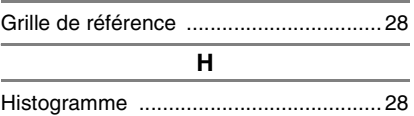

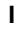

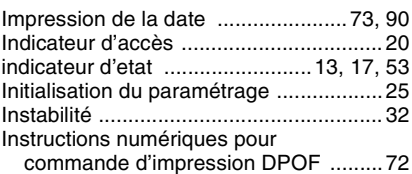

### **M**

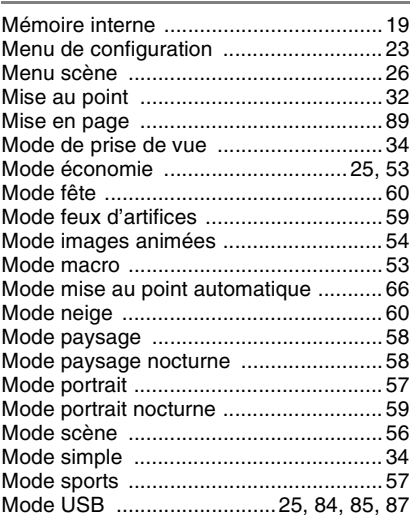

## **N**

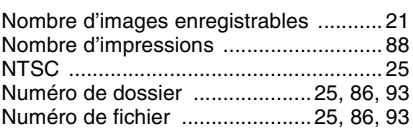

## **O**

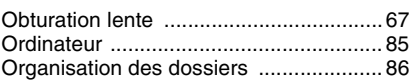

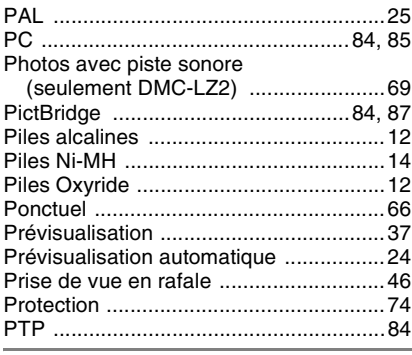

## **Q**

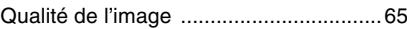

## **R**

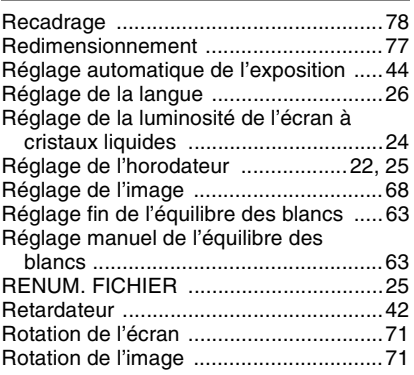

## **S**

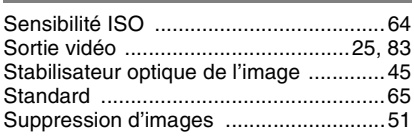

## **T**

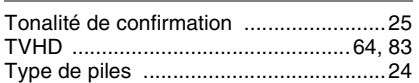

## **U**

Utilisation optimale des piles ..................12

#### **V**

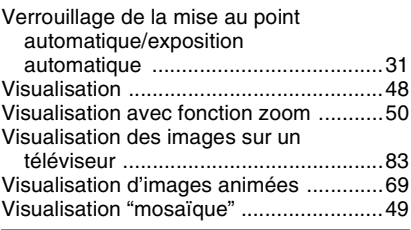

## **Z**

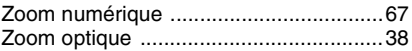

## **Ordre numérique**

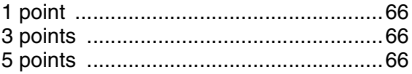

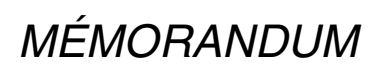

# MÉMORANDUM

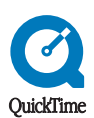

QuickTime et le logo QuickTime sont des marques de commerce utilisées sous licence. Le logo QuickTime est enregistré aux États-Unis et dans d'autres pays.

# **Panasonic**®

**Panasonic Canada Inc.** 5770 Ambler Drive, Mississauga, Ontario L4W 2T3 (905) 624-5010 **www.panasonic.ca** C 2005 Matsushita Electric Industrial Co., Ltd.

**Montréal:** 3075 Louis A. Amos, Lachine, Québec H8T 1C4 (514) 633-8684 **Toronto:** 5770 Ambler Drive, Mississauga, Ontario L4W 2T3 (905) 238-2181 **Calgary:** 6835 8th Street N.E., Calgary, Alberta T2E 7H7 (403) 295-3922 **Vancouver:** 12111 Riverside Way, Richmond, BC V6W 1K8 (604) 278-4211

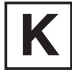

Imprimé au Japon VQT0P66 F0105Mn0(30000A) C

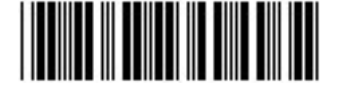